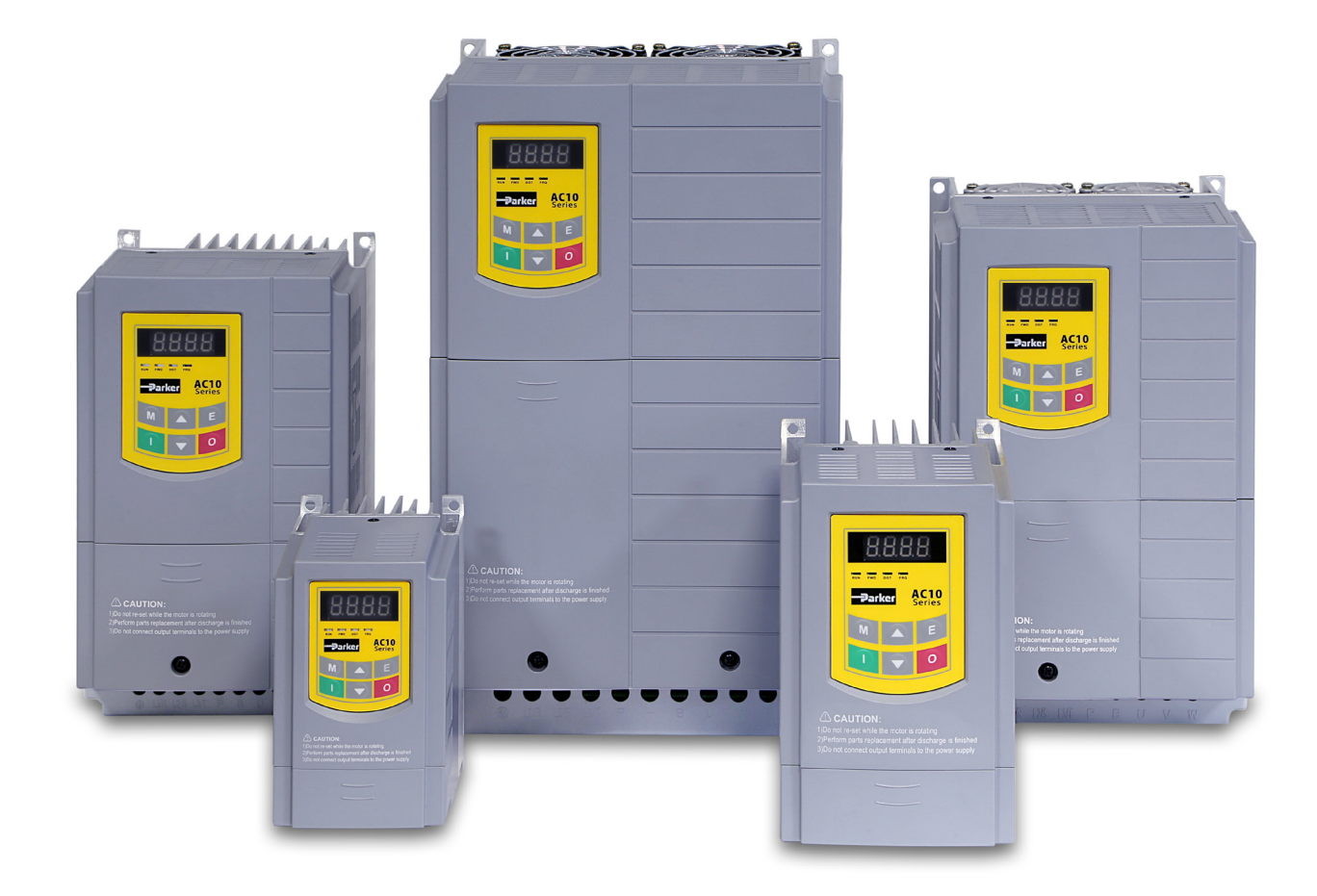

# **Controlador de velocidad variable de la serie AC10**

HA502320U001 Issue 1 - Spanisch Product Manual

aerospace climate control electromechanical filtration fluid & gas handling hydraulics **pneumatics** process control sealing & shielding

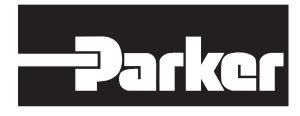

**ENGINEERING YOUR SUCCESS.**

# **LA SELECCIÓN INCORRECTA O LA AUSENCIA DE ELLA, ASÍ COMO EL USO INCORRECTO DE LOS PRODUCTOS AQUÍ DESCRITOS O DE ELEMENTOS RELACIONADOS, PUEDE CAUSAR LA MUERTE, LESIONES O DAÑOS MATERIALES.**

Este documento y demás información procedente de Parker Hannifin Corporation, sus filiales o distribuidores autorizados proporciona opciones de productos o sistemas que los usuarios con conocimientos técnicos pueden investigar. El usuario, mediante sus propios análisis y pruebas, es el responsable único de la selección final del sistema y componentes y de asegurar que todos los requisitos de prestaciones, duración, mantenimiento, seguridad y advertencia de la aplicación se cumplen. El usuario debe analizar todos los aspectos del uso, seguir los estándares del sector aplicables y la información relativa al producto en el catálogo de productos actualizado y en cualquier otro material

proporcionado por Parker Hannifin Corporation, sus filiales o distribuidores autorizados. En la medida en que Parker Hannifin Corporation, sus filiales o distribuidores autorizados ofrecen opciones

de sistemas o componentes basándose en datos o especificaciones proporcionadas por el usuario, el usuario será responsable de determinar que dichos datos y especificaciones son adecuados y suficientes para todas las aplicaciones y usos previsibles de forma razonable de los componentes

o sistemas. La exención de responsabilidad anterior se proporciona específicamente al usuario y es adicional a y no sustituye las exclusiones

y limitaciones relativas a la responsabilidad establecidas en los términos y condiciones de venta.

·A·

# **Manual del usuario de AC10**

# Marcos 1 a 5

HA502320U001 Publicación 1

#### **2012 © Parker Hannifin Manufacturing Limited.**

Reservados exclusivamente todos los derechos. Ninguna parte de este documento puede almacenarse en un sistema de recuperación o transmitirse de ninguna forma ni por ningún medio a personal no empleado por una empresa de Parker Hannifin Manufacturing Limited sin permiso por escrito de Parker Hannifin Manufacturing Ltd. Aunque se han tomado todas las medidas necesarias para garantizar la precisión de este documento, puede que sea necesario, sin previo aviso, llevar a cabo modificaciones o corregir omisiones; Parker Hannifin Manufacturing Limited no será responsable de daños, lesiones o gastos derivados de estas modificaciones o correcciones.

#### **GARANTÍA**

Los términos y condiciones generales de venta de bienes y/o servicios de Parker Hannifin Europe Sàrl, Luxembourg, Switzerland Branch, Etoy, afectan a este contrato a menos que se acuerde lo contrario. Los términos y condiciones están disponibles en nuestra página web:

#### [www.parker.com/termsandconditons/switzerland](http://www.parker.com/termsandconditons/switzerland)

Parker Hannifin Manufacturing Limited se reserva el derecho de modificar el contenido y las especificaciones del producto sin previo aviso.

# **CONTENIDO**

# **I. Seguridad**

### **Importante: Lea estas notas de seguridad antes de instalar y utilizar este equipo.**

Este manual deberá ponerse a disposición de todas aquellas personas que deban instalar, configurar o revisar el equipo en él descrito, así como para cualquier otra operación relacionada.

La información suministrada tiene por objeto resaltar problemas de seguridad y permitir al usuario sacar el máximo provecho del equipo.

Rellene la siguiente tabla para referencias futuras indicando cómo debe instalarse y utilizarse la unidad.

# **1.1 Área de aplicación**

El equipo aquí descrito está diseñado para el control de velocidad de motores industriales mediante motores de inducción de CA.

# **1.2 Personal**

La instalación, funcionamiento y mantenimiento del equipo deben correr a cargo de personal competente. Una persona competente es alguien técnicamente cualificado y familiarizado con toda la información sobre prácticas de seguridad, con el proceso de instalación, el funcionamiento y mantenimiento de este equipo y con los riesgos implícitos.

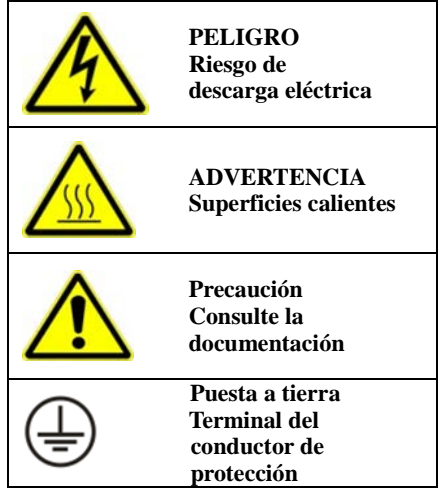

### **1.3 Riesgos**

### **¡PELIGRO! - La falta de atención a las siguientes advertencias puede ocasionar lesiones**

- Este equipo puede suponer un peligro mortal por exposición a máquinas giratorias y tensiones elevadas.
- El equipo debe estar conectado a tierra en todo momento debido a la elevada corriente de fuga a tierra, y el motor de la unidad debe estar conectado a una toma de tierra de seguridad apropiada.
- Antes de trabajar con el equipo, compruebe que todas las fuentes de entrada estén aisladas. Tenga en cuenta que la unidad puede tener más de una conexión de alimentación.
- Cuando el motor está parado o en reposo, aún pueden existir tensiones peligrosas en los terminales de alimentación (salida del motor, fases de entrada de alimentación, bus de CC y el freno, si está instalado).
- Para realizar mediciones, utilice únicamente instrumentos de medición que cumplan la norma IEC 61010 (CAT III o superior). Empiece siempre usando el rango más alto. No se deben utilizar los instrumentos de medición CAT I y CAT II en este producto
- Espere al menos 5 minutos a que los condensadores de la unidad disminuyan su carga hasta niveles de tensión seguros (<50 V). Utilice un instrumento de medición capaz de medir hasta 1.000 V de CC y CA rms para confirmar que hay menos de 50 V entre todos los terminales de alimentación y entre los terminales de alimentación y la toma de tierra.
- Salvo que se indique lo contrario, este producto NO debe desmontarse. En caso de fallo, devuelva la unidad. Consulte el capítulo "Mantenimiento rutinario y reparación".

### **SEGURIDAD**

- Cuando exista un conflicto entre EMC y los requisitos de seguridad, la seguridad del personal tendrá prioridad en todo momento.
- No realice nunca comprobaciones de resistencia de alta tensión en el cableado sin desconectar primero la unidad del circuito que se está probando.
- Si bien la ventilación es suficiente, utilice sistemas de protección y/o seguridad adicional para evitar averías o daños al equipo.
- Cuando se sustituye una unidad en una aplicación y antes de volver a utilizarla, es esencial que todos los parámetros definidos por el usuario para el funcionamiento del producto estén correctamente instalados.
- Todos los terminales de control y de señales son de tipo SELV, es decir, están protegidos por un doble aislamiento. Asegúrese de que todos los cables externos admitan la máxima tensión del sistema.
- Los sensores térmicos internos del motor deben tener al menos un aislamiento básico
- Todos los elementos de metal del Inversor están protegidos por un aislamiento básico y conectados a una toma de tierra segura.
- No se recomienda el uso de dispositivos de corriente residual con este producto. No obstante, si su uso es obligatorio, solo se deben usar dispositivos de corriente residual de tipo B.

### **EMC**

- En entornos domésticos, es posible que este producto provoque interferencias de radio, en cuyo caso, es posible que resulte necesario tomar medidas de mitigación complementarias.
- Este equipo contiene piezas sensibles a descargas electrostáticas. Tenga en cuenta las precauciones de control estático a la hora de manipular, instalar y reparar este producto.
- Este producto pertenece a la clase de distribución de venta restringida conforme a la norma IEC 61800-3. Se considera "equipo profesional" tal y como se define en la norma EN61000-3-2. Antes de efectuar la conexión al suministro de baja tensión, es necesario obtener el permiso correspondiente de las autoridades de suministro.

# II. **Producto**

En este manual se ofrece una introducción a la instalación y conexión de la serie AC10. El ajuste de los parámetros, el software y las operaciones también se tratan en este manual.

# **2.1 Clave del producto**

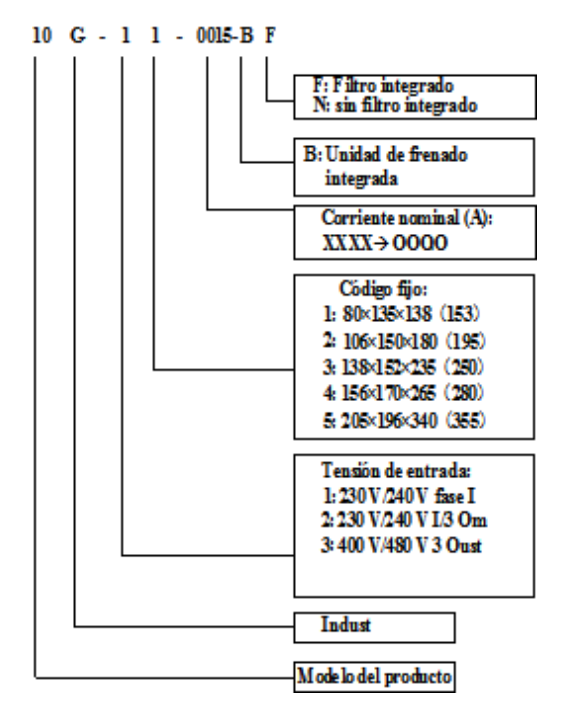

# **2.2 Placa de identificación**

Inversor de la serie AC10 de 2,2 kW con entrada trifásica (la placa de identificación se ilustra en la Figura).

3Ph: entrada trifásica; 380-480V, 50/60Hz: gama de tensión de entrada y frecuencia nominal.

3Ph: salida trifásica; 6,5A, 2,2kW: corriente nominal de salida y alimentación;

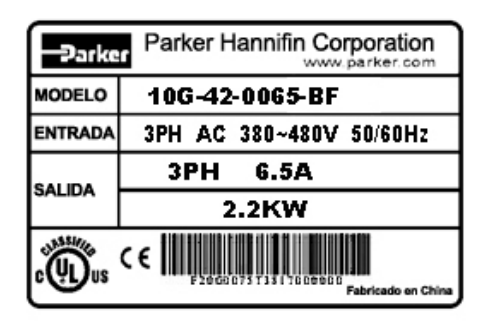

# **2.3 Gama de productos**

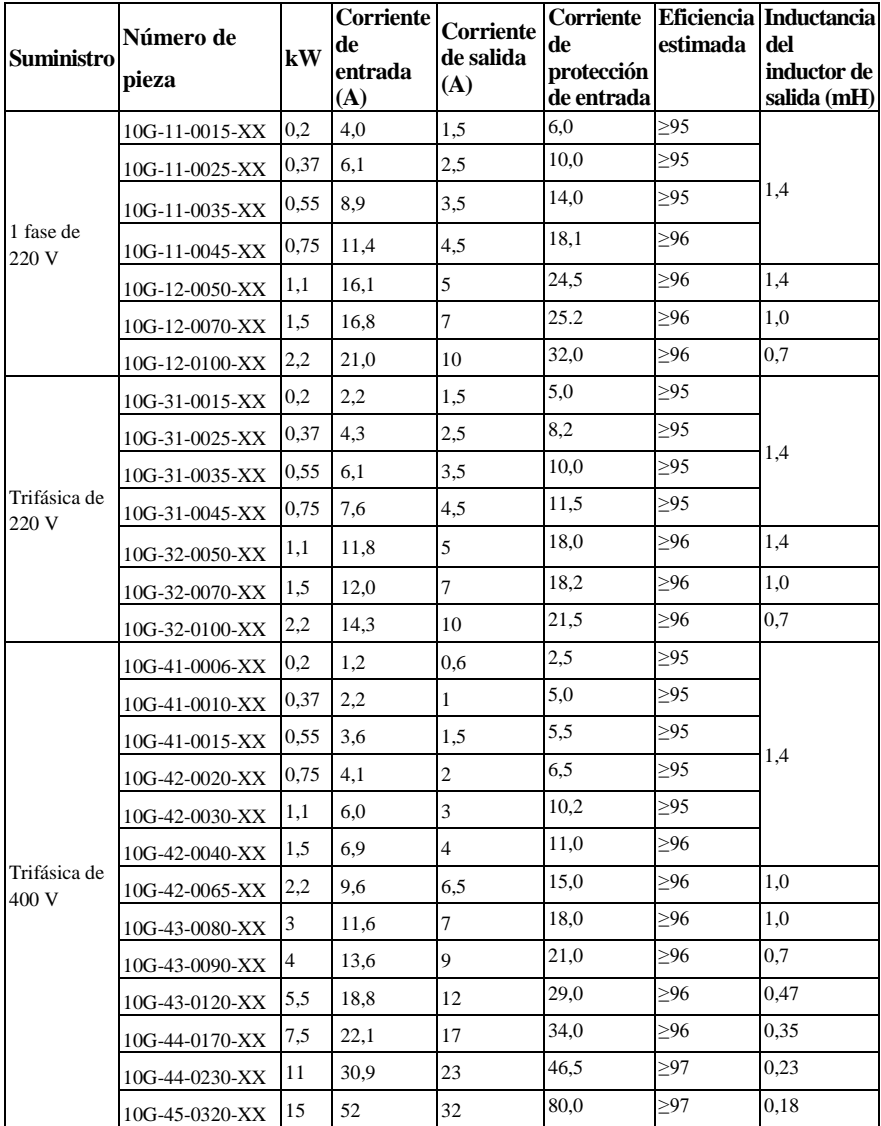

# **2.4 Especificaciones técnicas**

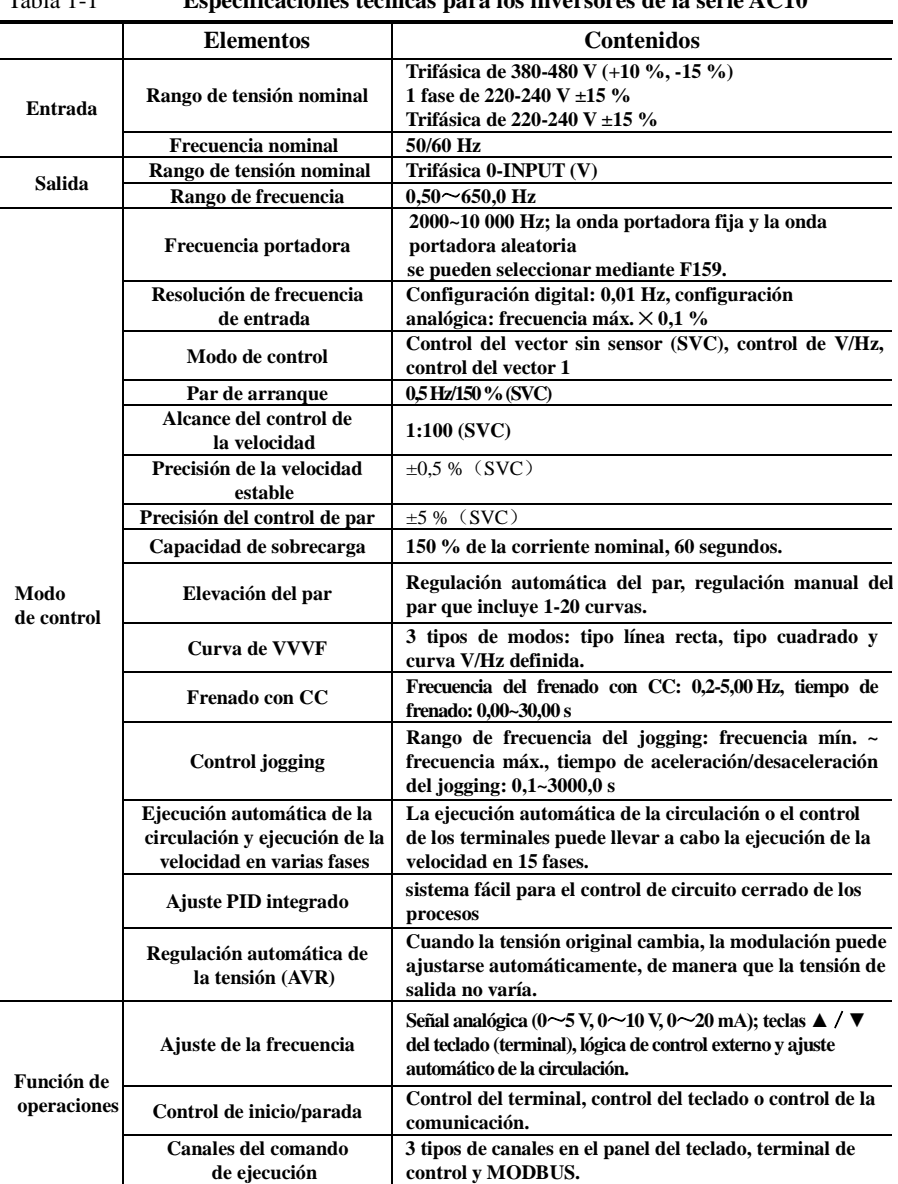

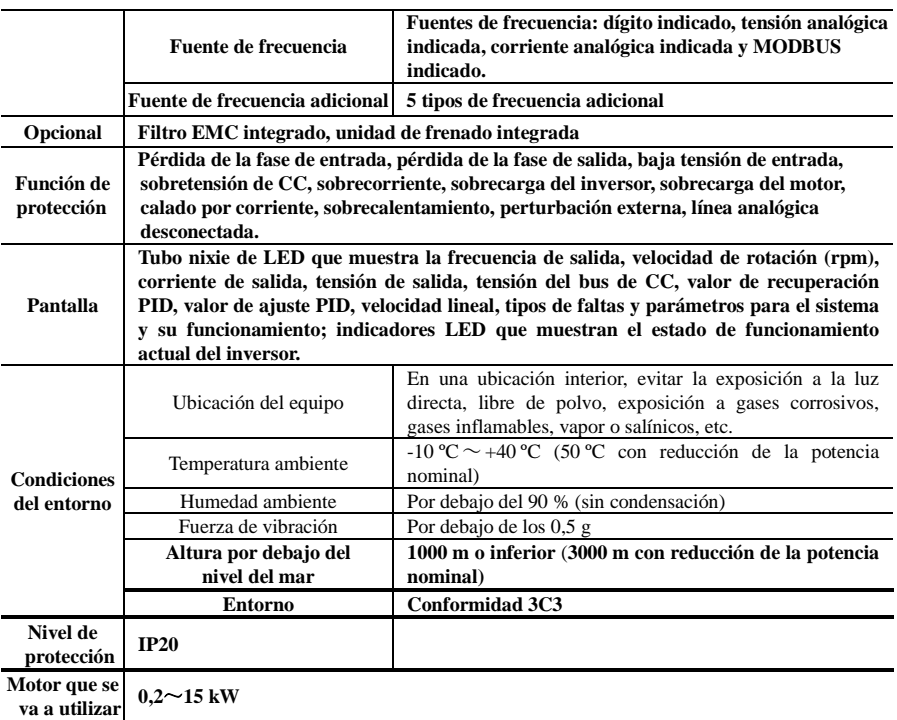

# **2.5 Aspecto**

La estructura externa de los inversores de la serie AC10 consta de alojamientos de plástico. A continuación se muestran la estructura y el aspecto exterior del modelo 10G-12-0050-XX.

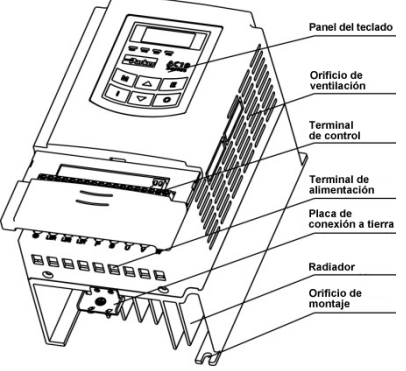

# **2.6 Normas diseñadas de aplicación**

- IEC/EN 61800-5-1: 2007 Requisitos de seguridad para los sistemas de accionamiento eléctrico de potencia de velocidad ajustable.
- IEC/EN 61800-3: 2004 Sistemas de accionamiento eléctrico de potencia de velocidad ajustable – Parte 3: Norma de productos EMC que incluye métodos de prueba específicos.

## **2.7 Precauciones de instalación**

- Compruebe el modelo y el valor nominal del inversor en la placa de identificación. No utilice ningún inversor dañado durante el transporte.
- El entorno de instalación y aplicación debe ser un lugar protegido de la lluvia, gotas, vapor, polvo y suciedad de aceite; sin gases ni líquidos corrosivos o inflamables, partículas de metal o polvo metálico. Temperatura ambiente entre  $-10 \text{ °C}$   $\sim$  +40 °C.
- Instale el inversor alejado de cualquier combustible.
- No introduzca ningún objeto en el interior del inversor.
- La fiabilidad de los inversores depende en gran medida de la temperatura. Si la temperatura ambiente aumenta 10 ºC, la vida útil del inversor se verá reducida a la mitad. Debido a una mala instalación o ajuste, la temperatura del inversor puede aumentar y este puede dañarse.
- El inversor está instalado en una cabina de control, y se debe garantizar una ventilación uniforme. El inversor debe instalarse en posición vertical. Si hay varios inversores en la misma cabina, para poder garantizar la correcta ventilación, instale los inversores uno al lado del otro. Si los inversores deben instalarse uno encima del otro, añada una placa de aislamiento térmico.
- No toque nunca los elementos internos durante los 15 minutos posteriores al apagado del inversor. Espere a que se haya descargado por completo.
- Los terminales de entrada R, S y T están conectados a un suministro de corriente de 400 V, mientras que los terminales de salida U, V y W están conectados al motor.
- Se debe garantizar una correcta conexión a tierra con una resistencia de conexión que no supere los  $4 \Omega$ ; el motor y el inversor deben conectarse por separado. La conexión a tierra con conexiones en serie está prohibida.
- Los cables entre el circuito de control y el circuito de potencia deben estar separados para evitar cualquier posible interferencia.
- La línea de señal no debe ser demasiado larga para evitar cualquier aumento con interferencias comunes.
- Si desea conectar el conector o el interruptor de suministro entre la unidad y el motor, asegúrese de utilizarlos cuando la unidad no esté encendida para evitar dañarla.
- Antes de utilizar la unidad, compruebe el aislamiento de los motores, especialmente si se utiliza por primera vez o si se ha almacenado durante un periodo de tiempo prolongado. Esto reduce el riesgo de que la unidad resulte dañada por un aislamiento deficiente del motor.
- No conecte ningún Varistor o condensador a los terminales de salida de la unidad, ya que la onda de tensión de salida de la unidad es una onda de pulso; de lo contrario, se podrían dañar los componentes; tampoco instale el conector o el interruptor de suministro en la salida de la unidad, tal y como se muestra en la Fig. 1-6.

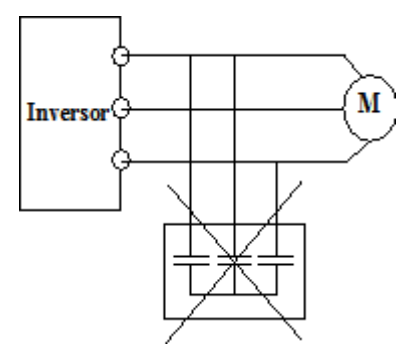

Fig. 1-6 Está prohibido el uso de condensadores.

 Tenga en cuenta la reducción de la potencia nominal cuando la unidad esté instalada en una zona elevada superior a 1000 m. El efecto de enfriamiento de la unidad se ve deteriorado con la altura, tal y como se muestra en la Fig. 1-7 que indica la relación entre la altura y la corriente nominal de la unidad.

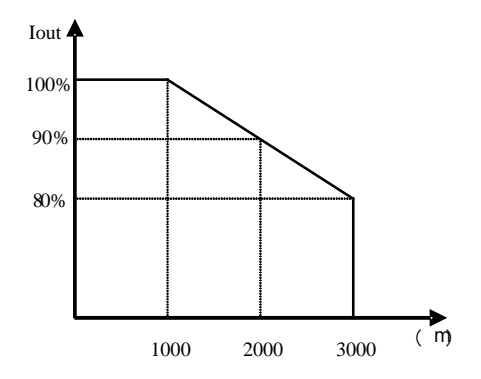

Fig. 1-7 Reducción de la potencia nominal de salida de la unidad con la altura

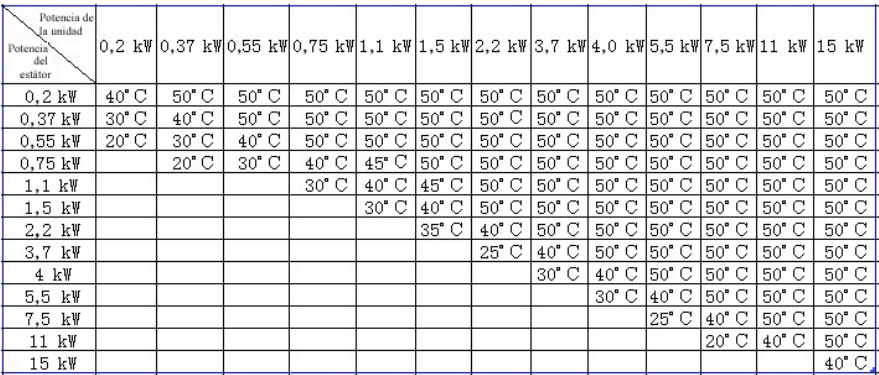

### Reducción de la temperatura

### **2.8 Mantenimiento**

### **2.8.1 Comprobación periódica**

- El ventilador de refrigeración y el canal de ventilación deben limpiarse de forma regular para comprobar su correcto funcionamiento; limpie el polvo acumulado en el inversor de forma regular.
- Compruebe los terminales de cableado y el cableado de entrada y salida del inversor de forma regular y compruebe el desgaste.
- Compruebe que los tornillos de los terminales están apretados.
- Compruebe la existencia de corrosión en el inversor.

### **2.8.2 Almacenamiento**

- Guarde el inversor en la caja de embalaje original.
- Si el inversor se almacena durante un periodo de tiempo prolongado, cárguelo al cabo de seis meses para evitar que se dañen los condensadores electrolíticos. El tiempo de carga debe ser superior a 5 horas.

### **2.8.3 Mantenimiento diario**

La temperatura ambiente, la humedad, el polvo y las vibraciones pueden reducir la vida útil del inversor. Los inversores requieren un mantenimiento diario. Inspección diaria:

- Inspección de ruidos del motor mientras está en funcionamiento.
- Inspección de vibraciones anómalas del motor mientras está en funcionamiento.
- Inspección del entorno de instalación del inversor.
- Inspección de la temperatura del inversor y el ventilador.

Limpieza diaria:

Mantenga el inversor limpio. Limpie el polvo de la superficie del inversor para evitar que el polvo, el polvo metálico, la suciedad de aceite y el agua puedan penetrar en el inversor.

# **III.Panel del teclado**

# **3.1 Ilustración del panel**

El panel consta de tres secciones: sección de visualización de información, sección en la que se indica el estado y sección para el uso del teclado, tal y como se muestra en la Fig. 2-1.

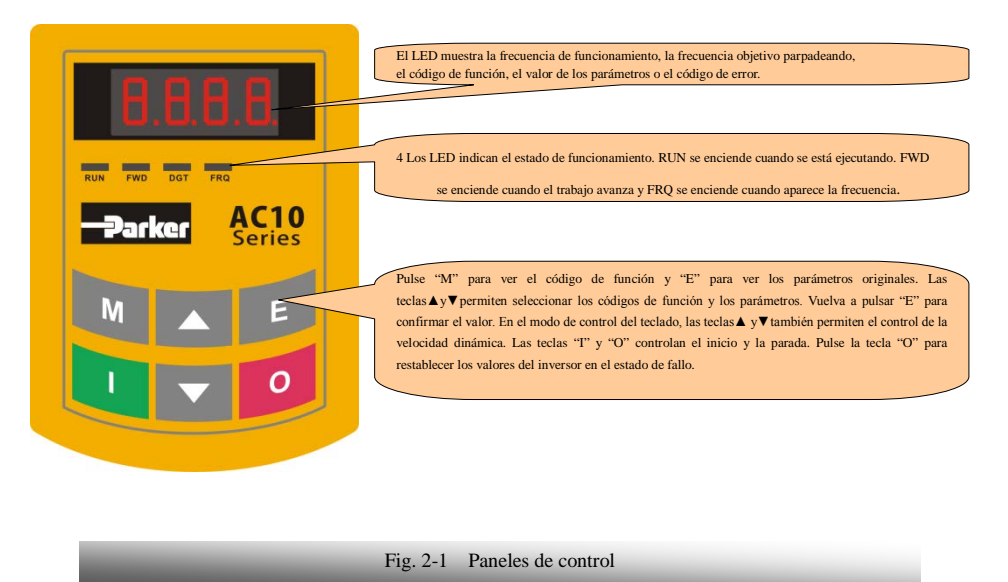

Instrucciones de uso del panel de control:

1. Los paneles de control no pueden extraerse. Seleccione el panel de control A6-1-A para disponer de un control remoto; este está conectado mediante un cable de red de 8 núcleos.

### **3.2 Estructura del panel de control remoto**

El teclado montado remoto puede solicitarse con el número de referencia 1001-00-00. Este incluye el teclado, el cable y los soportes de montaje.

1. diagrama de la estructura

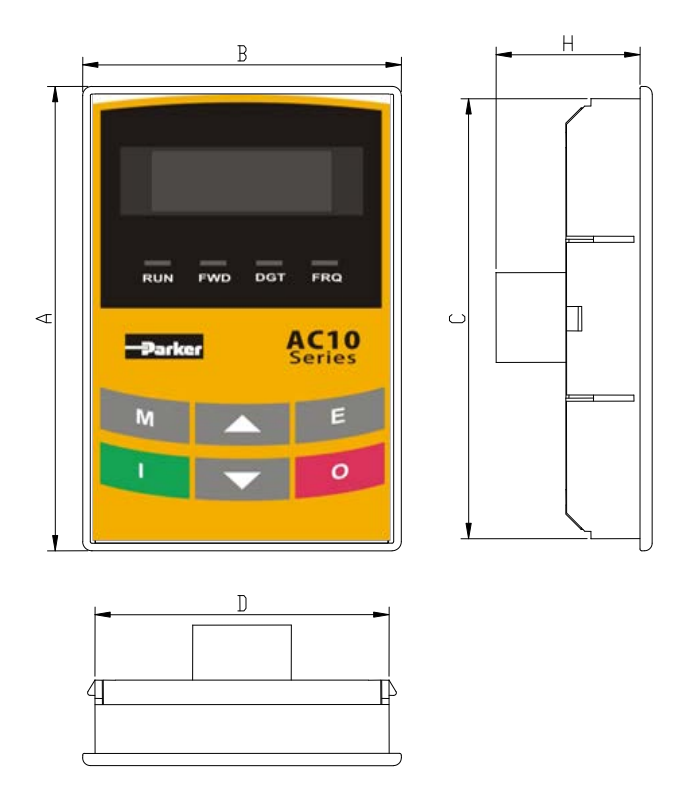

2. Tamaño de la estructura (Unidad: mm)

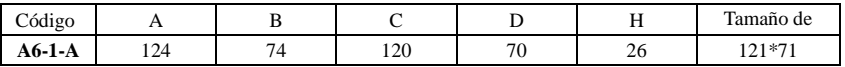

3. Diagrama de la estructura de montaje del panel

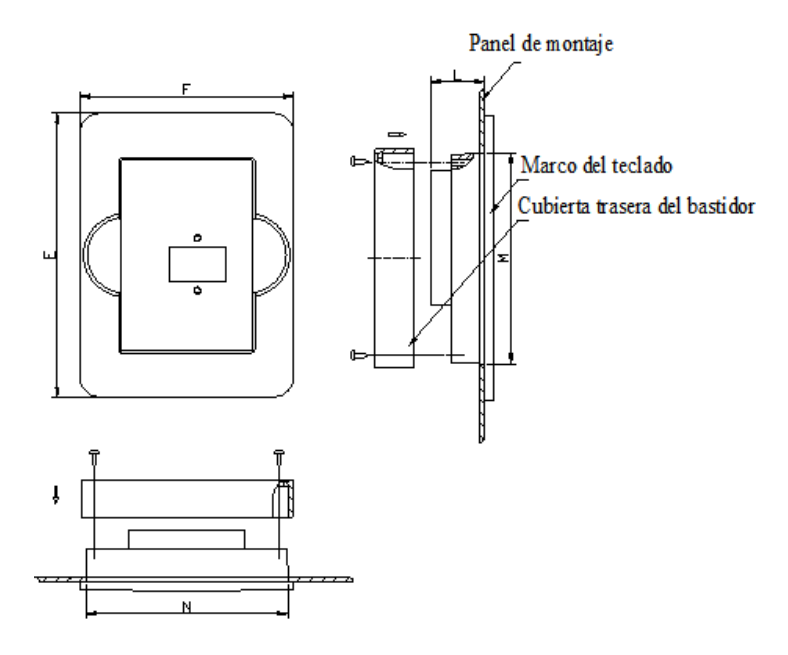

4. Tamaño de montaje del panel (Unidad: mm)

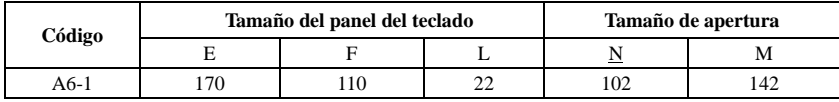

5. Puerto del panel de control

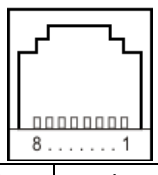

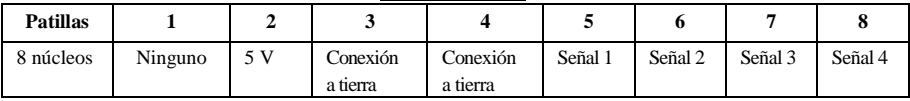

6. La longitud predeterminada del cable remoto es de 1 m. En caso de fuertes interferencias o si el cable de control remoto es superior a 3 m, añada un anillo magnético al cable.

### **3.3 Uso del panel**

Todas las teclas del panel están disponibles para el usuario. Consulte la Tabla 2-1 para obtener más información acerca de sus funciones.

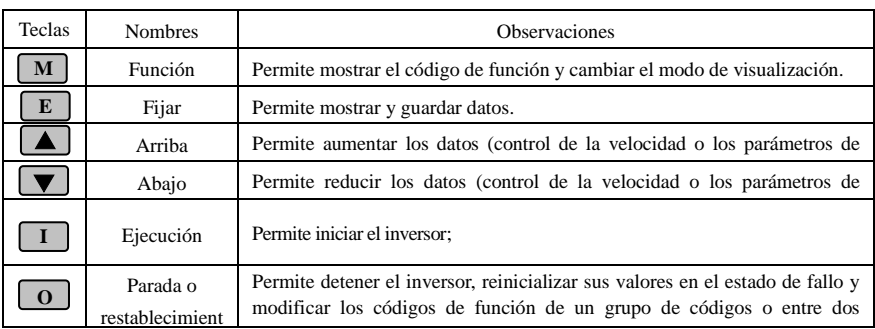

#### Tabla 2-1 **Uso de las teclas**

# **3.4 Ajuste de los parámetros**

Este inversor dispone de muchos parámetros de función, que el usuario puede utilizar para ajustar los diferentes modos de control del funcionamiento. El usuario debe saber que, si ajusta una contraseña válida (F107=1), primero debe introducirse la contraseña del usuario si se van a ajustar los parámetros después del apagado de la unidad o de llevarse a cabo la protección, por ejemplo, para activar F100 según el modo en la Tabla 2-2 e introducir el código correcto. La contraseña del usuario no es válida antes de introducirla, por lo que el usuario puede ajustar los parámetros correspondientes sin tener que introducir la contraseña.

- 
- **Tabla 2-2 Pasos para el ajuste de los parámetros**

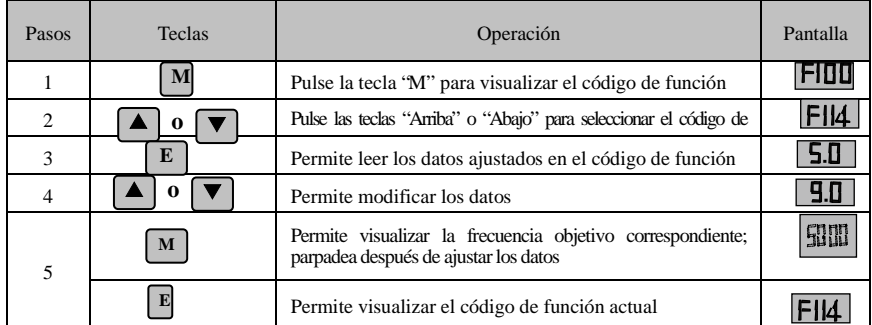

Los pasos mencionados anteriormente deben llevarse a cabo cuando el inversor está parado.

## **3.5 Intercambio de códigos de función en/entre grupos de códigs**

Hay más de 300 parámetros (códigos de función) disponibles para el usuario divididos en 10 secciones, tal y como se indica en la Tabla 2-3.

### **Tabla 2-3 Partición de códigos de función**

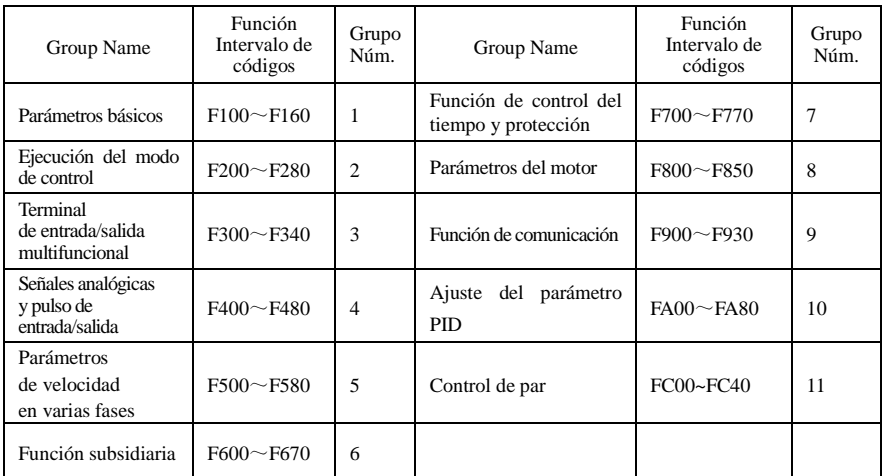

Puesto que el ajuste de los parámetros implica cierta inversión de tiempo debido a los numerosos códigos de función, esta función se conoce específicamente como "Intercambio de códigos de función en un grupo de códigos o entre dos grupos de códigos", por lo que el ajuste de los parámetros se convierte en algo práctico y fácil.

Pulse la tecla "M" para que el controlador del teclado muestre el código de función. Si pulsa la tecla "▲" o "▼", el código de función seguirá aumentando o disminuyendo en grados de forma circular dentro del grupo; si vuelve a pulsar la tecla "O", el código de función cambiará de forma circular entre dos grupos de códigos cuando pulse la tecla "▲" o "▼".

Por ejemplo, cuando el código de función sea el F111 y el indicador DGT esté encendido, pulse la tecla "▲"/"▼" para que el código de función siga aumentando o disminuyendo en grados dentro del intervalo F100~F160; vuelva a pulsar la tecla "O" para apagar el indicador DGT. Cuando pulse la tecla "▲"/"▼", los códigos de función cambiarán de forma circular entre los 10 grupos de códigos, como por ejemplo F211, F311…FA11, F111… Consulte la Fig. 2-2. (Parpadeará "**50.00"** para indicar los valores de frecuencia objetivo correspondientes).

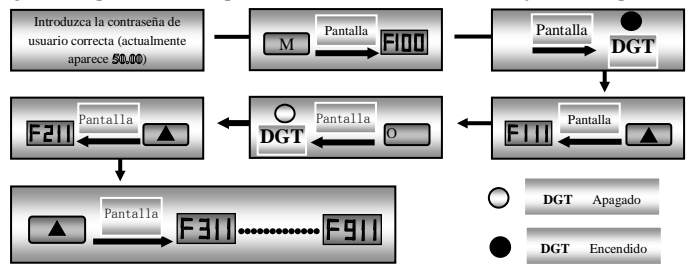

Fig. 2-2 Intercambio en un grupo de códigos o entre grupos de códigos diferentes

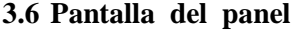

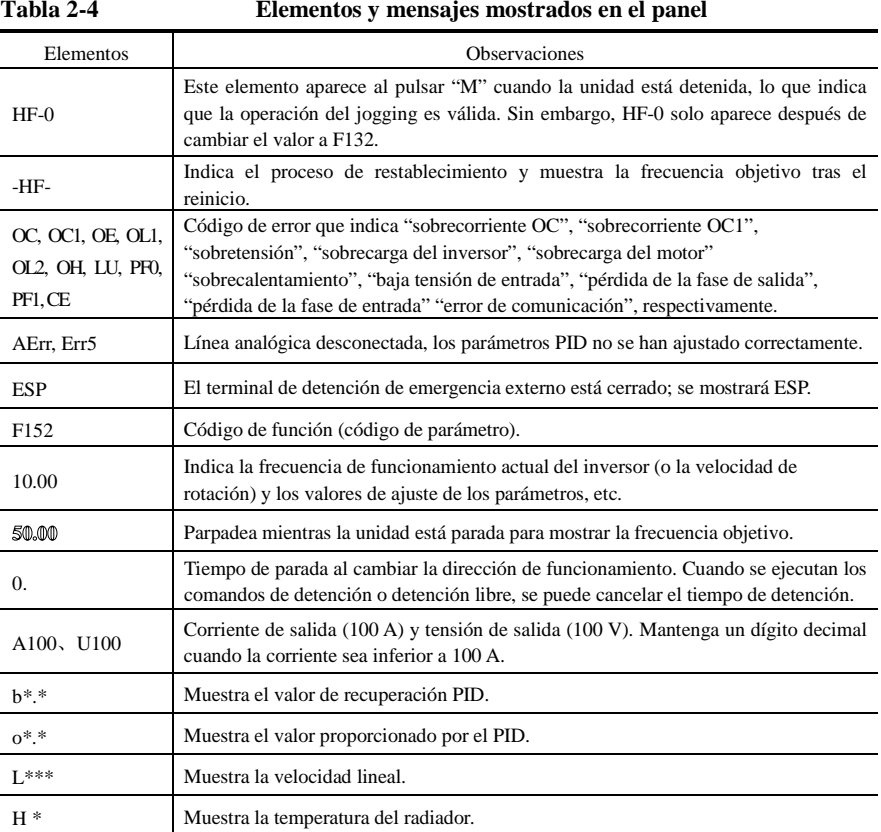

# **IV.Instalación y conexión**

# **4.1 Instalación**

El inversor debe montarse en posición vertical tal y como se muestra en la Fig. 3-1. Debe dejarse un espacio de ventilación suficiente alrededor. Dimensiones del espacio (recomendadas) disponibles en la Tabla 3-1 para la instalación del inversor.

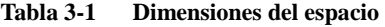

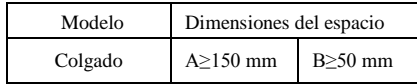

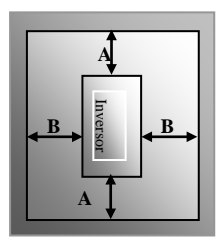

Fig. 3-1 Esquema de instalación.

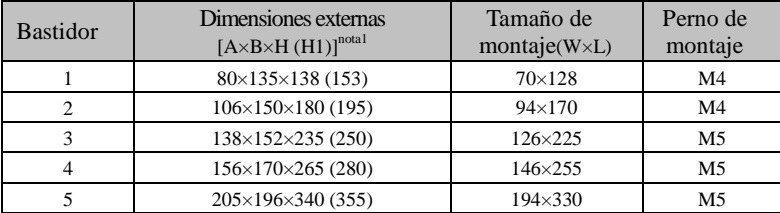

Nota 1: unidades expresadas en mm.

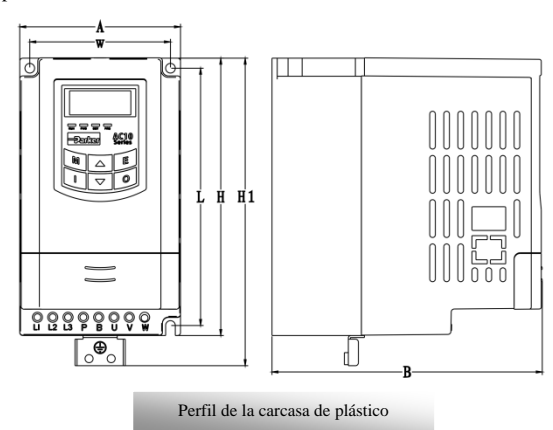

Nota:

- 1. H corresponde al tamaño del inversor sin la placa de conexión a tierra.
- 2. H1 corresponde al tamaño del inversor con la placa de conexión a tierra.

## **4.2 Conexión**

- Conecte los terminales R/L1, S/L2 y T/L3 (los terminales L1/R y L2/S para fase única) al suministro de alimentación, a la conexión a tierra, y los terminales U, V y W al motor.  $\bigoplus$
- El motor debe conectarse a tierra. De lo contrario, el motor eléctrico puede causar interferencias.

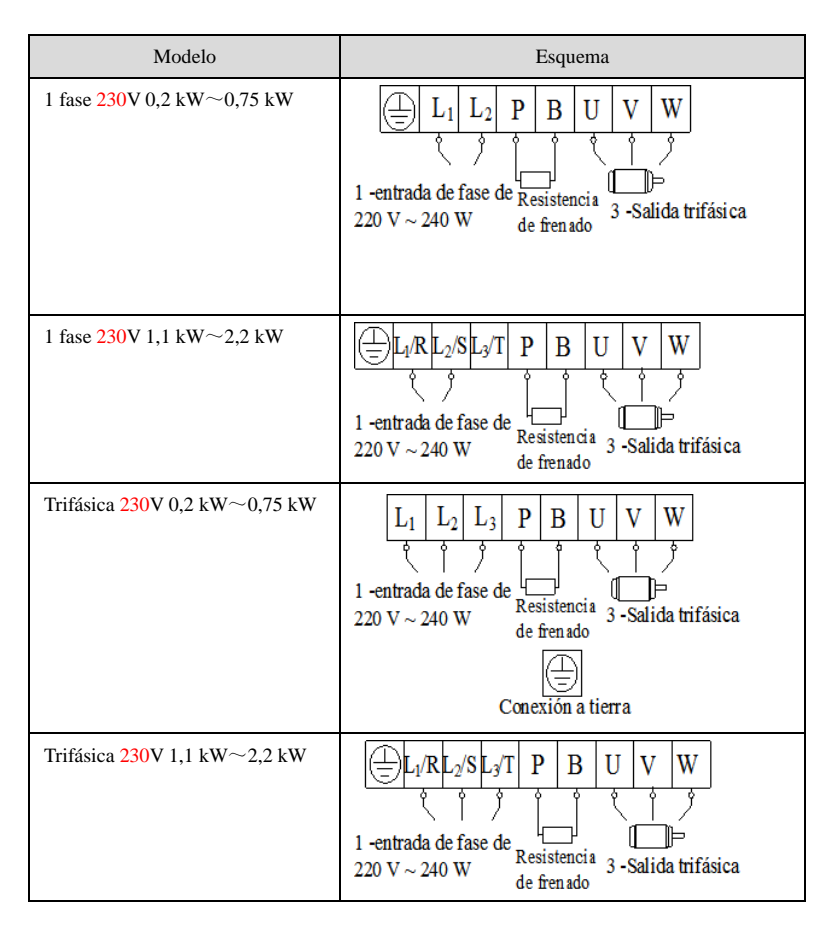

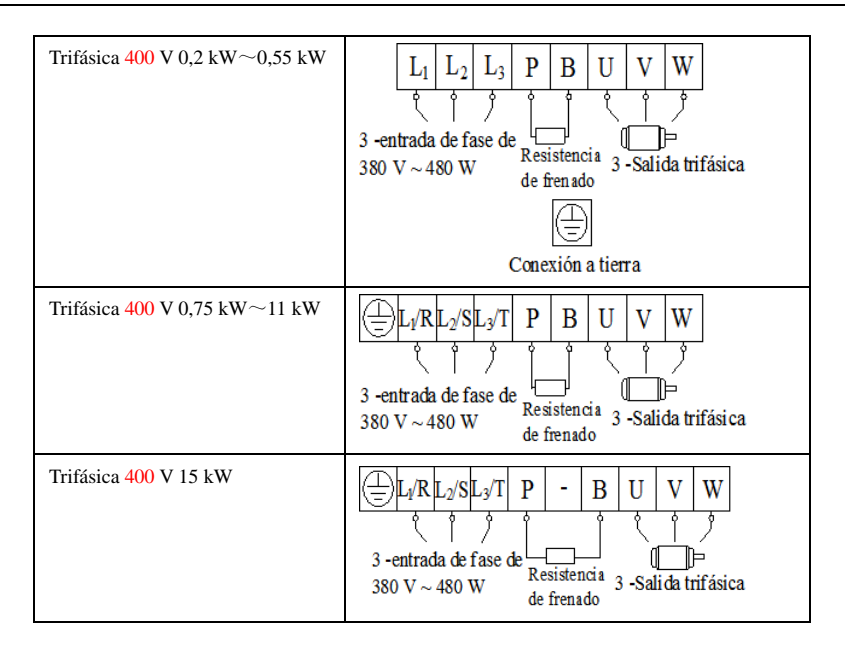

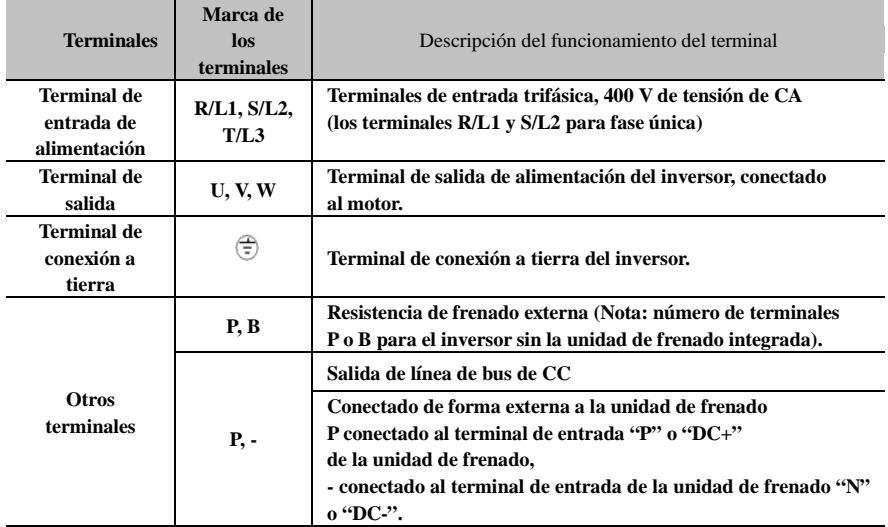

### **Introducción de los terminales del circuito de potencia**

**El cableado para el circuito de control es el siguiente:**

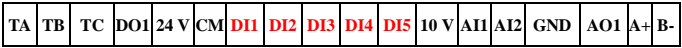

# **4.3 Medición de las tensiones, corrientes y potencias del circu ito principal**

Puesto que las tensiones y corrientes del suministro de alimentación del inversor y salidas incluyen armónicos, los datos de medición dependerán de los instrumentos utilizados y los circuitos medidos. Si utiliza instrumentos para frecuencia comercial para la medición, mida los circuitos siguientes con los instrumentos recomendados.

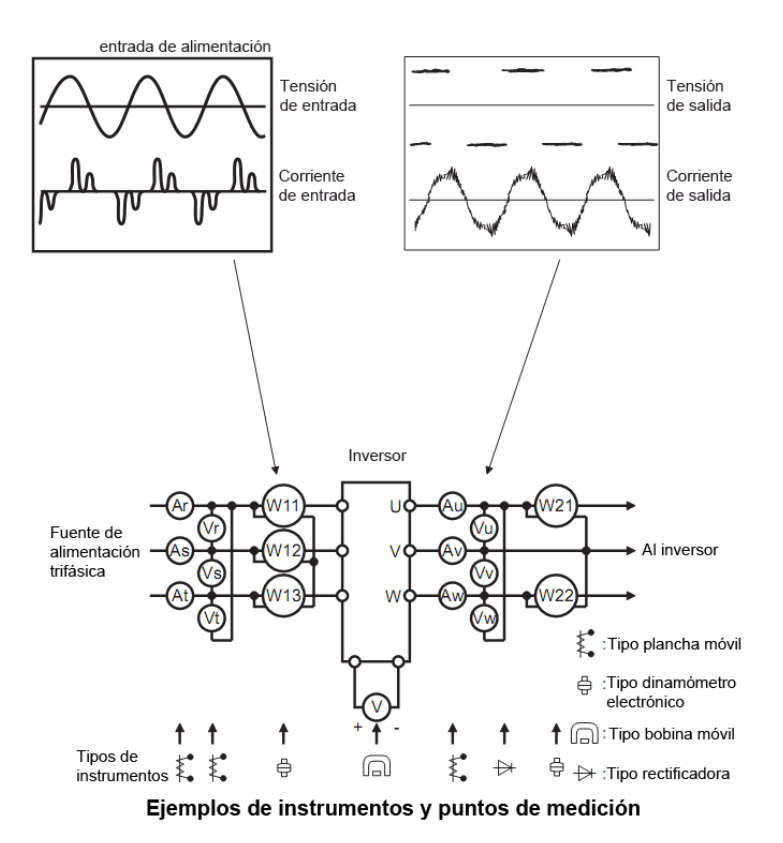

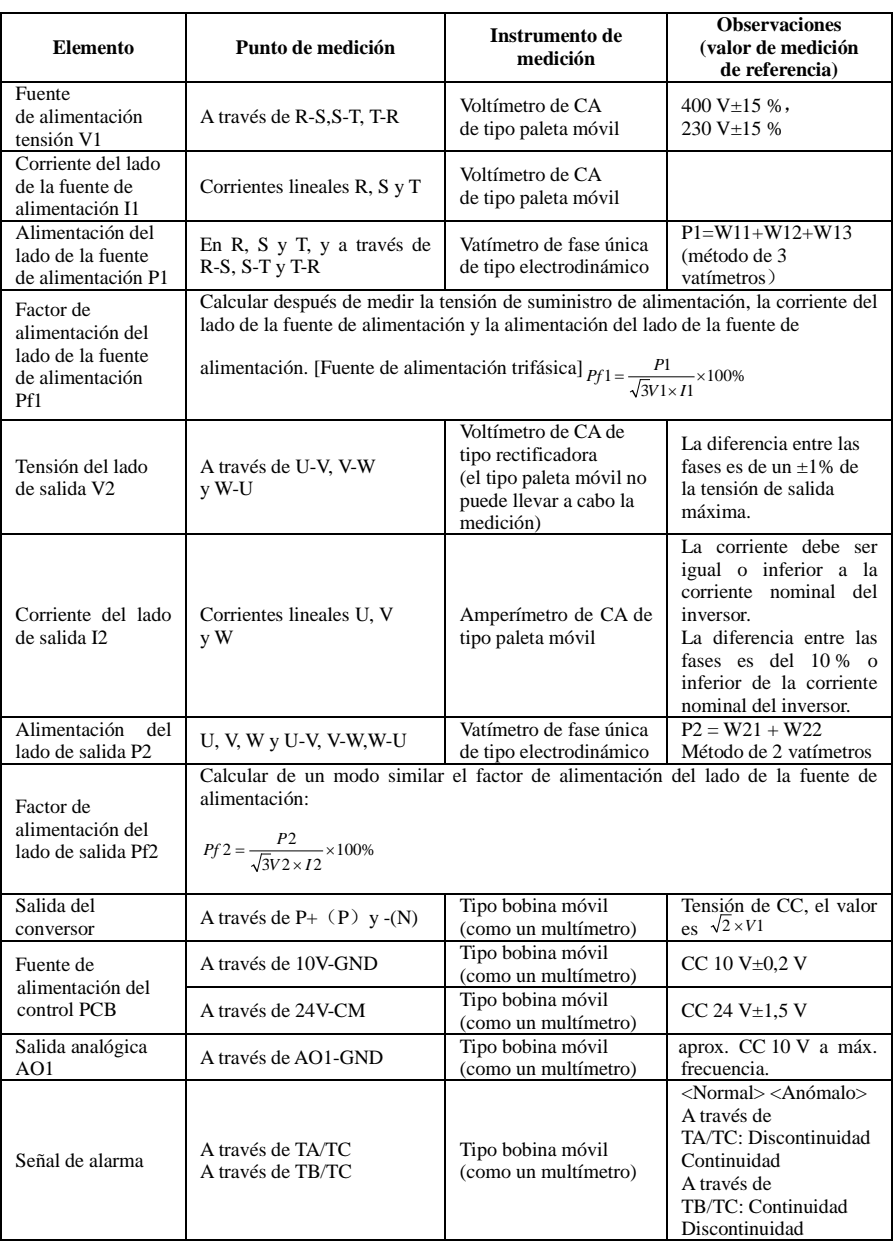

## **4.4 Funciones de los terminales de control**

La clave para utilizar el inversor es utilizar los terminales de control correctamente y de forma flexible. Evidentemente, los terminales de control no funcionan por separado y deben coincidir con los ajustes de los parámetros correspondientes. En este capítulo se describen las funciones básicas de los terminales de control. Los usuarios deben utilizar los terminales de control combinando el contenido pertinente, en lo sucesivo "Funciones definidas de los terminales".

#### Tabla 4-3 **Funciones de los terminales de control**

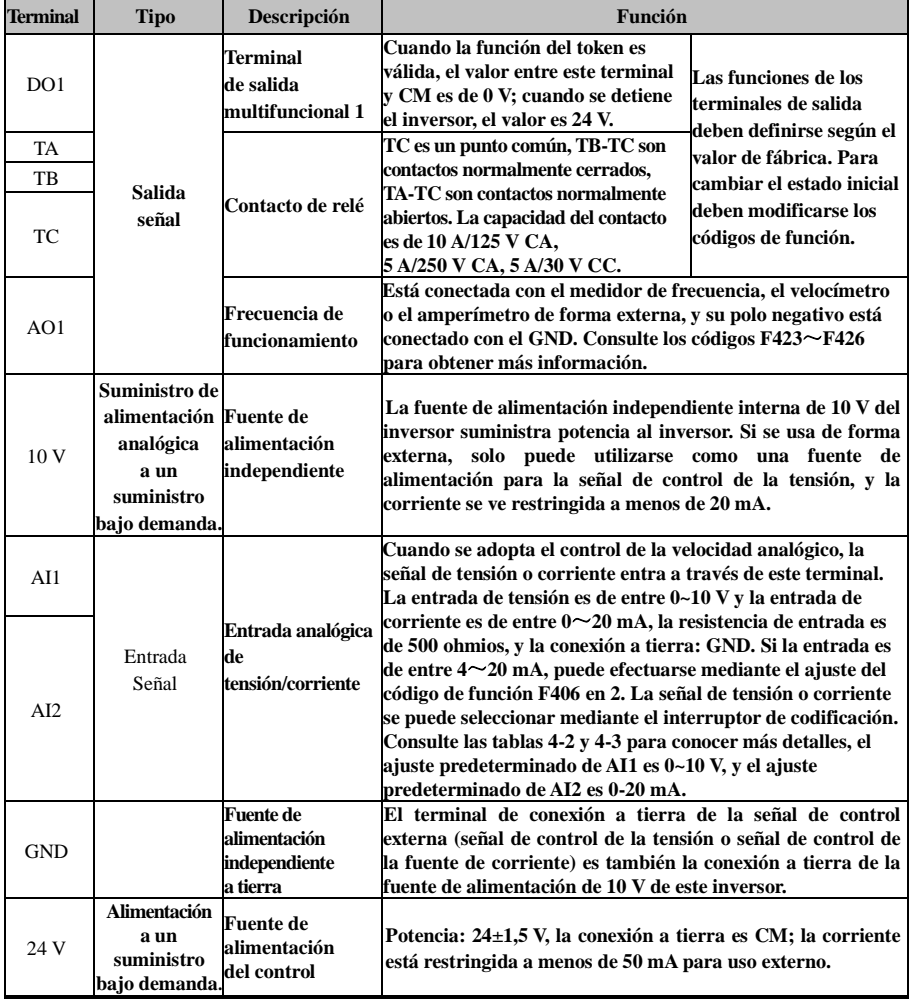

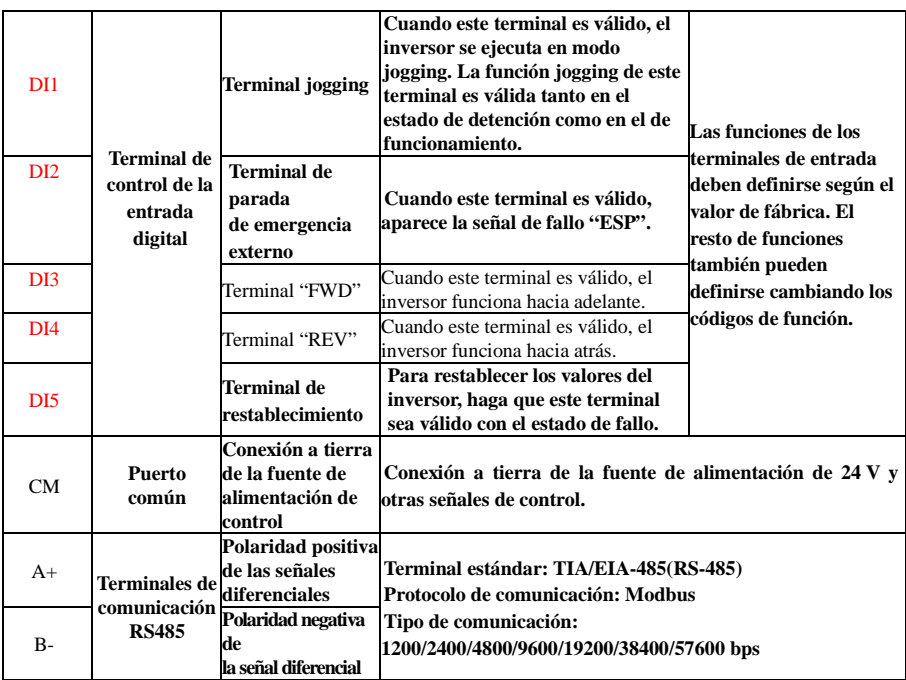

#### **Cableado de los terminales de entrada digitales:**

.

Normalmente, se adopta un cable blindado y la distancia del cableado debe ser lo más corta posible. Cuando se adopta una señal activa, hay que tomar medidas de aplicación de filtros para evitar interferencias entre fuentes de alimentación. Se recomienda el modo de control de contactos.

Los terminales de entrada digitales solo se conectan mediante electrodos fuente (modo NPN) o electrodos drenantes (modo PNP). Si se adopta el modo NPN, gire el interruptor de palanca hasta **"**NPN**"**.

El cableado de los terminales de control es el siguiente:

**1. Cableado de electrodos fuente positivos (modo NPN).**

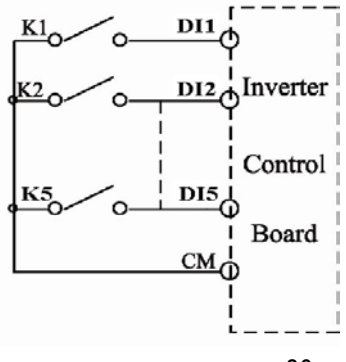

·26·

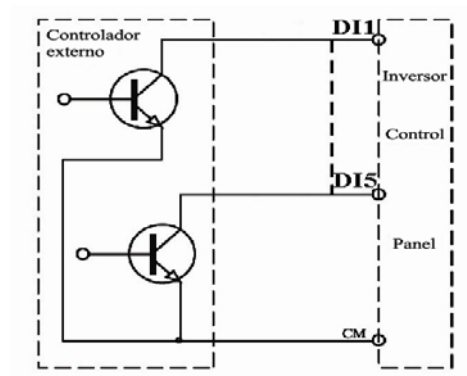

**2. Cableado de electrodos fuente activos**

**Si los terminales de control de la entrada están conectados mediante electrodos drenantes, gire el interruptor de palanca hasta "PNP". El cableado de los terminales de control es el siguiente:**

**3. Cableado de electrodos drenantes positivos (modo PNP)**

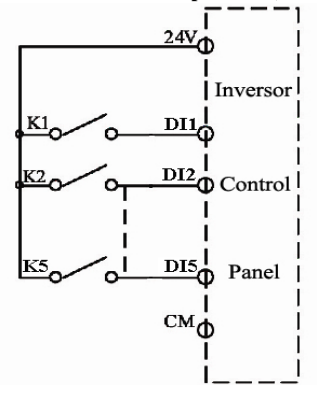

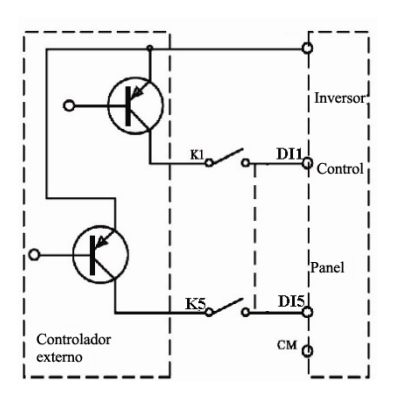

#### **4. Cableado de electrodos drenantes activos (modo PNP)**

**El modo más utilizado actualmente es el cableado mediante electrodos fuente. Los cables del terminal de control están conectados mediante electrodos fuente, el usuario debe seleccionar el modo de conexión según los requisitos.** 

#### **Instrucciones para seleccionar el modo NPN o el modo PNP:**

1. Hay un interruptor de palanca J7 cerca de los terminales de control. Consulte la figura 3-2.

2. Al ajustar el interruptor J7 en "NPN", el terminal DI se conecta a CM.

Al ajustar el interruptor J7 en "PNP", el terminal DI se conecta a 24 V.

a) El interruptor J7 se encuentra en la parte posterior del panel de control de los inversores de fase única de 0,2-0,75 KW.

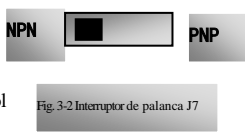

## **4.5 Vista general de la conexión**

\* Consulte la figura siguiente para ver el esquema de conexión general de los inversores de la serie AC10. El modo de conexión está disponible para varios terminales, aunque no todos los terminales necesitan una conexión.

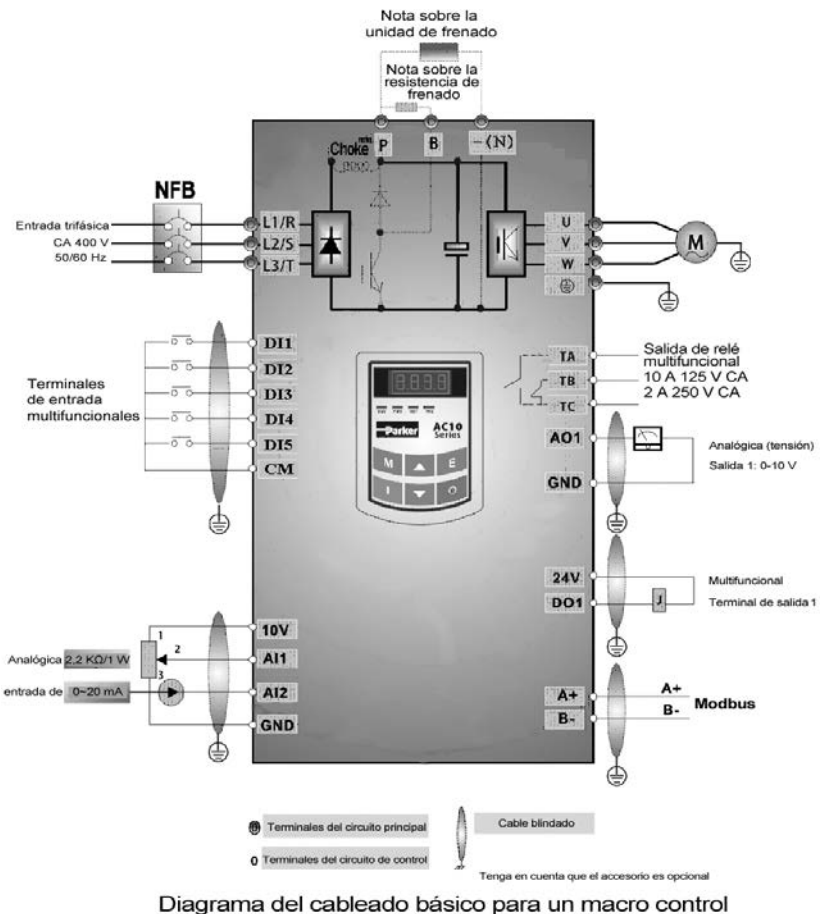

de la velocidad en varias fases (tipo NPN)

Nota:

1. Conecte únicamente los terminales de alimentación L1/R y L2/S a la red eléctrica para los inversores de fase única.

2. La capacidad del contacto es de 10 A/125 V CA、5 A/250 V CA、5 A/30 V CC.

## **4.6 Métodos básicos para la supresión de ruido**

El ruido generado por la unidad puede afectar a los equipos que se encuentran alrededor. El grado de afectación dependerá del sistema de la unidad, la inmunidad del equipo, la conexión, el espacio de instalación y los métodos de conexión a tierra.

#### **4.6.1 Vías de propagación del ruido y métodos de supresión**

① Categorías de ruido

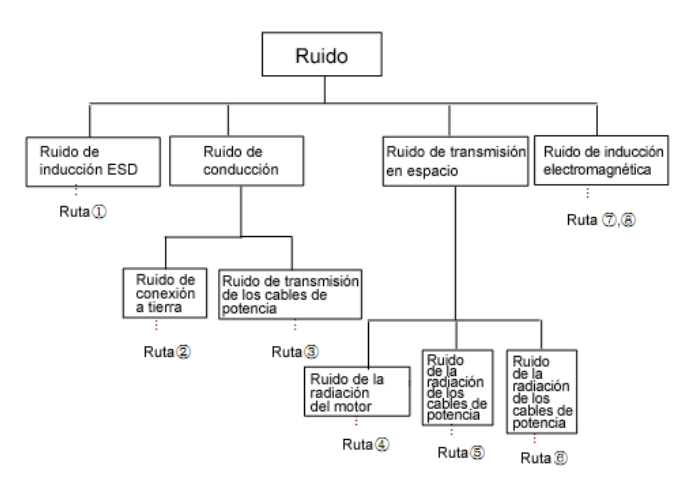

② Vías de propagación del ruido

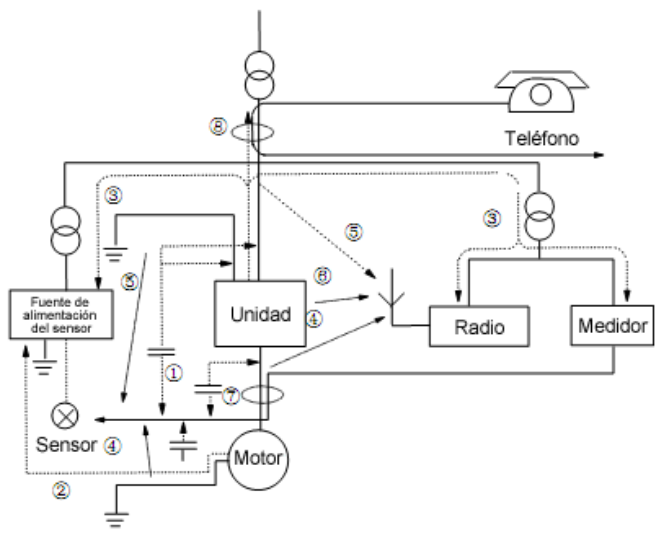

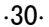

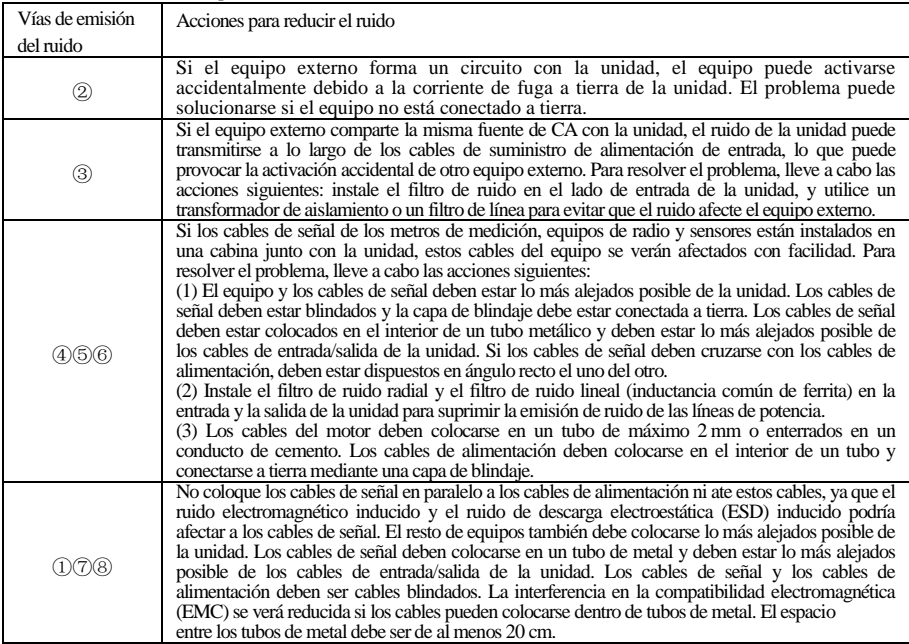

③Métodos básicos de supresión del ruido

#### **4.6.2 Conexiones de campo**

Los cables de control, cables de alimentación de entrada y cables del motor deben instalarse por separado y debe dejarse espacio suficiente entre los cables, especialmente cuando los cables se disponen en paralelo y si son largos. Si los cables de señal deben pasar a través de cables de alimentación, estos deberán estar dispuestos en vertical.

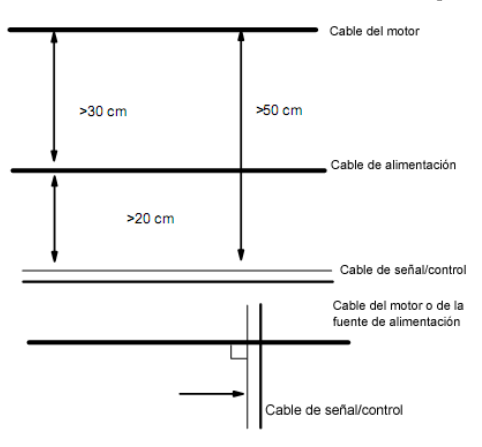

Normalmente, los cables de control deben ser cables blindados y la red de metal blindada debe estar conectada a la carcasa metálica de la unidad mediante pinzas para cables.

### **4.6.3 Conexión a tierra**

Polos de conexión a tierra independientes (óptimo) Polo de conexión a tierra compartido (adecuado)

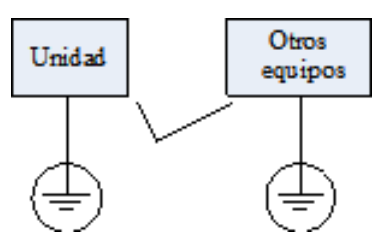

Cable de conexión a tierra compartido (inadecuado)

Otros Unidad equipos

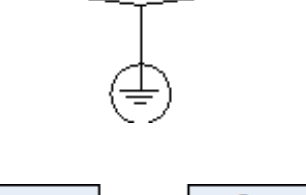

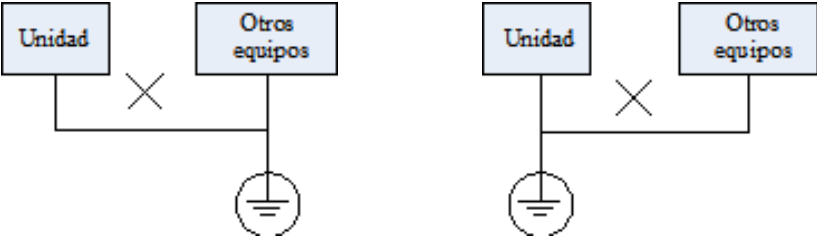

#### **Nota:**

- 1. Para reducir la resistencia de conexión a tierra, debe utilizarse un cable plano, ya que la impedancia de alta frecuencia del cable plano es inferior a la de un cable redondo con el mismo CSA.
- 2. Si los polos de conexión a tierra de diferentes equipos de un sistema se conectan entre sí, la corriente de fuga podría ser una fuente de ruido que podría afectar a todo el sistema. Por este motivo, el polo de conexión a tierra de la unidad debe separarse con el podo de conexión a tierra de otro equipo como sensores, PC y equipo de audio, etc.
- 3. Los cables de conexión a tierra deben disponerse lo más alejados posible de los cables de E/S del equipo sensible al ruido, y también deben ser lo más cortos posible.
# **4.6.4 Corriente de fuga**

La corriente de fuga debe fluir a través de los condensadores de entrada y salida de la unidad y el condensador del motor. El valor de la corriente de fuga depende de la capacitancia distribuida y de la frecuencia portadora. La corriente de fuga incluye corriente de fuga a tierra y corriente de fuga entre líneas.

#### Corriente de fuga a tierra

La corriente de fuga a tierra, además de fluir por el sistema de la unidad, también puede fluir en otros equipos a través de cables de conexión a tierra. Puede hacer que el interruptor de la corriente de fuga y los relés se activen equivocadamente. Cuanto mayor es la frecuencia portadora de la unidad, mayor es la corriente de fuga, y cuanto más largo es el cable del motor, mayor es la corriente de fuga.

Métodos de supresión:

- Reduzca la frecuencia portadora, aunque el ruido del motor será más fuerte;
- Los cables del motor deben ser lo más cortos posible;
- La unidad y resto de equipos deben utilizar el interruptor de la corriente de fuga diseñado para proteger el producto contra armónicos de alto grado/corrientes de fuga de sobretensión;

Corriente de fuga entre las líneas

La corriente de fuga de línea que fluye a través de los condensadores de distribución del exterior de la unidad puede provocar la activación errónea del relé térmico, especialmente en las unidades con una alimentación inferior a 7,5 kW. Si el cable es superior a 50 m, la proporción de corriente de fuga en la corriente nominal del motor puede disminuir, lo que provocaría la fácil activación del relé térmico externo.

Métodos de supresión:

- Reduzca la frecuencia portadora, aunque el ruido del motor será más fuerte;
- Instale un reactor en el lado de salida de la unidad.

Para poder proteger el motor de forma eficaz, se recomienda utilizar un sensor de temperatura para detectar la temperatura del motor, y utilizar el dispositivo de protección contra sobrecargas de la unidad (relé térmico electrónico) en lugar del relé térmico externo.

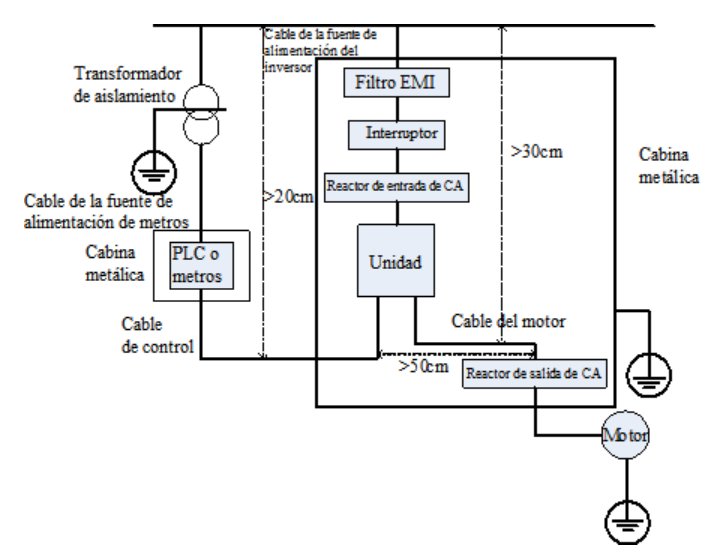

#### **4.6.5 Instalación eléctrica de la unidad**

#### **Nota:**

- ·El cable del motor debe conectarse a tierra en el lado de la unidad y, si es posible, el motor y la unidad deben estar conectados por separado;
- ·El cable del motor y el cable de control deben estar blindados. El blindaje debe conectarse a tierra para evitar que se enrede el extremo del cable y mejorar la inmunidad al ruido de alta frecuencia.
- ·Asegúrese de que existe una buena conductividad entre las placas, tornillo y caja metálica de la unidad; utilice una arandela dentada y una placa de instalación conductora;

#### **4.6.6 Aplicación de filtros de línea de alimentación**

El filtro de la fuente de alimentación debe utilizarse en equipos que puedan generar fuertes interferencias electromagnéticas (EMI) o en equipos sensibles a interferencias electromagnéticas externas. El filtro de la fuente de alimentación debe ser un filtro de paso bajo bidireccional a través del cual solo pueda fluir una corriente de 50 Hz y en el que se rechace la corriente de alta frecuencia.

Función del filtro de línea de alimentación

El filtro de línea de alimentación garantiza que el equipo pueda satisfacer la emisión conductora y la sensibilidad conductora según el estándar EMC. También puede eliminar la radiación del equipo.

Errores comunes cuando se utiliza el filtro del cable de alimentación

1. El cable de alimentación es demasiado largo

El filtro situado en el interior de la cabina debe colocarse cerca de la fuente de alimentación de entrada. La longitud de los cables de alimentación debe ser lo más corta posible.

2. Los cables de entrada y salida del filtro de suministro de CA están demasiado cerca los unos de los otros

Los cables de entrada y salida del filtro deben estar lo más alejados posibles los unos de los otros; de lo contrario, el ruido de alta frecuencia podría acoplarse entre los cables y el filtro de derivación. De este modo, el filtro quedaría sin eficacia. 3. Mala conexión a tierra del filtro

La carcasa del filtro debe estar conectada a tierra correctamente a la caja metálica de la unidad. Para una conexión a tierra correcta, utilice el terminal de conexión a tierra especial de la carcasa del filtro. Si utiliza un cable para conectar el filtro a la caja, la conexión a tierra no será útil para interferencias de alta frecuencia. Cuando la frecuencia sea alta, como lo es la impedancia del cable, habrá un pequeño efecto de derivación. El filtro debe montarse en la carcasa del equipo. Asegúrese de eliminar la pintura de aislamiento entre la caja del filtro y la carcasa para un buen contacto de la conexión a tierra.

# **V. Funcionamiento y ejecución simple**

En este capítulo se definen e interpretan los términos y nombres que describen el control, el funcionamiento y el estado del inversor. Por favor, léalo atentamente. Le será útil para el correcto funcionamiento.

# **5.1 Conceptos básicos**

# **5.1.1 Modo de control**

El inversor AC10 dispone de tres modos de control: Control del vector sin sensor (F106=0), control de VVVF (F106=2) y control del vector 1 (F106=3).

# **5.1.2 Modo de compensación del par**

En el modo de control de VVVF, el inversor AC10 dispone de cuatro tipos de modos de compensación del par: Compensación lineal (F137=0); compensación en ángulo recto (F137=1); Ucompensación multipunto definida por el usuario (F137=2); compensación del par automática (F137=3)

# **5.1.3 Modo de ajuste de la frecuencia**

Consulte las funciones F203~F207 para conocer el método de ajuste de la frecuencia de funcionamiento del inversor AC10.

### **5.1.4 Modo de control del comando de ejecución**

El canal mediante el cual el inversor recibe los comandos de control (como el inicio, detención y jogging, etc.) contiene 5 modos: 0. Control del teclado; 1. Control del terminal; 2. Control del teclado + terminal 3. Control del Modbus; 4. Teclado + terminal +Modbus

Los modos de los comandos de control se pueden seleccionar mediante los códigos de función F200 y F201.

# **5.1.5 Estado de funcionamiento del inversor**

Al encender el inversor, este puede presentar cuatro tipos de estados de funcionamiento: estado detenido, estado de programación, estado de funcionamiento y estado de alarma de fallo. Estos estados se describen a continuación:

### **Estado detenido**

Si se vuelve a activar el inversor (si no se ha ajustado el inicio automático después del encendido) o se desacelera el inversor hasta su detención, el inversor se encontrará en el estado detenido hasta que reciba el comando de control. En este momento se apaga el indicador de estado de funcionamiento y la pantalla muestra el estado de la pantalla antes de apagar el inversor.

### **Estado de programación**

Mediante el panel del teclado, el estado del inversor puede cambiarse a un estado que pueda leer o cambiar los parámetros del código de función. Este estado es el estado en programación.

El inversor cuenta con un gran número de parámetros de función. Si se modifican estos parámetros, el usuario puede llevar a cabo diferentes modos de control.

### **Estado de funcionamiento**

Cuando el inversor se encuentra en el estado detenido o en el estado a prueba de errores, al recibir el comando de operación entra en el estado de funcionamiento.

Cuando el estado de funcionamiento es normal, se enciende el indicador de funcionamiento del panel del teclado.

### **Estado de alarma de fallo**

Estado en que el inversor presenta un error y aparece el código de error.

Los códigos de error incluyen, principalmente: Los códigos OC, OE, OL1, OL2, OH, LU, PF1 y PF0 representan "sobrecorriente", "sobretensión", "sobrecarga del inversor", "sobrecarga del motor", "sobrecalentamiento", "baja tensión de entrada", "pérdida de fase de entrada" y "pérdida de fase de salida", respectivamente.

Para la detección y reparación de averías, consulte el Apéndice I de este manual, "Detección y reparación de averías".

# **5.2 Panel del teclado y método de funcionamiento**

El panel del teclado (teclado) es una pieza estándar para la configuración del inversor AC10. Mediante el panel del teclado, el usuario puede llevar a cabo el ajuste de parámetros, el control del estado y el control del funcionamiento en el inversor. Tanto el panel del teclado como la pantalla se encuentran en el controlador del teclado, que básicamente consta de tres secciones: sección de visualización de datos, sección de indicación del estado y sección de uso del teclado. Existen dos tipos de controladores del teclado (con potenciómetro o sin potenciómetro) para el inversor. Para obtener más información, consulte el Capítulo II de este manual, "Panel del teclado".

Es necesario conocer las funciones y cómo utilizar el panel del teclado. Por favor, lea atentamente este manual antes de utilizar el inversor.

# **5.2.1 Cómo utilizar el panel del teclado**

(1) Procedimiento para el ajuste de los parámetros a través del panel del teclado

Para ajustar los parámetros mediante el panel del teclado del inversor se utiliza una estructura de menú de tres niveles que permite la búsqueda y modificación cómoda y rápida de los parámetros de los códigos de función.

Menú de tres niveles: El grupo de códigos de función (menú de primer nivel)  $\rightarrow$  Código de función (menú de segundo nivel) → Ajuste del valor de cada código de función (menú de tercer nivel).

(2) Ajuste de los parámetros

El ajuste correcto de los parámetros es una condición previa necesaria para permitir un funcionamiento completo del inversor. Aquí tiene una introducción sobre cómo ajustar los parámetros mediante el panel del teclado.

Procedimientos:

- ① Pulse la tecla "M" para acceder al menú de programación.
- ② Pulse la tecla "O" para apagar el indicador DGT. Pulse ▲ y ▼ para cambiar el código de función en el grupo de códigos de función. El primer número después de la F que aparece en el panel es el 1; en otras palabras, en estos momentos aparece F1××.
- ③ Vuelva a pulsar la tecla "O" para que el indicador DGT se encienda y el código de función cambie en el grupo de códigos. Pulse  $\triangle y \triangle p$  para cambiar el código de función a F113; pulse la tecla "E" para visualizar 50.00; mientras, pulse ▲ y ▲ para ajustar la frecuencia necesaria.
- ③ Pulse la tecla "E" para completar el cambio.

#### **5.2.2 Cambio y visualización de los parámetros de estado**

En el estado detenido o en el estado de funcionamiento, la pantalla Digitron LED del inversor puede mostrar los parámetros de estado del inversor. Los parámetros reales mostrados se pueden seleccionar y ajustar mediante los códigos de función F131 y F132. Con la tecla "M", se pueden cambiar de forma repetida y visualizar los parámetros del estado detenido o del estado de funcionamiento. A continuación, se describe el método de funcionamiento para mostrar los parámetros en estado detenido y estado de funcionamiento.

(1) Cambio de los parámetros mostrados en estado detenido

En el estado detenido, el inversor cuenta con cinco parámetros de estado detenido, que pueden cambiarse de forma repetida y visualizarse con las teclas "M" y "O". Estos parámetros son los siguientes: jogging del teclado, velocidad de rotación objetivo, tensión PN, valor de recuperación PID y temperatura. Consulte la descripción del código de función F132.

(2) Cambio de los parámetros mostrados en estado de funcionamiento

En el estado de funcionamiento, con la tecla "M" se pueden cambiar repetidamente y mostrar ocho parámetros del estado de funcionamiento. Estos parámetros son los siguientes: velocidad de rotación de salida, corriente de salida, tensión de salida, tensión PN, valor de recuperación PID, temperatura, valor de recuento y velocidad lineal. Consulte la descripción del código de función F131.

#### **5.2.3 Procedimiento para la medición de los parámetros del motor**

El usuario debe introducir los parámetros con precisión tal y como se indica en la placa de identificación del motor antes de seleccionar el modo de funcionamiento del control del vector y la compensación del par automática (F137=3) del modo de control de VVVF. El inversor adaptará los parámetros de resistencia del estátor del motor estándar según los parámetros indicados en la placa de identificación. Para lograr un mejor rendimiento del control, el usuario deberá iniciar el inversor para medir los parámetros de la resistencia del estátor del motor, de manera que obtendrá un control preciso de los parámetros del motor.

Los parámetros del motor se pueden ajustar mediante el código de función F800.

Por ejemplo: Si los parámetros indicados en la placa de identificación del motor controlado son los siguientes: si el número de polos del motos es 4; la potencia nominal es de 7,5 kW; la tensión nominal es de 400 V; la corriente nominal es de 15,4 A; la frecuencia nominal es de 50,00 HZ; y la velocidad de rotación nominal es de 1440 rpm, el procedimiento de medición de los parámetros debe llevarse a cabo tal y como se describe a continuación:

Según los parámetros del motor anteriores, ajuste los valores de los códigos de función del F801 al F805 correctamente: ajuste el valor de F801 = 7,5, F802 = 400, F803 = 15,4, F804 = 4 y F805 = 1440, respectivamente.

- 2. Para poder garantizar el control dinámico del inversor, ajuste F800=1; es decir, seleccione el ajuste en movimiento. Asegúrese de que el motor está desconectado de la carga. Pulse la tecla "I" del teclado, aparecerá "TEST" en el inversor y se ajustarán los parámetros del motor de las dos fases. Una vez realizado esto, el motor se acelerará según el tiempo de aceleración ajustado en F114 y mantendrá la aceleración durante cierto periodo de tiempo. A continuación, la velocidad del motor desacelerará hasta 0 según el tiempo ajustado en F115. Una vez finalizada la comprobación automática, los parámetros pertinentes del motor se almacenarán en los códigos de función F806~F809, y F800 se ajustará en 0 automáticamente.
- 3. Si no es posible desconectar el motor de la carga, seleccione F800=2, es decir, ajuste inmóvil. Pulse la tecla "I", aparecerá "TEST" en el inversor y se ajustarán los parámetros del motor de las dos fases. La resistencia del estátor del motor, resistencia del rotor e inductancia de fuga se almacenarán en F806-F808 automáticamente, y F800 se ajustará en 0 automáticamente. El usuario también puede calcular e introducir el valor de inductancia mutua del motor manualmente en función las condiciones reales del motor.

# **5.2.4 Procedimiento para la ejecución simple**

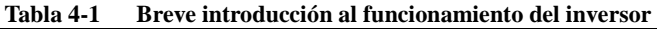

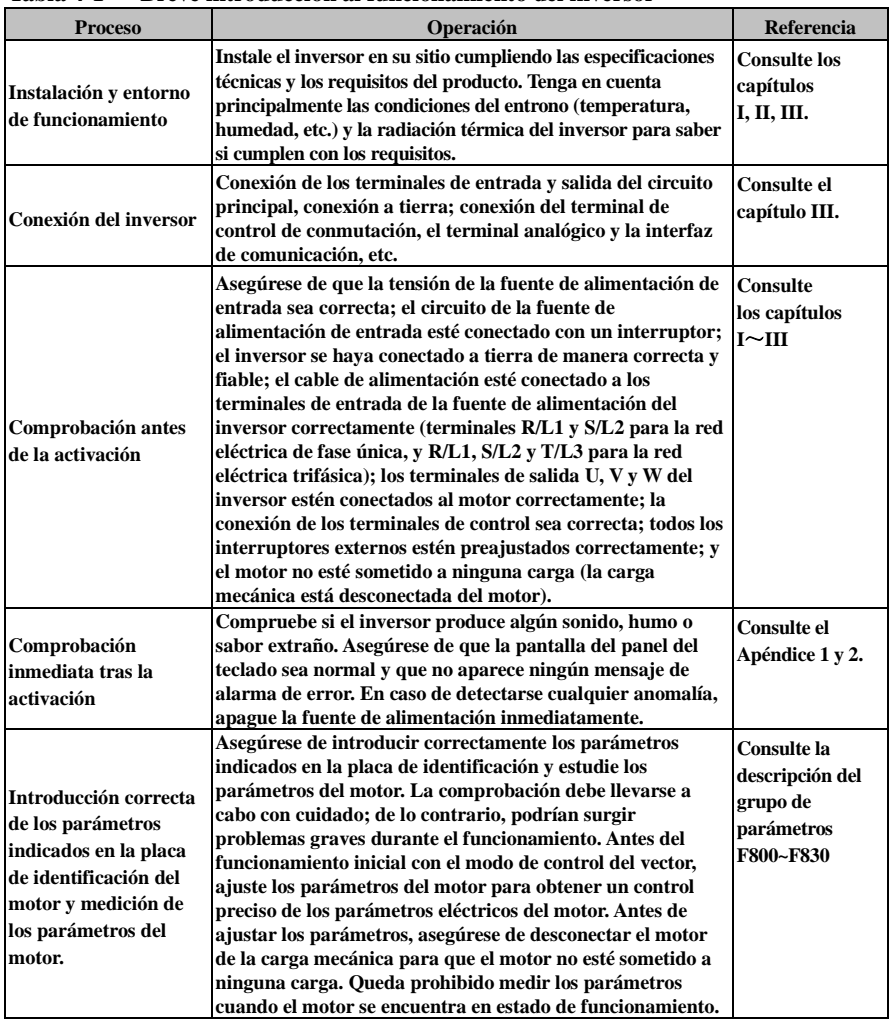

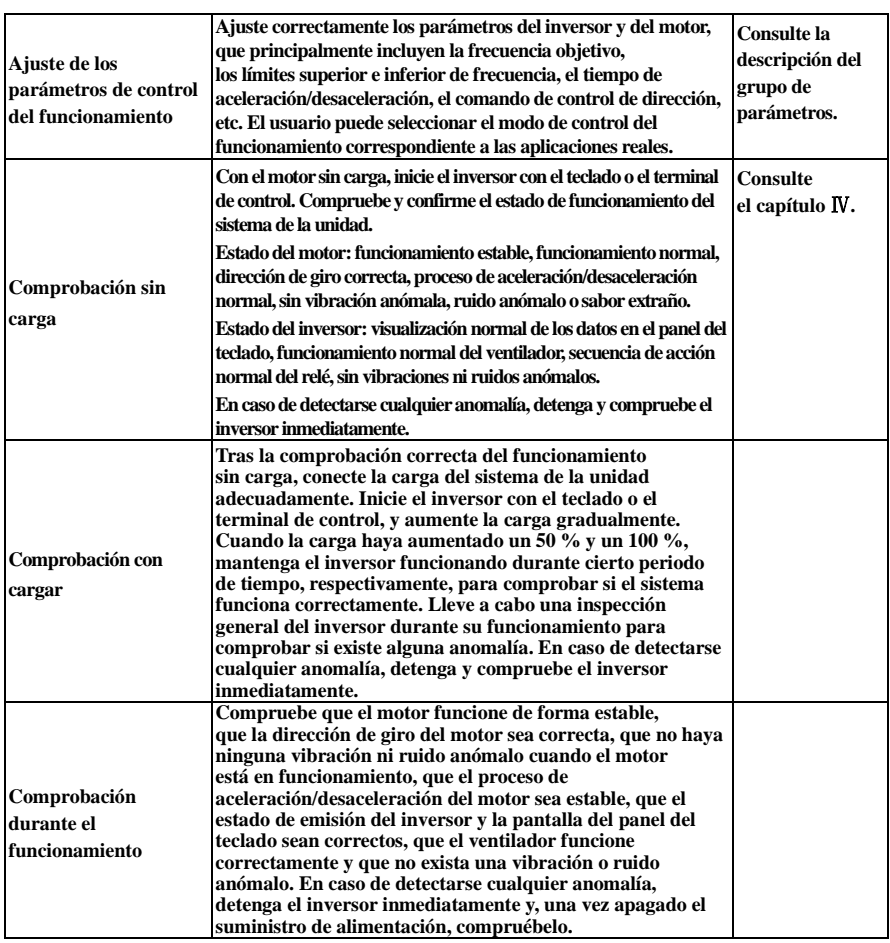

### **5.3 Ilustración del funcionamiento básico**

Ilustración del funcionamiento básico del inversor: a continuación mostramos varios procesos de control básicos con un inversor de 7,5 kW que funciona con un motor de CA asíncrono trifásico de 7,5 kW como ejemplo.

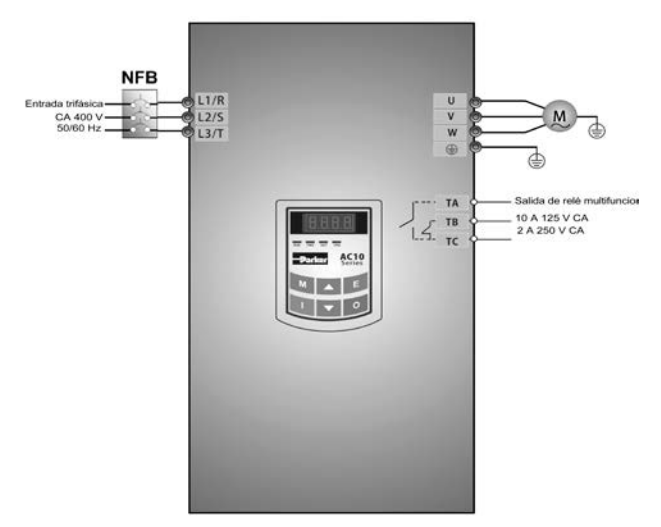

**Figura 4-1 Diagrama de cableado 1**

Los parámetros indicados en la placa de identificación del motor son los siguientes: 4 polos; potencia nominal, 7,5 kW; tensión nominal, 400 V; corriente nominal, 15,4 A; frecuencia nominal, 50,00 HZ; y velocidad de rotación, 1440 rpm.

#### **5.3.1 Procedimiento para el ajuste de la frecuencia, inicio, marcha hacia adelante y detención con el panel del teclado**

- (1) Conecte los cables según la Figura 4-1. Después de comprobar que la conexión es correcta, encienda el interruptor de aire y el inversor.
- (2) Pulse la tecla "M" para acceder al menú de programación.
- (3) Mida los parámetros del motor

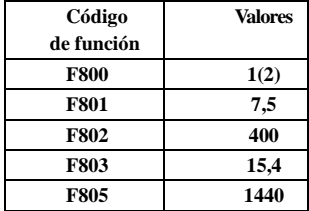

Pulse la tecla "I" para medir los parámetros del motor. Tras completar el ajuste, el motor se detendrá y se almacenarán los parámetros pertinentes en F806~F809. Para obtener más información acerca del ajuste de los parámetros del motor, consulte "Procedimiento para la medición de los parámetros del motor" y el Capítulo XII en este manual. (Nota: F800=1 corresponde al ajuste en movimiento, F800=2 corresponde al ajuste inmóvil. En el modo de ajuste en movimiento, asegúrese de desconectar el motor de la carga).

(4) Ajuste los parámetros funcionales del inversor:

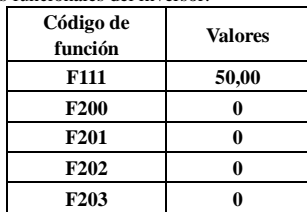

(5) Pulse la tecla "I" para iniciar el inversor;

(6) Durante el funcionamiento, pulse  $\triangle$  o  $\nabla$  para modificar la frecuencia del inversor;

(7) Pulse la tecla "O" una vez para que el motor se desacelere hasta detenerse;

(8) Apague el interruptor de aire y el inversor.

# **5.3.2 Procedimiento para el ajuste de la frecuencia con el panel del teclado, e iniciar, ejecutar hacia adelante y hacia atrás, y detener el inversor mediante los terminales de control**

(1) Conecte los cables según la Figura 4-2. Después de comprobar que la conexión es correcta, encienda el interruptor de aire y el inversor;

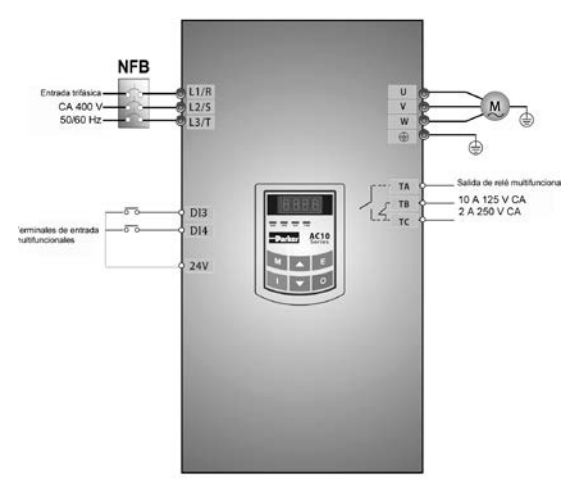

### **Figura 4-2 Diagrama de cableado 2**

(2) Pulse la tecla "M" para acceder al menú de programación.

(3) Estudie los parámetros del motor: el procedimiento es el mismo que en el ejemplo 1.

(4) Ajuste los parámetros funcionales del inversor:

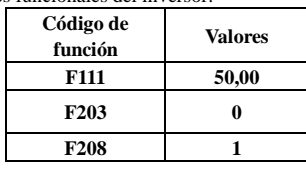

(5) Apague el interruptor DI3; el inversor empezará la marcha hacia adelante;

(6) Durante el funcionamiento, pulse  $\triangle$  o  $\nabla$  para modificar la frecuencia del inversor;

(7) Durante el funcionamiento, apague el interruptor DI3 y, a continuación, apague el interruptor DI4; cambiará la dirección de la marcha del motor (Nota: El usuario debe ajustar el tiempo muerto de la marcha hacia adelante y hacia atrás F120 en función de la carga. Si es demasiado corto, se llevará a cabo la protección contra sobrecorrientes del inversor.)

(8) Apague los interruptores DI3 y DI4 para que el motor desacelere hasta su detención;

(9) Apague el interruptor de aire y el inversor.

#### **5.3.3 Procedimiento para la operación del jogging con el panel del teclado**

(1) Conecte los cables según la Figura 4-1. Después de comprobar que la conexión es correcta, encienda el interruptor de aire y el inversor;

(2) Pulse la tecla "M" para acceder al menú de programación.

(3) Estudie los parámetros del motor: el procedimiento es el mismo que en el ejemplo 1.

(4) Ajuste los parámetros funcionales del inversor:

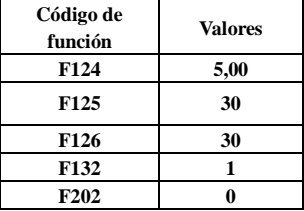

(5) Mantenga pulsada la tecla "I" hasta que el motor se haya acelerado hasta la frecuencia del jogging, y mantenga el estado de la operación del jogging.

(6) Suelte la tecla "I". El motor se desacelerará hasta que la operación del jogging se detenga;

(7) Apague el interruptor de aire y el inversor.

### **5.3.4 Procedimiento para el ajuste de la frecuencia con el terminal analógico y para el control de las operaciones con los terminales de control**

(1) Conecte los cables según la Figura 4-3. Después de comprobar que la conexión es correcta, encienda el interruptor de aire y el inversor. Nota: Debe adoptarse un potenciómetro de 2 K~5 K para el ajuste de las señales analógicas externas. En los casos en que sea necesaria una mayor precisión, utilice un potenciómetro múltiple preciso, y un cable blindado para la conexión de los cables, con el extremo de la capa de blindaje conectado a tierra de forma fiable.

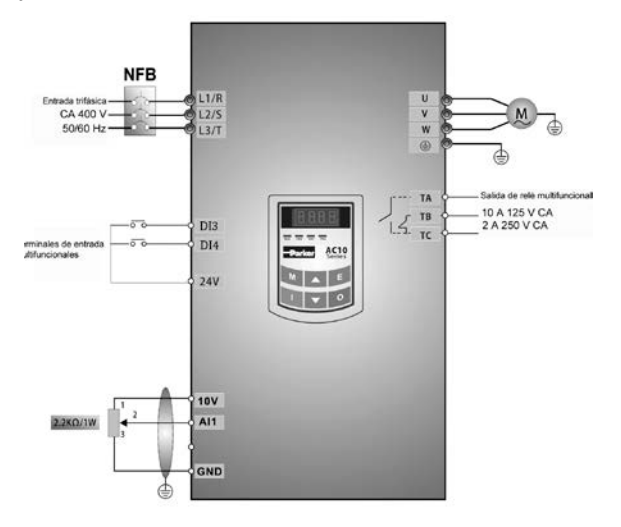

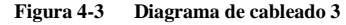

- (2) Pulse la tecla "M" para acceder al menú de programación.
- (3) Estudie los parámetros del motor: el procedimiento es el mismo que en el ejemplo 1.
- (4) Ajuste los parámetros funcionales del inversor:

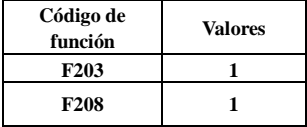

(5) Hay un interruptor de codificación de dos dígitos rojo SW1 situado cerca del bloque de terminales de control, tal y como se muestra en la Figura 4-4. El interruptor de codificación de funciones sirve para seleccionar la señal de tensión  $(0~5~V/0~10~V)$  o la señal de corriente del terminal analógico AI2; el canal de corriente es el predeterminado. En la aplicación real, seleccione el canal de entrada analógica mediante F203. Encienda los interruptores 1 y 2 tal y como se ilustra en la figura y seleccione el control de velocidad de la corriente a  $0 \sim 20$  mA. En la Tabla 4-2 se indican otros interruptores y modos de control de la velocidad.

(6) Apague el interruptor DI3 para que el motor inicie la marcha hacia adelante;

(7) El potenciómetro puede ajustarse durante su funcionamiento, y la frecuencia de ajuste actual del inversor puede modificarse;

(8) Durante el funcionamiento, apague el interruptor DI3 y, a continuación, apague el interruptorDI4 para modificar la dirección de funcionamiento del motor;

(9) Apague los interruptores DI3 y DI4 para que el motor desacelere hasta su detención;

(10) Apague el interruptor de aire y el inversor.

(11) El terminal de salida analógica AO1 puede emitir una señal de tensión y corriente; el interruptor de selección es el J5; consulte la Fig. 4-5, la relación de emisión se muestra en la Tabla 4-3.

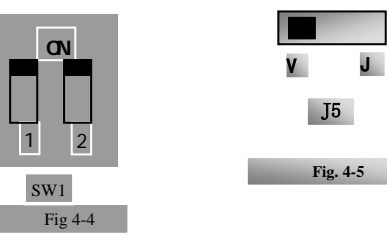

### Tabla 4-2

#### **El ajuste del interruptor de codificación y de los parámetros en el modo de control de la velocidad analógico**

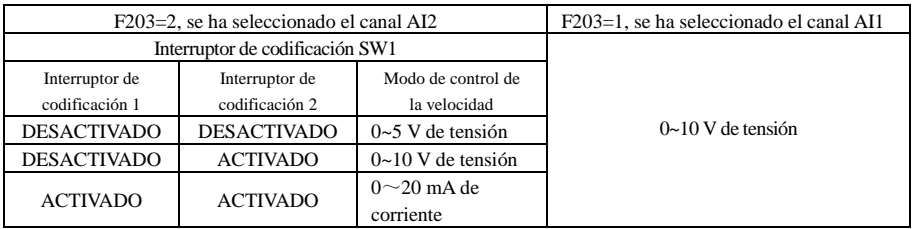

**Tabla 4-3 Relación entre AO1 y J5 y F423**

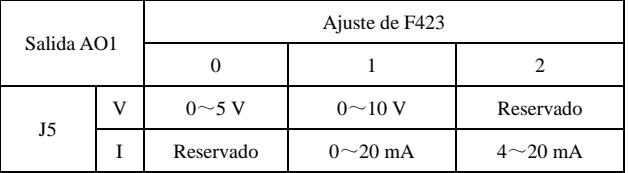

# **VI. Parámetros de función**

# **6.1 Parámetros básicos**

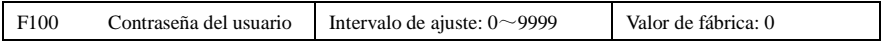

· Cuando F107=1 con una contraseña válida, el usuario debe introducir una contraseña de usuario correcta tras el inicio o el reinicio por errores si desea modificar los parámetros. De lo contrario, no se podrá efectuar el ajuste de los parámetros y aparecerá el mensaje de "Err1".

Código de función relacionado: F107 Contraseña válida o no F108 Ajuste de la contraseña del usuario

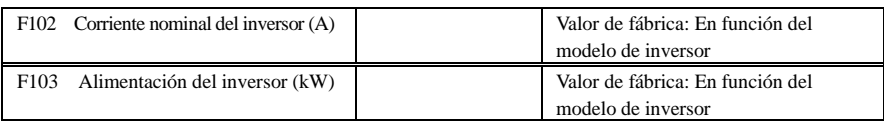

· La corriente nominal y la potencia nominal solo se pueden comprobar, pero no se pueden modificar.

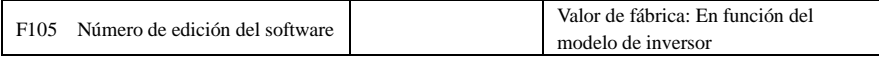

El número de edición del software solo se puede comprobar pero no se puede modificar.

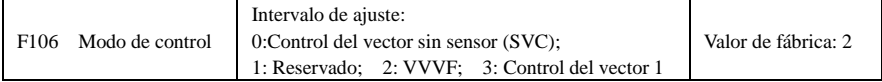

· 0: El control del vector sin sensor es adecuado para la aplicación de requisitos de alto rendimiento. Solo hay un motor para cada inversor.

· 2: El control de VVVF es adecuado cuando se requiere precisión de control o cuando existe más de un motor para el inversor.

· 3: El control del vector 1 cuenta con la regulación automática del par, que tiene la misma función que F137=3. Mientras se estudian los parámetros del motor, el motor no debe estar desconectado con carga. Solo hay un motor para cada inversor.

Nota:

1. Antes de que el inversor funcione en el modo de control del vector sin sensor, hay que estudiar los parámetros del motor.

2. En el modo de control del vector sin sensor, el inversor solo puede disponer de un motor y la potencia del motor debe ser similar a la potencia del inversor. De lo contrario, el rendimiento del control aumentará o el sistema no funcionará correctamente.

3. El operario debe introducir los parámetros del motor manualmente según los parámetros del motor proporcionados por el fabricante.

4. Normalmente, el motor funciona correctamente con los parámetros predeterminados del inversor, pero no obtiene el mejor rendimiento del control. Por lo tanto, para obtener el mejor rendimiento del control, consulte los parámetros del motor antes de que el inversor funcione en el modo de control del vector sin sensor.

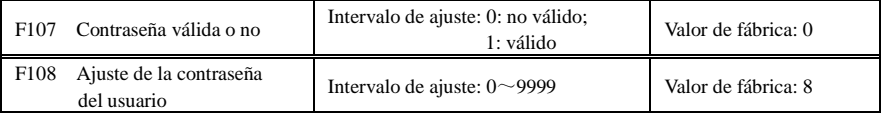

· Cuando F107 está ajustado en 0, es posible modificar los códigos de función sin introducir la

contraseña. ·Cuando F107 está ajustado en 1, los códigos de función únicamente podrán modificarse tras haberse introducido la contraseña del usuario mediante F100.

· El usuario puede modificar la contraseña del usuario. El procedimiento es el mismo que el utilizado para modificar el resto de parámetros.

· Introduzca el valor de F108 en F100 y la contraseña del usuario se desbloqueará.

Nota: Cuando la protección de la contraseña sea válida y si no se ha introducido ninguna contraseña de usuario, F108 mostrará 0.

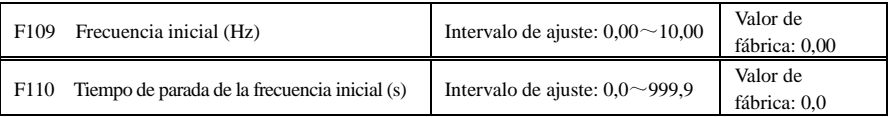

· El inversor empieza a funcionar a partir de la frecuencia inicial. Si la frecuencia objetivo es inferior a la frecuencia inicial, F109 será válido.

· El inversor empieza a funcionar a partir de la frecuencia inicial. Tras estar funcionando a la frecuencia inicial durante el periodo de tiempo ajustado en F110, el inversor se acelerará hasta llegar a la frecuencia objetivo. El tiempo de parada no se incluye en el tiempo de aceleración/desaceleración.

· La frecuencia inicial no se ve limitada por la frecuencia mínima ajustada en F112. Si la frecuencia inicial ajustada en F109 es inferior a la frecuencia mínima ajustada en F112, el inversor se iniciará en función de los parámetros ajustados en F109 y F110. Tras el inicio y el funcionamiento normal del inversor, la frecuencia se verá limitada por la frecuencia ajustada en F111 y F112.

· La frecuencia inicial debe ser inferior a la frecuencia máxima ajustada en F111.

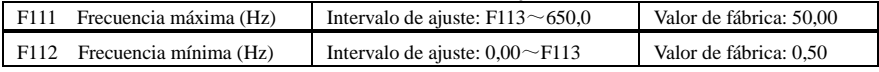

· La frecuencia máxima se ajusta en F111.

· La frecuencia mínima se ajusta en F112.

· El valor de ajuste de la frecuencia mínima debe ser inferior a la frecuencia objetivo ajustada en F113.

· El inversor empieza a funcionar a partir de la frecuencia inicial. Mientras el inversor está funcionando, si la frecuencia es inferior a la frecuencia mínima, el inversor funcionará a la frecuencia mínima hasta que se detenga o hasta que la frecuencia sea superior a la frecuencia mínima.

La frecuencia mínima y máxima deben ajustarse en función de los parámetros de la placa de identificación y las situaciones de funcionamiento del motor. Está prohibido que el motor funcione a una frecuencia baja durante un largo periodo de tiempo, ya que podría sobrecalentarse y sufrir daños.

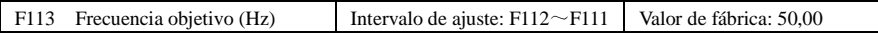

· Muestra la frecuencia preajustada. En el modo de control de la velocidad del teclado o del terminal, una vez iniciado el inversor, este funcionará a esta frecuencia automáticamente.

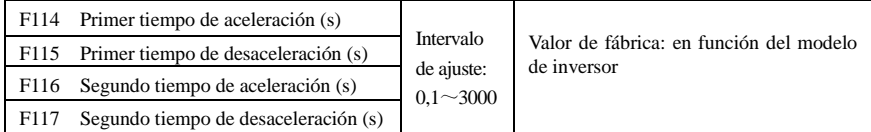

F119 se utiliza como referencia para ajustar el tiempo de aceleración/desaceleración.

· El tiempo de aceleración/desaceleración puede seleccionarse mediante los terminales de entrada digital multifunción F316~F323 y conectando el terminal DI con el terminal CM. Consulte las instrucciones para obtener más información acerca de los terminales de entrada multifunción.

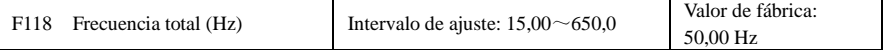

· La frecuencia total es la frecuencia final de la curva de VVVF y, además, es la frecuencia mínima según la tensión de salida más elevada.

· Cuando la frecuencia de funcionamiento es inferior a este valor, el inversor experimenta un par constante. Cuando la frecuencia de funcionamiento supera este valor, el inversor experimenta una potencia constante.

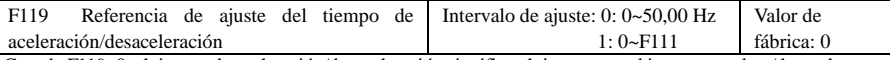

Cuando F119=0, el tiempo de aceleración/desaceleración significa el tiempo que el inversor acelera/desacelera de 0 Hz (50 Hz) a 50 Hz (0 Hz).

Cuando F119=1, el tiempo de aceleración/desaceleración significa el tiempo que el inversor acelera/desacelera de 0 Hz (frecuencia máxima) a la frecuencia máxima (0 Hz).

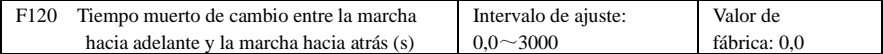

· En el "tiempo muerto de cambio entre la marcha hacia adelante y la marcha hacia atrás", este tiempo de latencia se cancelará y el inversor empezará a funcionar en la otra dirección inmediatamente después de recibir la señal de detención. Esta función es adecuada para todos los modos de control de la velocidad excepto el funcionamiento en ciclo automático.

Esta función puede disminuir el impacto de la corriente en el proceso de cambio de la dirección.

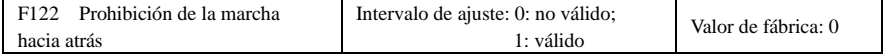

Cuando F122=1, el inversor solo funciona hacia adelante independientemente del estado de los terminales y los parámetros ajustados en F202.

El inversor no funcionará hacia atrás y el cambio entre la marcha hacia adelante y la marcha hacia atrás estará prohibido. Si se emite una señal de marcha atrás, el inversor se detendrá.

Si el bloqueo de la marcha atrás es válido (F202=1), el inversor no efectuará ninguna acción.

Cuando F122=1,F613=1,F614≥2, el inversor recibe un comando de marcha hacia adelante y el motor funciona hacia atrás, si el inversor puede detectar la dirección de funcionamiento, el inversor funciona a 0,0 Hz hacia atrás y, a continuación, funciona hacia adelante de acuerdo con el valor de los parámetros.

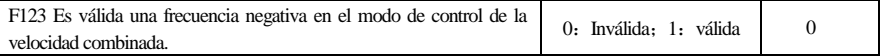

· En el modo de control de la velocidad combinada, si la frecuencia de funcionamiento es negativa y F123=0, el inversor funciona a 0 Hz; si F123=1, el inversor funciona hacia atrás con esta frecuencia. (Esta función está controlada por el código de función F122.)

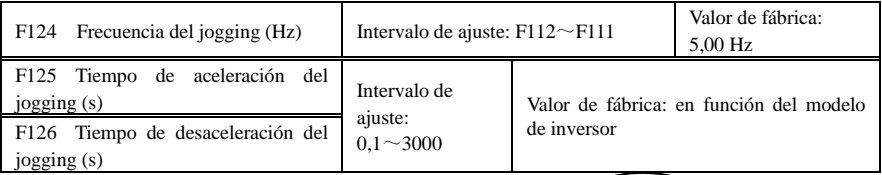

· Hay dos tipos de jogging: El jogging del teclado y el jogging del terminal. El jogging del teclado es válido solo en el estado detenido (debe ajustarse F132, incluidos los elementos visualizados del jogging del teclado). El jogging del terminal es válido en el estado de funcionamiento y el estado detenido.

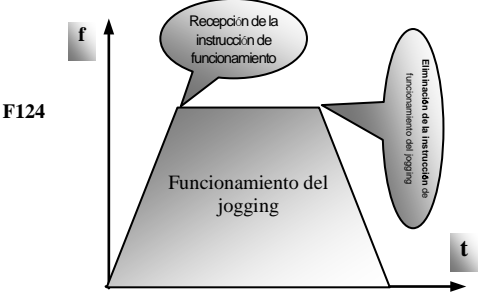

·47·

- · Lleve a cabo el jogging mediante el teclado (en el estado detenido):
	- a. Si pulsa la tecla "M" aparecerá "HF-0";
	- b. Pulse la tecla "I" para que el inversor funcione a la "frecuencia del jogging" (si vuelve a pulsar la tecla "M", se cancelará el "jogging del teclado").

· Tiempo de aceleración del jogging: el tiempo que tarda el inversor en acelerar de 0 Hz a 50 Hz. · Tiempo de desaceleración del jogging: el tiempo que tarda el inversor en desacelerar de

50 Hz a 0 Hz. · En caso de desplazamiento del terminal,

conecte el terminal de "desplazamiento" (como

el DI1) al CM y el inversor funcionará con la

frecuencia de desplazamiento. Los códigos de función afectados van del F316 al F323.

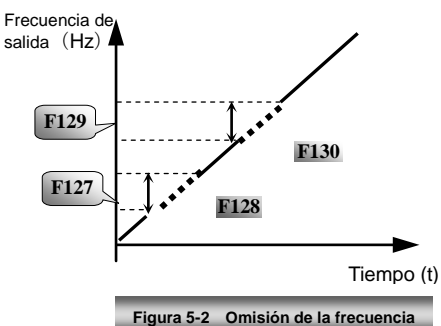

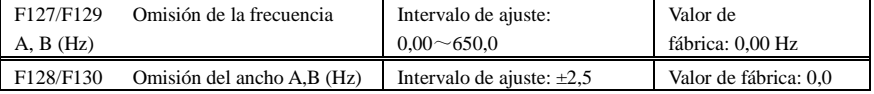

· Cuando el motor funciona a cierta frecuencia, pueden producirse vibraciones sistemáticas. Este parámetro está ajustado para omitir dicha frecuencia.

· El inversor omite el punto automáticamente cuando la frecuencia de salida es igual al valor ajustado en este parámetro.

· La "omisión del ancho" abarca desde el límite superior hasta el límite inferior de la omisión de la frecuencia. Por ejemplo, si Omisión de la frecuencia=20 Hz y Omisión del ancho= $\pm 0.5$  Hz, el inversor omitirá automáticamente cuando la emisión sea entre  $19.5 \sim 20.5$  Hz.

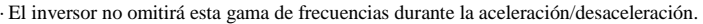

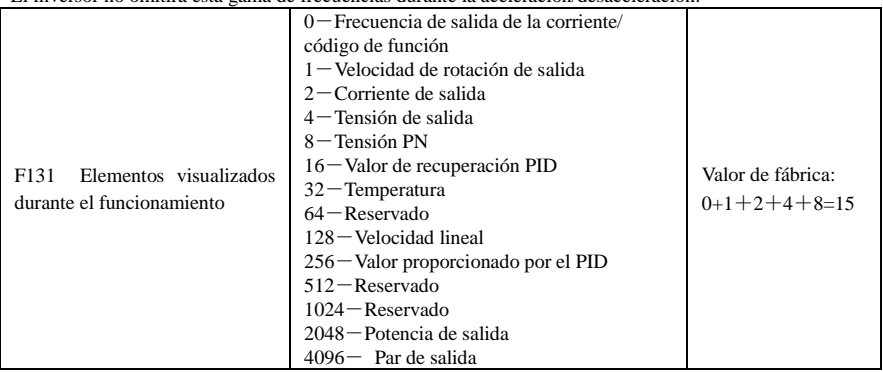

· Los inversores de fase única de 0,2~0,75 kW, de tres fases de 230 V 0,2~0,75 kw y de tres fases de 400 V 0,2-0,55 KW no disponen de función de visualización de la temperatura.

· La selección de un valor de entre 1, 2, 4, 8, 16, 32, 64 y 128 muestra que solo se ha seleccionado un elemento de visualización específico. Si hay múltiples elementos de visualización, añada los valores de los elementos de visualización correspondientes y coja los valores totales como el valor ajustado en F131; por ejemplo, ajuste F131 en

19 (1+2+16) si desea activar la "velocidad de rotación de salida de la corriente", la "corriente de salida" y el "valor de recuperación PID". Se cubrirán el resto de elementos de visualización.

· Ya que F131=8191, todos los elementos de visualización son visibles, de los cuales, "frecuencia/código de función" será visible independientemente de si se selecciona o no.

· Si desea comprobar cualquier elemento de visualización, solo tiene que pulsar la tecla "M" para cambiar de elemento.

· Consulte la tabla siguiente para conocer cada unidad de valor específica y su descripción:

· Sea cual sea el valor de F131, la frecuencia objetivo correspondiente parpadeará en el estado detenido.

La velocidad de rotación objetivo es un número entero. Si supera los 9999, añada un punto decimal. Visualización de la corriente A \*.\* Visualización de la tensión de bus U\*\*\* Visualización de la tensión de salida u\*\*\* Temperatura H\*\*\*Velocidad lineal L\*\*\*. Si supera los 999, añada un punto decimal. Si supera los 9999, añada dos puntos decimales a la derecha.

Valor proporcionado por el PID o\*.\* Valor de recuperación PID b\*.\*

potencia de salida\*\* par de salida \*\*.

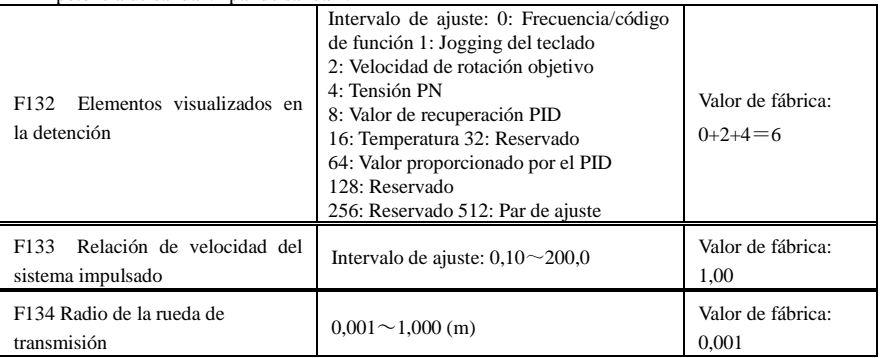

· Cálculo de la velocidad de rotación y de la velocidad lineal:

Por ejemplo, si la frecuencia máxima del inversor es de F111=50,00 Hz, el número de polos del motor será F804=4, la relación de velocidad será F133 = 1,00 y el radio del eje de transmisión será R=0,05 m, por lo que

Perímetro del eje de transmisión: 2πR =2×3,14×0,05=0,314 (metros)

Velocidad de rotación del eje de transmisión: 60× frecuencia de funcionamiento/(número de pares de polos  $\times$  relación de velocidad) =60 $\times$ 50/ (2 $\times$ 1,00) =1500 rpm

Velocidad lineal máxima: velocidad de rotación × perímetro=1500×0,314=471(metros/segundo)

|--|

· Bajo el control de VVVF, la velocidad de rotación del rotor del motor disminuye a medida que aumenta la carga. Asegúrese de que la velocidad de rotación del rotor es similar a la velocidad de rotación de sincronización, a la vez que se utiliza un motor con una carga nominal y una compensación de deslizamiento según el valor de ajuste de la compensación de frecuencia.

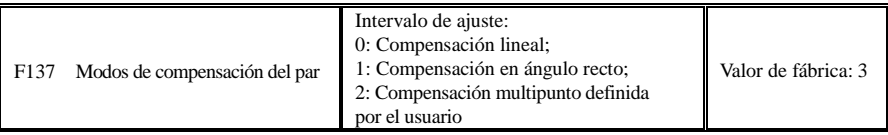

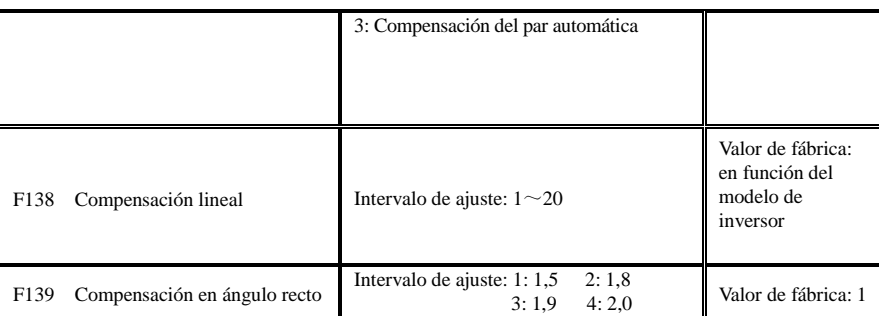

Cuando F106=2, la función de F137 es válida.

Para compensar el par de baja frecuencia controlado por VVVF, debe compensarse la tensión de salida del inversor durante la baja frecuencia.

Cuando F137=0, se selecciona la compensación lineal y se aplica a una carga de par constante universal.

Cuando F137=1, se selecciona la compensación en ángulo recto y se aplica a las cargas del ventilador o de la bomba de agua.

Cuando F137=2, se selecciona la compensación multipunto definida por el usuario y se aplica a las cargas especiales de la secadora y la centrifugadora.

Este parámetro debe aumentarse cuando la carga sea mayor y reducirse cuando la carga sea menor.

Si el par se eleva demasiado, es fácil que el motor se

sobrecaliente y la corriente del inversor será demasiado elevada. Cuando eleve el par, compruebe el motor. Cuando F137=3, se selecciona la compensación del par automática y puede compensar el par de baja frecuencia automáticamente, lo que reduce el deslizamiento del motor, hace que la velocidad de rotación del rotor sea similar a la velocidad de rotación de sincronización y controla las vibraciones del motor. El usuario debe ajustar la potencia del motor, la velocidad de rotación, el número de polos del motor, la corriente nominal del motor y la resistencia del estátor correctamente. Consulte el capítulo "Procedimiento para la medición de los parámetros del motor".

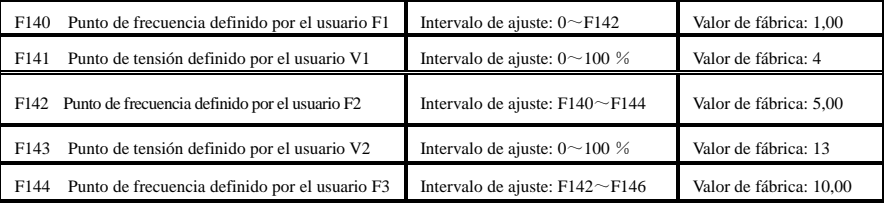

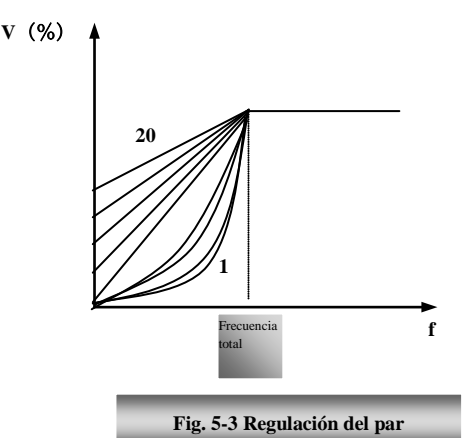

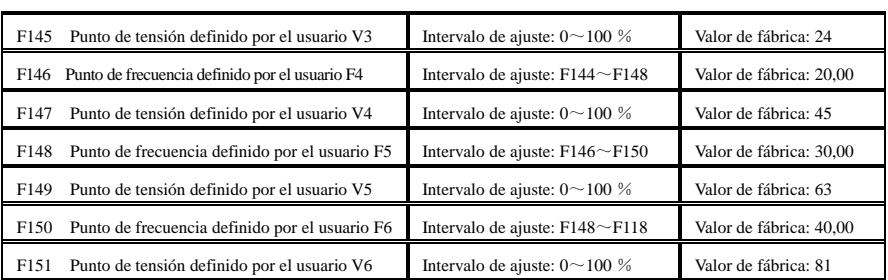

Las curvas de VVVF en varias fases se definen mediante 12 parámetros del F140 al F151.

El valor de ajuste de la curva de VVVF se ajusta según la característica de la carga del motor.

Nota: V1<V2<V3<V4<V5<V6,F1<F2<F3<F4<F5<F6.Igual que con una frecuencia baja, si la tensión de ajuste es demasiado alta, el motor puede sobrecalentarse o dañarse. El inversor se calará o se llevará a cabo una protección contra sobrecorrientes.

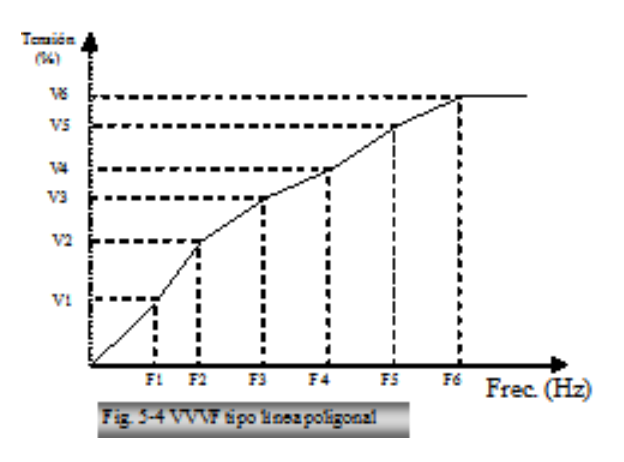

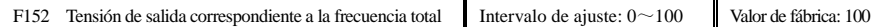

Esta función puede satisfacer las necesidades de algunas cargas especiales, por ejemplo, cuando la frecuencia es de 300 Hz y la tensión correspondiente es de 200 V (la tensión de la fuente de alimentación del inversor se supone que es de 400 V), el código de función F118 de la frecuencia total debe ajustarse en 300 Hz y F152 debe ajustarse en  $(200 \div 400) \times 100 = 50$ . Además, F152 debe ser igual a 50.

Preste atención a los parámetros del motor indicados en la placa de identificación. Si la tensión de funcionamiento es superior a la frecuencia o la tensión nominal, el motor podría resultar dañado.

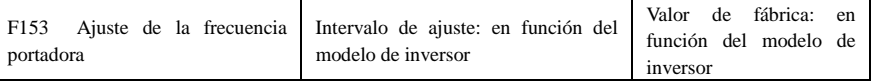

La frecuencia portadora del inversor se ajusta mediante este código de función. El ajuste de la frecuencia portadora reduce el ruido del motor, evita el punto de resonancia del sistema mecánico, disminuye la corriente de fuga del cable a tierra y las interferencias del inversor.

Cuando la frecuencia portadora es baja, aunque el ruido del motor aumenta, la corriente de fuga a tierra disminuye. Las pérdidas del motor y de la temperatura del motor aumentan, pero la temperatura del inversor disminuye.

Cuando la frecuencia portadora es alta, ocurre lo contrario y las interferencias aumentan.

Cuando la frecuencia de salida del inversor se ajusta a alta frecuencia, debe aumentarse el valor de ajuste de la frecuencia portadora. El rendimiento se ve influenciado por el ajuste de la frecuencia portadora, tal y como se muestra en la tabla siguiente:

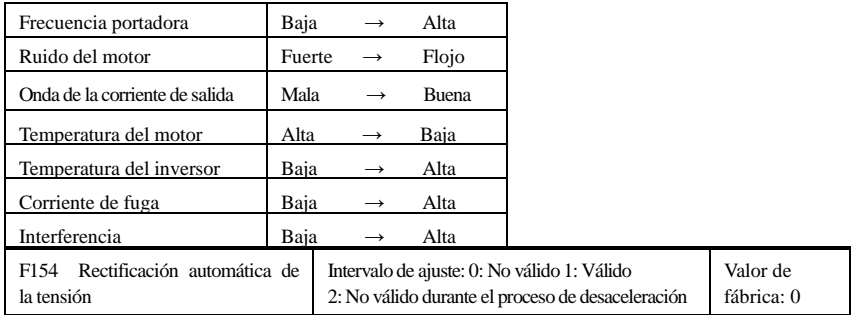

Esta función permite mantener la tensión de salida constante de forma automática en el caso de fluctuación de la tensión de entrada, pero el tiempo de desaceleración se ve afectado por el ajustador PI interno. Si está prohibido cambiar el tiempo de desaceleración, seleccione F154=2.

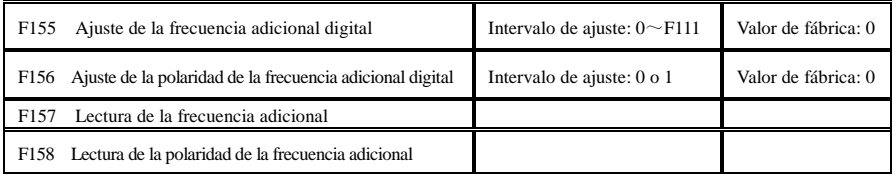

En el modo de control de la velocidad combinada, cuando la fuente de frecuencia adicional es la memoria de ajuste digital (F204=0), F155 y F156 se consideran valores de ajuste iniciales de la polaridad (dirección) y la frecuencia adicional.

En el modo de control de la velocidad combinada, F157 y F158 se utilizan para leer el valor y la dirección de la frecuencia adicional.

Por ejemplo, cuando F203=1, F204=0. F207=1, la frecuencia analógica proporcionada es de 15 Hz y el inversor debe funcionar a 20 Hz. En el caso de que esto sea necesario, el usuario puede pulsar el botón hacia arriba para aumentar la frecuencia de 15 Hz a 20 Hz. El usuario también puede ajustar F155=5 Hz y F160=0 (0 significa marcha adelante, 1 significa marcha atrás). De esta forma, el inversor puede funcionar a 20 Hz directamente.

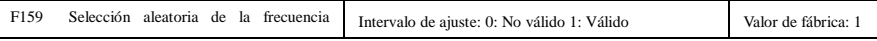

Cuando F159=0, el inversor modula según la frecuencia portadora ajustada por F153. Cuando F159=1, el inversor

funciona en el modo de modulación de frecuencia portadora aleatoria. Nota: Si se selecciona la frecuencia portadora aleatoria, el par de salida aumenta, pero el ruido también crece. Cuando se selecciona la frecuencia portadora ajustada en F153, el ruido se reduce, pero el par de salida también disminuye. Ajuste el valor según cada situación.

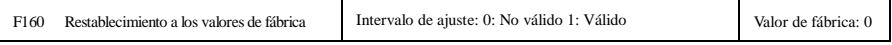

· Si se produce una anomalía con los parámetros del inversor y los valores de fábrica, estos deben<br>restablecerse, por lo que se deberá ajustar F160=1. Una vez efectuado el restablecimiento a los valores de<br>fábrica, los val

· El restablecimiento a los valores de fábrica no podrá llevarse a cabo con los códigos de función marcados con el símbolo "○" en la columna "Cambio" de la tabla de parámetros. Estos códigos de función vienen ajustados correctamente de forma predeterminada. Se recomienda no modificarlos.

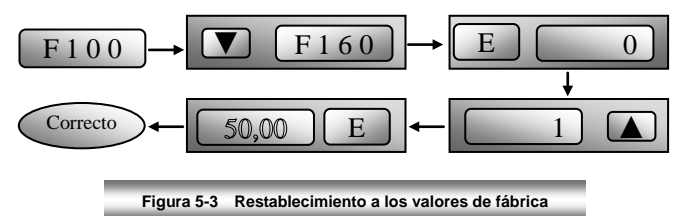

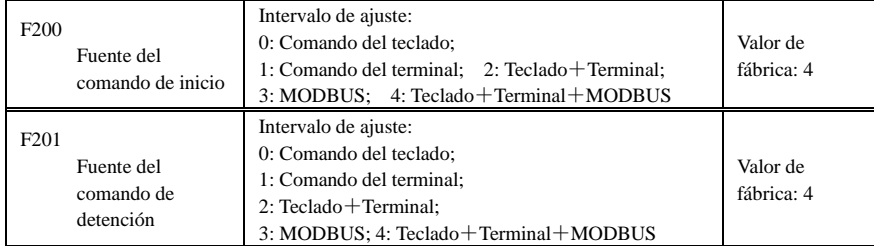

# **6.2 Control del funcionamiento**

· F200 y F201 permiten seleccionar los comandos de control del inversor.

· Los comandos de control del inversor incluyen: inicio, parada, marcha hacia adelante, marcha hacia atrás, jogging, etc.

· El "comando del teclado" se refiere a los comandos de inicio/detención mediante las teclas "I" u "O" del teclado.

· El "comando del terminal" se refiere a los comandos de inicio/detención mediante la tecla "I" ajustada por F316-F323.

· Cuando F200=3 y F201=3, la comunicación MODBUS proporciona el comando de ejecución.

· Cuando F200=2 y F201=2, el "comando del teclado" y el "comando del terminal" son válidos en ese momento, y F200=4 y F201=4 son lo mismo.

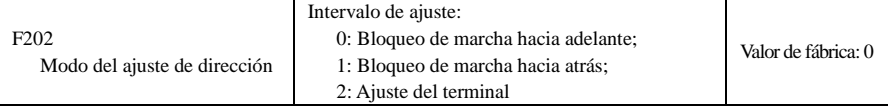

· Este código de función controla la dirección de funcionamiento junto con otros modos de control de la velocidad que pueden ajustar la dirección de funcionamiento del inversor. Cuando se selecciona la velocidad de circulación automática mediante F500=2, este código de función no es válido.

· Cuando se selecciona el modo de control de la velocidad sin una dirección de control, este código de función controla la dirección de funcionamiento del inversor, por ejemplo, el teclado controla la velocidad.

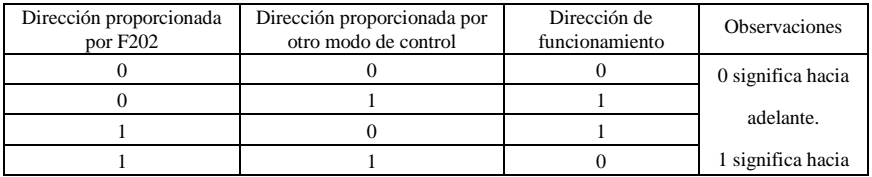

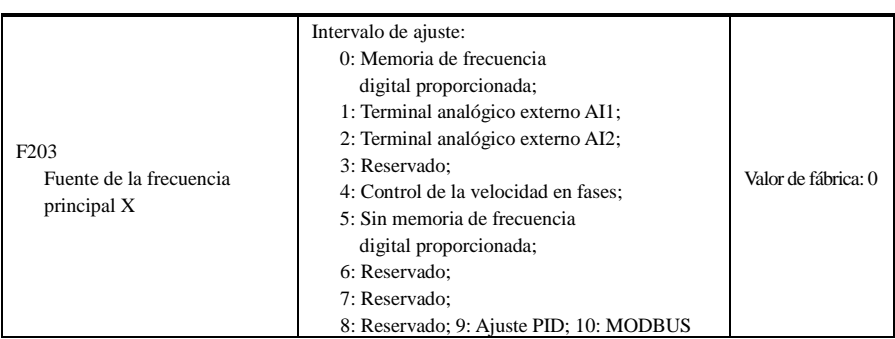

· Este código de función ajusta la fuente de frecuencia principal.

· 0: Memoria de frecuencia digital proporcionada

Su valor inicial es el valor de F113. La frecuencia se puede ajustar mediante las teclas "arriba" y "abajo" o mediante los terminales "arriba" y "abajo".

La "Memoria de frecuencia digital proporcionada" significa que, una vez detenido el inversor, la frecuencia objetivo es la frecuencia de funcionamiento antes de que el inversor se detenga. Si el usuario desea guardar la frecuencia objetivo en la memoria con la alimentación desconectada, ajuste F220=1, es decir, es posible almacenar la frecuencia con el inversor apagado.

1: Terminal analógico externo AI1; 2: Terminal analógico externo AI2

La frecuencia se ajusta mediante los terminales de entrada analógicos AI1 y AI2. La señal analógica puede ser una señal de corriente (0-20 mA o 4-20 mA) o una señal de tensión (0-5 V o 0-10 V), y puede seleccionarse mediante el código de conmutación. Ajuste el código de conmutación según sea necesario; consulte la Fig. 4-4 y la Tabla 4-2.

Cuando los inversores salen de fábrica, la señal analógica del canal AI1 es una señal de tensión de CC, la tensión es de entre 0-10 V, y la señal analógica del canal AI2 es una señal de corriente de CC, la corriente es de entre 0-20 mA. Si es necesaria la señal de corriente de 4-20 mA, ajuste un límite más bajo para la entrada analógica F406=2, cuya resistencia de entrada es de 500 ohmios. Si se producen algunos errores, lleve a cabo algunos ajustes.

4: Control de la velocidad en fases

El control de la velocidad en varias fases se selecciona mediante el ajuste de los terminales de velocidad en fases F316-F322 y los códigos de función de la sección de velocidad en varias fases. La frecuencia se ajusta mediante el terminal en varias fases o la frecuencia de ciclo automático.

5: Sin memoria de frecuencia digital proporcionada

Su valor inicial es el valor de F113. La frecuencia se puede ajustar mediante las teclas "arriba" y "abajo" o mediante los terminales "arriba" y "abajo".

"Sin memoria de frecuencia digital proporcionada" significa que la frecuencia objetivo se restablecerá al valor de F113 cuando se detenga el inversor independientemente del estado de F220.

#### 9: Ajuste PID

Cuando se selecciona el ajuste PID, la frecuencia de funcionamiento del inversor es el valor de la frecuencia ajustado por PID. Consulte las instrucciones de los parámetros PID para el recurso PID proporcionado, los n úmeros PID proporcionados, la fuente de recuperación, etc.

#### 10: MODBUS

La comunicación MODBUS proporciona la frecuencia principal.

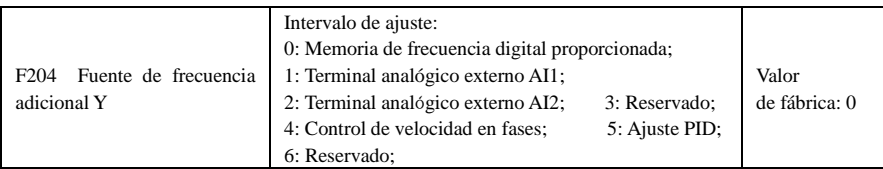

· Cuando se proporciona frecuencia adicional Y al canal como frecuencia independiente, esta tiene la misma función que la fuente de frecuencia principal X.

·Cuando F204=0, el valor inicial de la frecuencia adicional se ajusta en F155. Cuando la frecuencia adicional controla la velocidad independientemente, el ajuste de polaridad F156 no es válido.

· Cuando F207=1 o 3, y F204=0, el valor inicial de la frecuencia adicional se ajusta en F155, la polaridad de la frecuencia adicional se ajusta en F156. El valor inicial y la polaridad de la frecuencia adicional pueden consultarse en F157 y F158.

· Cuando la entrada analógica (AI1, AI2) proporciona la frecuencia adicional, el intervalo de ajuste de la frecuencia adicional se ajusta en F205 y F206.

Cuando el potenciómetro del teclado proporciona la frecuencia adicional, la frecuencia principal solo puede seleccionar el control de la velocidad en fases y el control del Modbus (F203=4, 10)

· Nota: la fuente de frecuencia adicional Y y la fuente de frecuencia principal X no pueden utilizar el mismo canal de frecuencia.

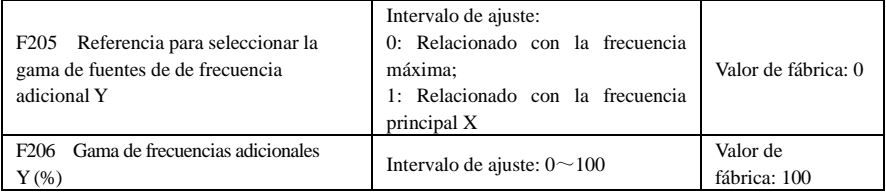

· Cuando se utiliza el control de la velocidad combinada para la fuente de frecuencia, se utiliza F206 para confirmar el objeto relativo del intervalo de ajuste para la frecuencia adicional.

F205 sirve para confirmar la referencia de la gama de frecuencia adicional. Está relacionada con la frecuencia principal y la gama cambia según cambia la frecuencia principal X.

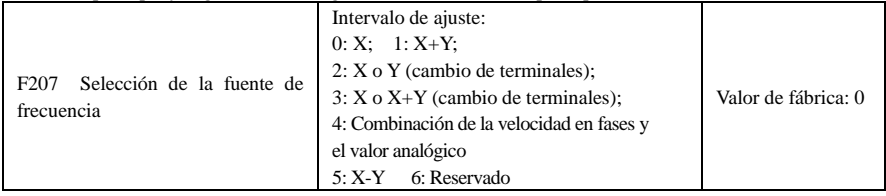

· Seleccione el canal de ajuste de la frecuencia. La frecuencia se proporciona mediante una combinación de la frecuencia principal X y la frecuencia adicional Y.

· Cuando F207=0, la frecuencia se ajusta mediante la fuente de frecuencia principal.

· Cuando F207=1, X+Y, la frecuencia se ajusta sumando la fuente de frecuencia principal a la fuente de frecuencia adicional. El PID no puede proporcionar X o Y.

· Cuando F207=2, las fuentes de frecuencia principal y adicional se pueden cambiar con el terminal de conmutación de la fuente de frecuencia.

· Cuando F207=3, la frecuencia principal proporcionada y el proceso de añadir la frecuencia proporcionada (X+Y) se pueden cambiar con el terminal de conmutación de la fuente de frecuencia. El PID no puede proporcionar X o Y.

· Cuando F207=4, el ajuste de la velocidad en fases de la fuente de frecuencia principal tiene prioridad frente al ajuste del valor analógico de la fuente de frecuencia adicional (solo adecuado para F203=4 y F204=1).

· Cuando F207=5, X+Y, la frecuencia se ajusta restando la fuente de frecuencia adicional de la fuente de frecuencia principal. Si la frecuencia se ajusta mediante la frecuencia principal o adicional, no se podrá seleccionar el control de la velocidad PID.

#### **Nota:**

- 1. Cuando F203=4 y F204=1, la diferencia entre F207=1 y F207=4 es que cuando F207=1 es que la selección de la fuente de frecuencia es la suma de la velocidad en fases y el valor analógico; cuando F207=4, la selección de la fuente de frecuencia es la velocidad en fases con la velocidad en fases y el valor analógico proporcionado al mismo tiempo. Si se cancela la velocidad en fases proporcionada y el valor analógico proporcionado todavía existe, el inversor funcionará con el valor analógico proporcionado.
- 2. El modo proporcionado de frecuencia puede cambiarse seleccionando el código de función F207. Por ejemplo: cambio del ajuste PID y el control de la velocidad normal, cambio de la velocidad en fases y el valor analógico proporcionado, cambio del ajuste PID y el valor analógico proporcionado, etc.
- 3. El tiempo de aceleración/desaceleración de la velocidad en fases se ajusta mediante el código de función del tiempo de la velocidad en fases correspondiente. Cuando se utiliza el control de la velocidad combinada para la fuente de frecuencia, el tiempo de aceleración/desaceleración se ajusta en F114 y F115.
- 4. El modo de control de la velocidad en ciclo automático no puede combinarse con otros modos.
- 5. Cuando F207=2 (la fuente de la frecuencia principal y de la frecuencia adicional puede cambiarse mediante los terminales), si la frecuencia principal no se ha ajustado para que esté sometida a un control de la velocidad en fases, la frecuencia adicional puede ajustarse para que esté sometida a un control de la velocidad en ciclo automático (F204=5, F500=0). Mediante el terminal de conmutación definido, el modo de control (definido por X) y el control de la velocidad en ciclo automático (definido por Y) pueden cambiarse libremente.
- 6. Si los ajustes de la frecuencia principal y la frecuencia adicional son los mismos, solo será válida la frecuencia principal.

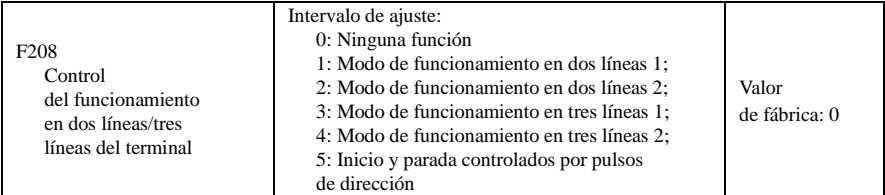

**· Al seleccionar el tipo de dos líneas o tres líneas), F200, F201 y F202 no serán válidos.** 

**· Hay cinco modos disponibles para el control del funcionamiento de los terminales.** 

#### **Nota:**

En el caso del control de la velocidad en fases, ajuste F208 en 0. Si F208≠0 (al seleccionar el tipo de dos líneas o tres líneas), F200, F201 y F202 no serán válidos.

"FWD", "REV" y "X" son tres terminales indicados en la programación de  $DI1 \sim DI6$ .

1: Modo de funcionamiento en dos líneas 1: este modo es el modo de dos líneas más utilizado. La dirección de funcionamiento del modo se controla mediante los terminales FWD y REV.

#### **Por ejemplo: Terminal "FWD"-----"abierto": detenido, "cerrado": marcha hacia adelante;**

### **Terminal "REV"-----"abierto": detenido, "cerrado": marcha hacia atrás;**

#### **Terminal "CM"-----puerto común**

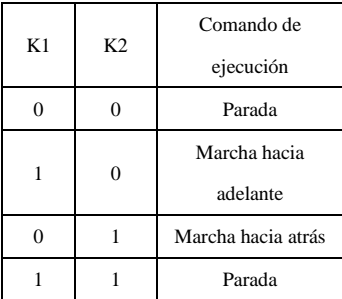

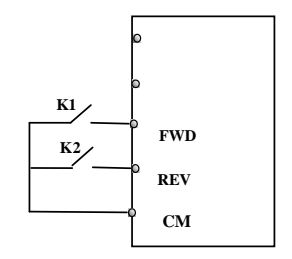

2. Modo de funcionamiento en dos líneas 2: cuando se utiliza este modo, FWD es el terminal activo y el terminal REV controla la dirección.

**Por ejemplo: Terminal "FWD"-----"abierto": detenido, "cerrado": en funcionamiento;**

 **Terminal "REV"-----"abierto": marcha hacia adelante, "cerrado": marcha hacia atrás;**

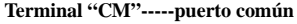

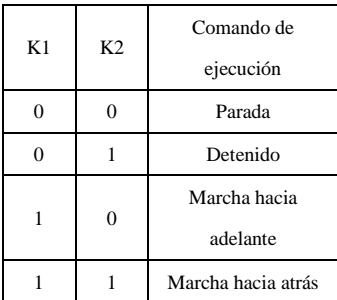

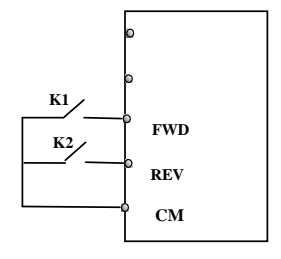

3. Modo de funcionamiento en tres líneas 1:

En este modo, X es el terminal activo y los terminales FWD y REV controlan la dirección. La señal de pulso es válida.

Los comandos de detención están habilitados por el terminal X de apertura.

#### **SB3: Botón de detención**

**SB2: Botón hacia adelante.**

#### **SB1: Botón hacia atrás.**

4. Modo de funcionamiento en tres líneas 2:

En este modo, X es el terminal activo y el terminal FWD controla el comando de ejecución. El terminal REV controla la dirección de funcionamiento y el terminal X de apertura activa el comando de detención.

**SB1: Botón de funcionamiento**

#### **SB2: Botón de detención**

**K1: interruptor de dirección. Si está abierto, la marcha es hacia adelante; si está cerrado, la marcha es hacia atrás.** 

5**.** Inicio y parada controlados por pulsos de dirección:

**Terminal "FWD"—(señal de pulso: hacia delante/detenido)**

**Terminal "REV"—(señal de pulso: hacia atrás/detenido)**

**Terminal "CM"** —**Puerto común**

Nota: cuando el pulso de SB1 se activa, el inversor funciona hacia adelante. Cuando el

pulso vuelve a activarse, el inversor detiene su funcionamiento.

Cuando el pulso de SB2 se activa, el inversor funciona hacia atrás.

Cuando el pulso

vuelve a activarse, el inversor detiene su funcionamiento.

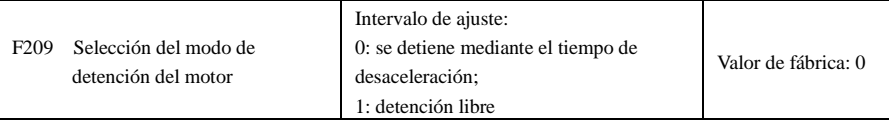

Cuando se introduce la señal de detención, este código de función ajusta el modo de detención:

F209=0: se detiene mediante el tiempo de desaceleración

El inversor disminuirá la frecuencia de salida según el ajuste de la curva de aceleración/desaceleración y el tiempo de desaceleración; a continuación, la frecuencia disminuirá hasta 0 y el inversor se detendrá. Es a menudo del tipo de detención.

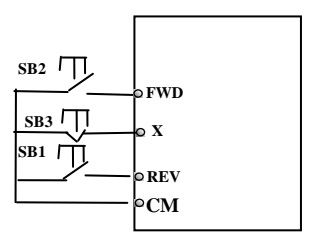

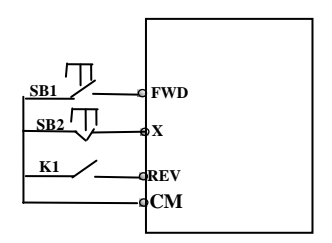

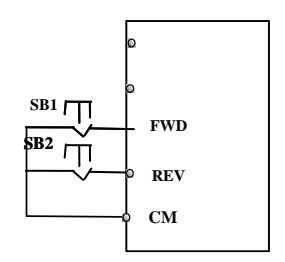

# AC10

F209=1: detención libre

Cuando el comando de detención sea válido, el inversor se detendrá. El motor se detendrá libremente gracias a la inercia mecánica.

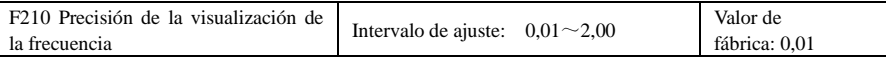

En el modo de control de la velocidad del teclado o de la velocidad ARRIBA/ABAJO del terminal, este código de función ajusta la precisión de la visualización de la frecuencia y el intervalo es de 0,01 a 2,00. Por ejemplo, cuando F210 $-0.5$ , el terminal  $\triangle$ / $\blacktriangledown$  se pulsa una vez y la frecuencia aumenta o disminuye 0,5 Hz.

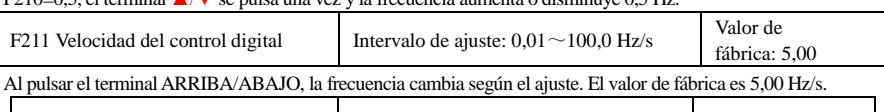

F212 Memoria de dirección Intervalo de ajuste: 0: No válido 1: Válido Valor de fábrica: 0

· Esta función es válida cuando el modo de funcionamiento en tres líneas 1(F208=3) es válido.

· Cuando F212=0, si se detiene el inversor, restablece sus valores y se reinicia, la dirección de funcionamiento dejará de estar controlada.

 $\cdot$  Cuando F212=1, si se detiene el inversor, restablece sus valores y se reinicia, y si el inversor empieza a funcionar pero no hay ninguna señal de dirección, el inversor funcionará según la dirección almacenada en la memoria.

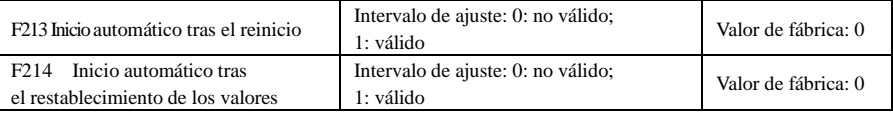

En F213 se ajusta si el inversor se iniciará automáticamente tras el reinicio

F213=1, el inicio automático tras el reinicio es válido. Cuando el inversor se apaga y se vuelve a encender, funciona automáticamente después del tiempo ajustado en F215 y según el modo de funcionamiento antes de apagarse. Si F220=0, la memoria de la frecuencia después del apagado no es válida y el inversor funciona según el valor de F113.

Si F213=0, después del reinicio, el inversor no se inicia automáticamente a menos que se de un comando de ejecución al inversor.

· Tanto si se inicia automáticamente o no después del reinicio por errores se ajusta en F214

Cuando F214=1, si se produce un error, el inversor reinicia automáticamente sus valores una vez transcurrido el tiempo de espera del reinicio por errores (F217). Después del reinicio, el inversor se ejecuta automáticamente una vez transcurrido el tiempo de espera del inicio automático (F215).

Si la memoria de la frecuencia después del apagado (F220) es válida, el inversor funcionará a la velocidad que lo hacía antes de apagarse. De lo contrario, el inversor funcionará a la velocidad ajustada en F113.

En el caso de que se produzca un error en el estado de funcionamiento, el inversor restablecerá sus valores y se iniciará automáticamente. En el caso de que se produzca un error en el estado detenido, el inversor solo restablecerá sus valores automáticamente.

Cuando F214=0, si se produce un error, el inversor mostrará un código de error, por lo que deberán restablecerse sus valores manualmente.

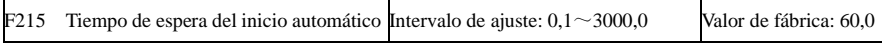

F215 contiene el tiempo de espera del inicio automático para F213 y F214. El intervalo va de 0,1 s a 3000,0 s.

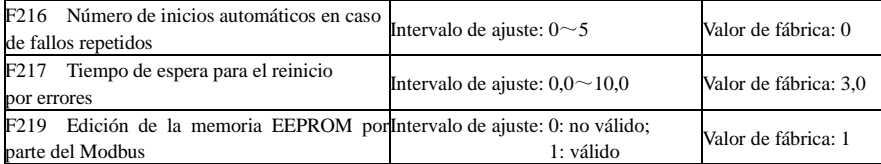

F216 ajusta el número de inicios automáticos en caso de fallos repetidos. Si los inicios superan el valor ajustado en este código de función, el inversor no restablecerá sus valores ni se iniciará automáticamente tras el fallo. El inversor se iniciará automáticamente cuando se de un comando de ejecución manual al inversor.

F217 ajusta el tiempo de espera para el reinicio por errores. El intervalo es de 0,0 a 10,0 s; este es el intervalo de tiempo desde el fallo hasta el restablecimiento.

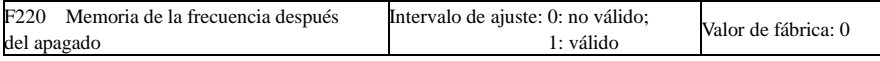

F220 ajusta la validez de la memoria de la frecuencia después del apagado.

Esta función es válida para F213 y F214. Esta función ajusta el modo de funcionamiento de la memoria después del apagado o de un error.

· La función de memoria de la frecuencia después del apagado es válida para la frecuencia principal y la frecuencia adicional proporcionada por la entrada digital. Puesto que la frecuencia adicional digital proporcionada tiene una polaridad positiva y una negativa, se almacena en los códigos de función F155 y F156.

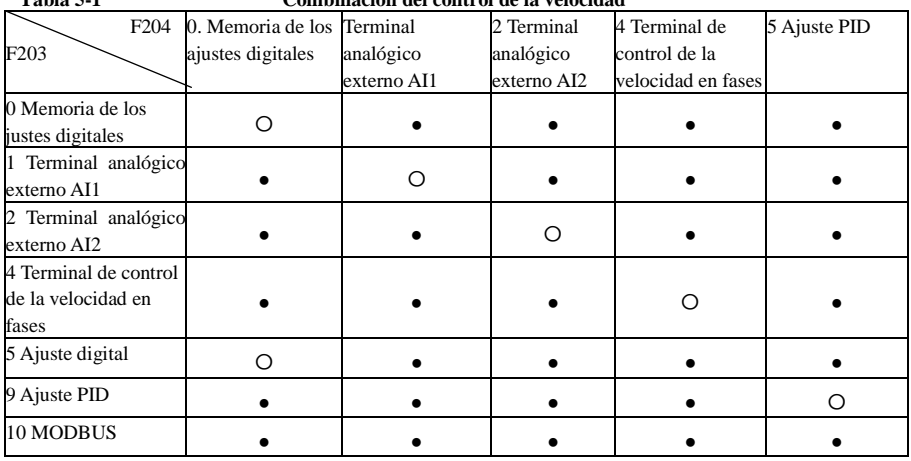

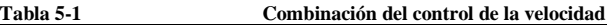

●: Está permitida la intercombinación.

〇: No está permitida la combinación.

El modo de control de la velocidad en ciclo automático no puede combinarse con otros modos. Si la combinación incluye el modo de control de la velocidad en ciclo automático, solo será válido el modo de control de la velocidad principal.

# **6.3 Terminales de entrada y salida multifuncionales**

# **6.3.1 Terminales de salida multifuncionales digitales**

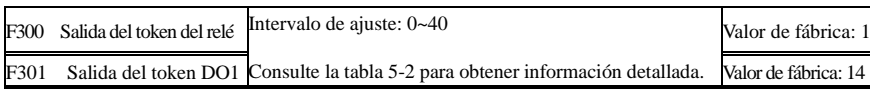

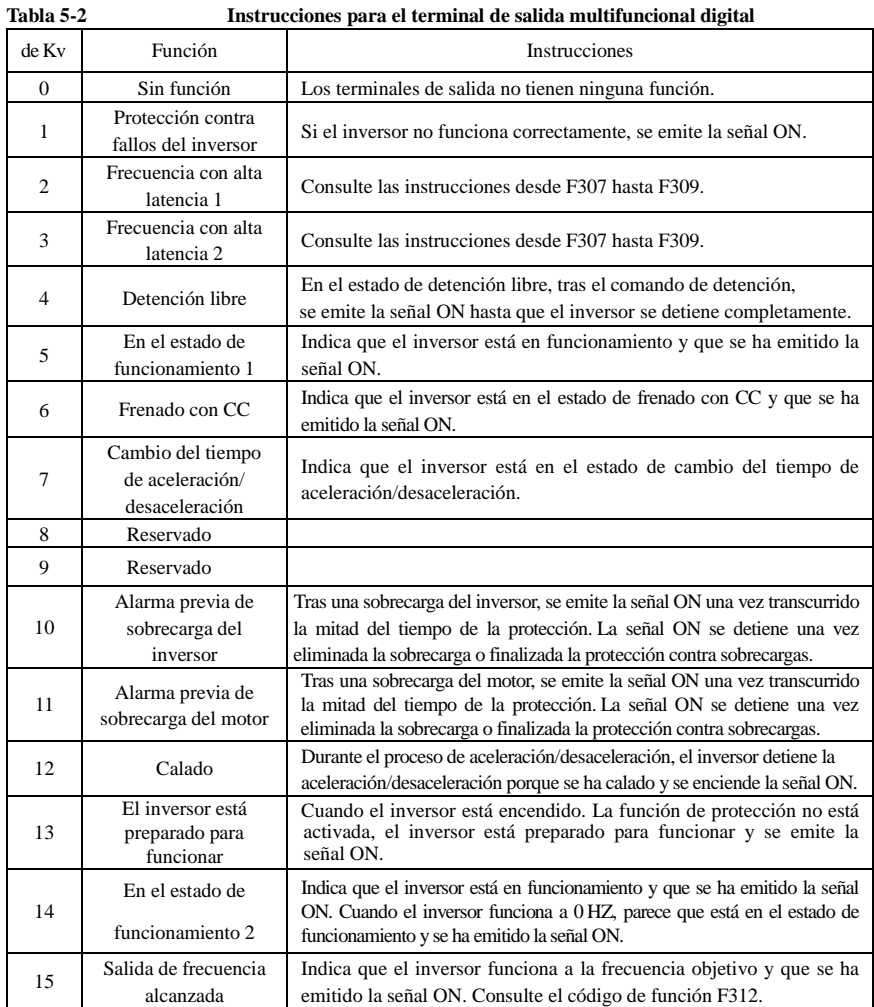

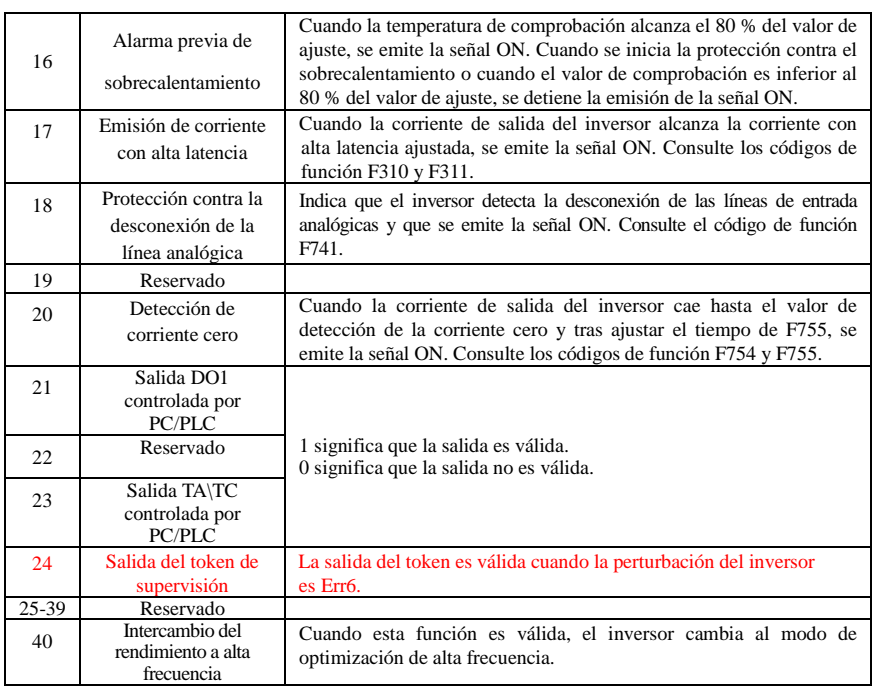

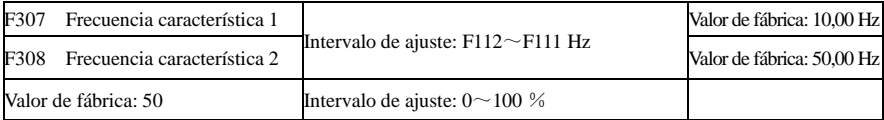

Cuando F300=2, 3, F301=2, 3 y F302=2, 3 y se ha seleccionado la frecuencia característica del token, estos grupos de códigos de función ajustan la frecuencia característica y su ancho. Por ejemplo: si se ajusta F301=2, F307=10 y F309=10, cuando la frecuencia es superior a F307, DO1 emite la señal ON. Cuando la frecuencia es inferior a (10-10\*10 %) =9 Hz, DO1 emite la señal OFF.

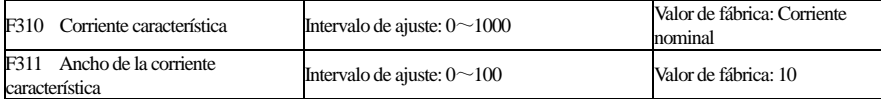

Cuando F300=17, F301=17 y F302=17 y se ha seleccionado la corriente característica del token, estos grupos de códigos de función ajustan la corriente característica y su ancho.

Por ejemplo: si se ajusta F301=17, F310=100 y F311=10, cuando la corriente del inversor es superior a F310, DO1 emite la señal ON. Cuando la corriente del inversor es inferior a  $(100-100*10\%)=90$  A, DO1 emite la señal OFF.

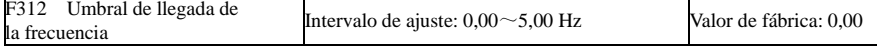

Cuando F300=15 y F301=15, F312 ajusta el intervalo del umbral.

Por ejemplo: cuando F301=15, la frecuencia objetivo es 20 HZ y F312=2, la frecuencia de funcionamiento alcanza los 18 Hz (20-2), DO1 emite la señal ON hasta que la frecuencia de funcionamiento alcanza la frecuencia objetivo.

**6.3.2 Terminales de entrada multifuncionales digitales**

| F316 Ajuste de la función del<br>terminal DI1 | Intervalo de ajuste:<br>0: sin función:<br>1: Ejecución | Valor de fábrica: 11 |
|-----------------------------------------------|---------------------------------------------------------|----------------------|
| F317 Ajuste de la función del                 | 2: Detención;                                           | Valor de fábrica: 9  |
|                                               | 3: velocidad en varias fases 1;                         |                      |
| terminal DI2                                  | 4: velocidad en varias fases 2;                         |                      |
|                                               | 5: velocidad en varias fases 3;                         |                      |
| F318 Ajuste de la función del                 | 6: velocidad en varias fases 4;                         | Valor de fábrica: 15 |
| terminal DI3                                  | 7: restablecimiento;                                    |                      |
|                                               | 8: detención libre;                                     |                      |
| F319 Ajuste de la función del                 | 9: detención de emergencia externa;                     |                      |
| terminal DI4                                  | 10: prohibición de la aceleración/desaceleración;       | Valor de fábrica: 16 |
|                                               | 11: jogging de marcha adelante;                         |                      |
|                                               | 12: jogging de marcha atrás;                            |                      |
|                                               | 13: terminal "UP" de aumento de la frecuencia;          |                      |
|                                               | 14: terminal "DOWN" de disminución de la                |                      |
|                                               | frecuencia;                                             |                      |
|                                               | 15: terminal "FWD";                                     |                      |
|                                               | 16: terminal "REV";                                     |                      |
|                                               | 17: terminal "X" de entrada de tipo de tres líneas;     |                      |
|                                               | 18: cambio del tiempo de aceleración/                   |                      |
|                                               | desaceleración 1:                                       | Valor de fábrica: 7  |
| F320 Ajuste de la función del<br>terminal DI5 | 19: Reservado;                                          |                      |
|                                               | 20: intercambio entre velocidad y par;                  |                      |
|                                               | 21: terminal de intercambio de la fuente de             |                      |
|                                               | frecuencia;                                             |                      |
|                                               | 34: intercambio de aceleración/desaceleración 2         |                      |
|                                               | 48: Intercambio de la alta frecuencia                   |                      |
|                                               | 52: Jogging (sin dirección)                             |                      |
|                                               | 53: Watchdog (Supervisión)                              |                      |
|                                               | 54: Restablecimiento de la frecuencia                   |                      |
|                                               | 55: intercambio entre el funcionamiento manual y        |                      |
|                                               | el automático                                           |                      |
|                                               | 56: Funcionamiento manual                               |                      |
|                                               | 57: Funcionamiento automático                           |                      |
|                                               | 58: Dirección                                           |                      |

· Este parámetro se utiliza para ajustar la función correspondiente al terminal de entrada digital multifuncional.

· Tanto la detención libre como la detención de emergencia externa del terminal tienen la máxima prioridad.

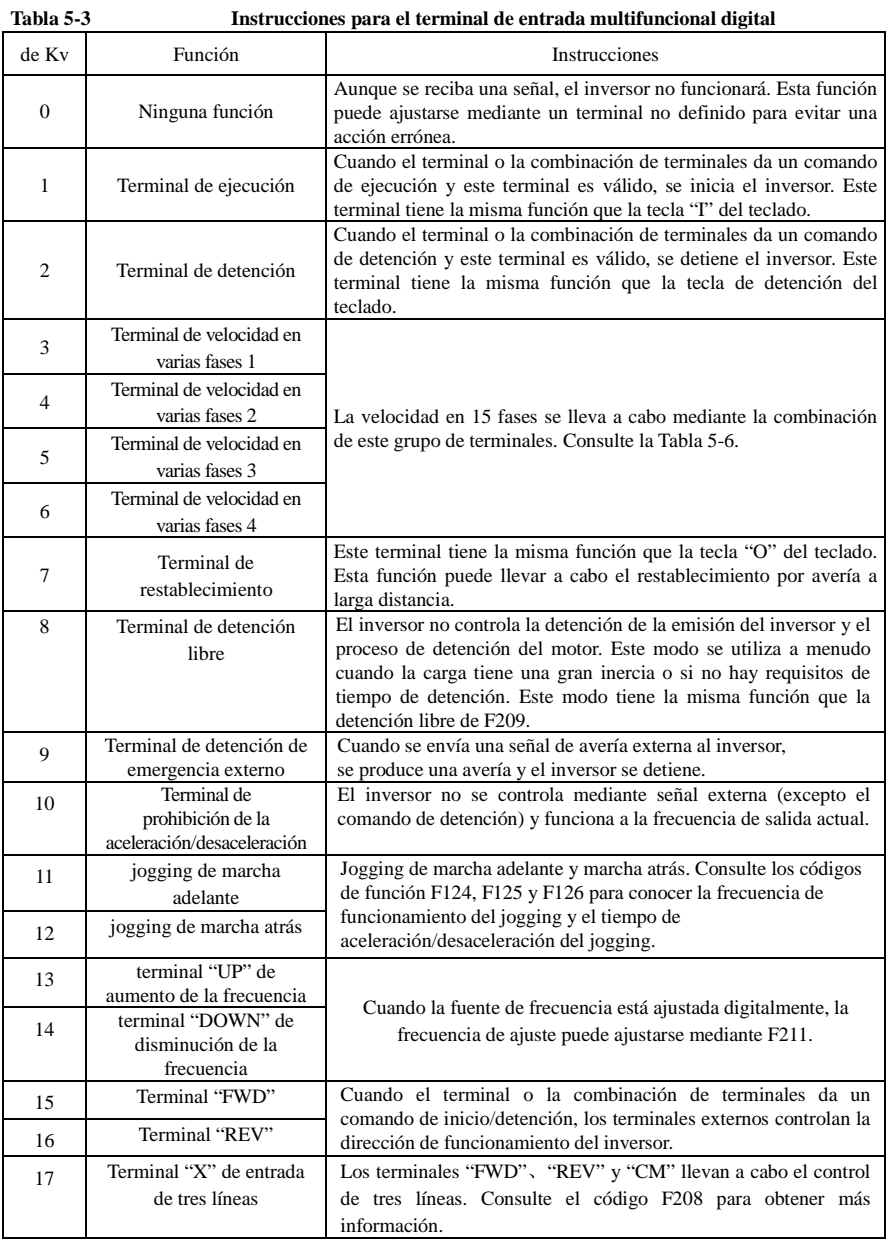

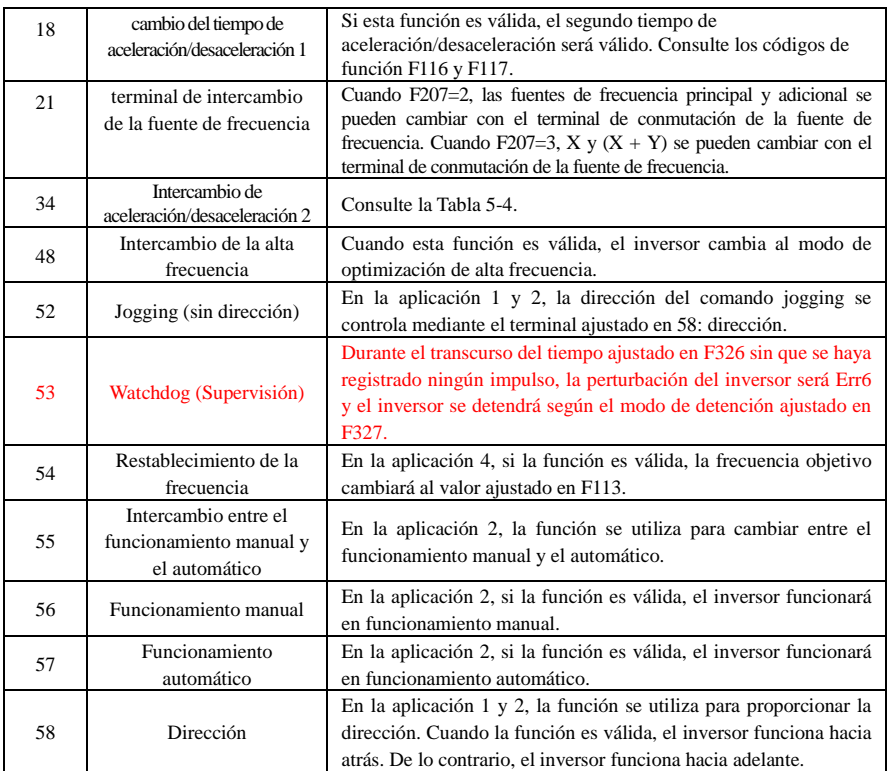

Tabla 5-4 Selección de las opciones de aceleración/desaceleración

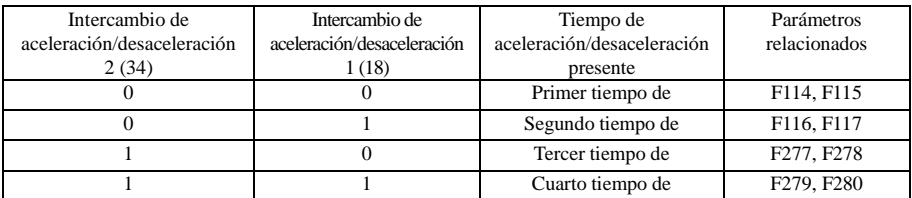

#### **Tabla 5-5 Instrucciones para la velocidad en varias fases**

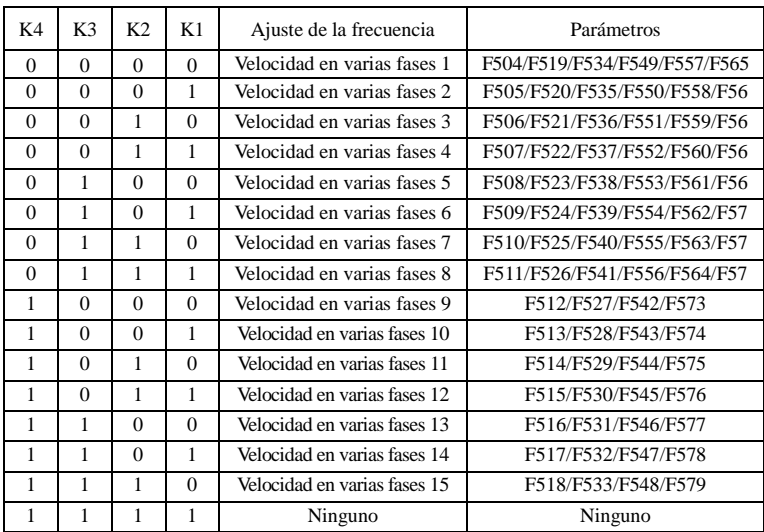

**Nota: 1. K4 es el terminal de velocidad en varias fases 4, K3 es el terminal de velocidad en varias fases 3, K2 es el terminal de velocidad en varias fases 2, K1 es el terminal de velocidad en varias fases 1. El 0 corresponde al estado de apagado y el 1 corresponde al estado de encendido.**

**2. 0=OFF, 1=ON**

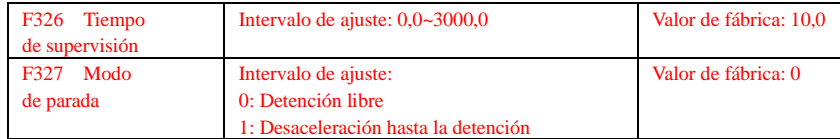

Cuando F326=0.0, la función de supervisión no es válida.

Cuando F327=0 y durante el transcurso del tiempo ajustado en F326 sin que se haya registrado ningún impulso, el inversor se detendrá libremente, la perturbación del inversor será Err6 y la salida digital del token será válida.

Cuando F327=1 y durante el transcurso del tiempo ajustado en F326 sin que se haya registrado ningún impulso, el inversor se desacelerará hasta su detención, la perturbación del inversor será Err6 y la salida digital del token será válida.

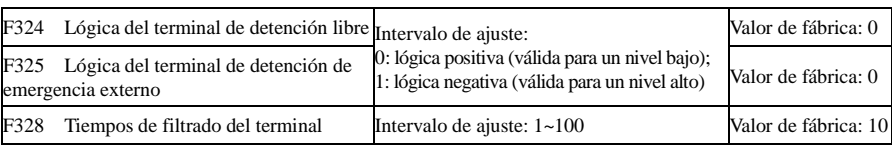

Cuando el terminal de velocidad en varias fases está ajustado en el terminal de detención libre (8) y en el terminal de detención de emergencia externo (9), este grupo de códigos de función ajusta el nivel de lógica del terminal. Cuando F324=0 y F325=0, la lógica positiva y el nivel bajo son válidos; cuando F324=1 y F325=1, la lógica negativa y el nivel alto son válidos.

F330 Diagnóstico del terminal DIX Solo lectura

F330 se utiliza para visualizar el diagnóstico de los terminales DIX.

Consulte la Fig. 5-11 sobre el diagnóstico de los terminales DIX en la primera pantalla Digitron.

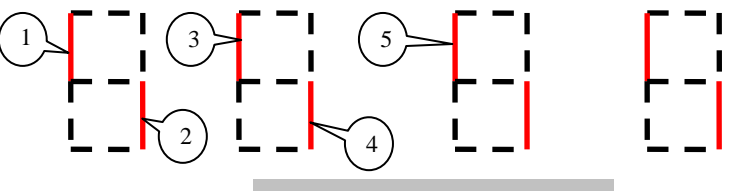

Fig. 5-6 Estado del terminal de entrada digital

La línea de puntos significa que esta parte de la pantalla Digitron es roja.

○<sup>1</sup> significa que DI1 es válido.○<sup>2</sup> significa que DI2 es válido.○<sup>3</sup> significa que DI3 es válido.

- ○<sup>4</sup> significa que DI4 es válido.○<sup>5</sup> significa que DI5 es válido.
- 1. Control de la entrada analógica

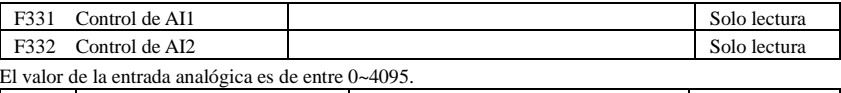

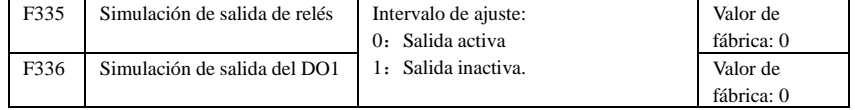

Tome un ejemplo de la simulación de salida del DO1, cuando el inversor se encuentre en el estado detenido y entre en el código de función F336, pulse la tecla arriba y el terminal DO1 será válido. Suelte la tecla arriba y el terminal DO1 seguirá en el estado válido. Al salir de F336, DO1 volverá al estado de salida inicial.

F338 Simulación de salida AO1 Intervalo de ajuste:  $0 \sim 4095$  Valor de fábrica: 0

Cuando el inversor se encuentre en el estado detenido y entre en el código de función F338, si pulsa la tecla arriba el valor analógico de salida aumentará, y si pulsa la tecla abajo el valor analógico de salida disminuirá. Si suelta la tecla, el valor analógico de salida permanecerá estable. Al salir de los parámetros, AO1 volverá al estado de salida inicial.
# **6.4 Entradas y salidas analógicas**

Los inversores de la serie AC10 disponen de 2 canales de entrada analógica y 2 canales de salida analógica.

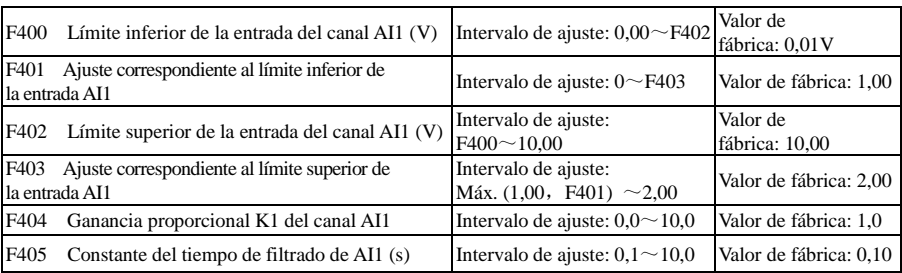

· En el modo de control de la velocidad analógico, a veces es necesario ajustar la relación de coincidencia entre el límite superior y el límite inferior de la entrada analógica, los cambios analógicos y la frecuencia de salida para lograr un efecto de control de la velocidad satisfactorio.

· El límite superior y el límite inferior de la entrada analógica se ajustan en F400 y F402.

Por ejemplo: cuando F400=1 y F402=8, si la tensión de la entrada analógica es inferior a 1 V, el sistema lo interpreta como 0. Si la tensión de entrada es superior a 8 V, el sistema lo interpreta como 10 V (suponiendo que el canal analógico seleccione 0-10 V). Si la frecuencia máx. de F111 está ajustada en 50 Hz, la frecuencia de salida correspondiente a 1-8 V será de 0-50 Hz.

· La constante del tiempo de filtrado se ajusta en F405.

Cuanto mayor sea la constante del tiempo de filtrado, más estable será la comprobación analógica. Sin embargo, la precisión podrá disminuir hasta cierto punto. Puede que sea necesario ajustarla según la aplicación real.

· La ganancia proporcional del canal se ajusta en F404.

Si 1 V corresponde a 10 Hz y F404=2, 1 V corresponderá a 20 Hz.

· El ajuste correspondiente al límite superior/inferior de la entrada analógica se ajusta en F401 y F403.

Si la frecuencia máx. de F111 está ajustada en 50 Hz, la tensión de entrada analógica 0-10 V puede corresponder a la frecuencia de salida desde -50 Hz hasta 50 Hz ajustando este grupo de códigos de función. Ajuste F401=0 y F403=2, con lo que 0 V corresponderá a -50 Hz, 5 V corresponderá a 0 Hz y 10 V corresponderá a 50 Hz. El ajuste correspondiente al límite superior e inferior de la entrada se expresa en porcentaje (%). Si el valor es superior a 1,00, es positivo; si el valor es inferior a 1,00, es negativo. (P. ej. F401=0,5 representa –50 %).

Si la dirección de funcionamiento está ajustada hacia adelante en F202, los 0-5 V correspondientes a la frecuencia negativa harán que la dirección sea hacia atrás, o viceversa.

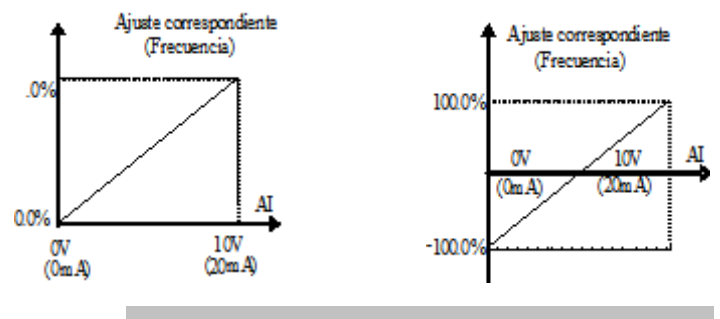

**Fig. 5-12 Correspondencia de la entrada analógica con el ajuste**

El ajuste correspondiente al límite superior e inferior de la entrada se expresa en porcentaje (%). Si el valor es superior a 1,00, es positivo; si el valor es inferior a 1,00, es negativo. (P. ej. F401=0,5 representa –50 %).El punto de referencia del ajuste correspondiente: en el modo de control de la velocidad combinada, la frecuencia adicional es analógica y el punto de referencia del ajuste para el intervalo de frecuencia adicional relacionada con la frecuencia principal es la "frecuencia principal X"; el punto de referencia del ajuste correspondiente en otros casos es la "frecuencia máxima", tal y como se ilustra en la figura que aparece a la derecha:

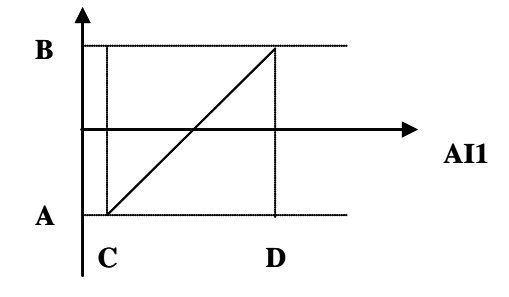

#### A= **(F401-1)\* valor de ajuste**

B= **(F403-1)\* valor de ajuste**

#### C= **F400** D= **F402**

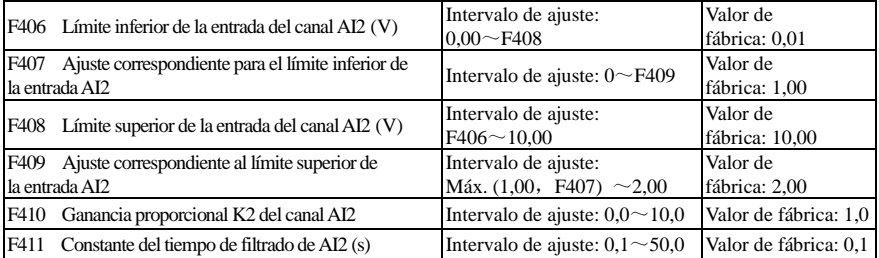

La función de AI2 es la misma que con AI1.

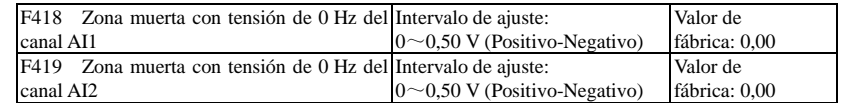

La tensión de entrada analógica 0-5 V puede corresponder a la frecuencia de salida -50 Hz-50 Hz (2,5 V corresponde a 0 Hz) ajustando la función del ajuste correspondiente del límite superior e inferior de la entrada analógica. El grupo de códigos de función F418 y F419 ajustan el intervalo de tensión correspondiente a 0 Hz. Por ejemplo, cuando F418=0,5 y F419=0,5, el intervalo de tensión de (2,5-0,5=2) a  $(2.5+0.5=3)$  corresponde a 0 Hz. Por lo que, si F418=N y F419=N, 2,5±N deberá corresponder a 0 Hz. Si la tensión se encuentra dentro del intervalo, el inversor emitirá 0 Hz.

La zona muerta con tensión de 0 Hz será válida cuando el ajuste correspondiente al límite inferior de la entrada sea inferior a 1,00.

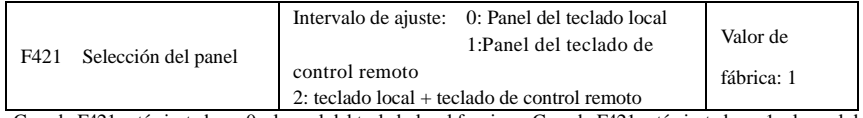

· Cuando F421 está ajustado en 0, el panel del teclado local funciona. Cuando F421 está ajustado en 1, el panel del teclado de control remoto funciona, y el panel del teclado local no será válido para ahorrar energía.

El panel de control remoto está conectado a un cable de red de 8 núcleos.

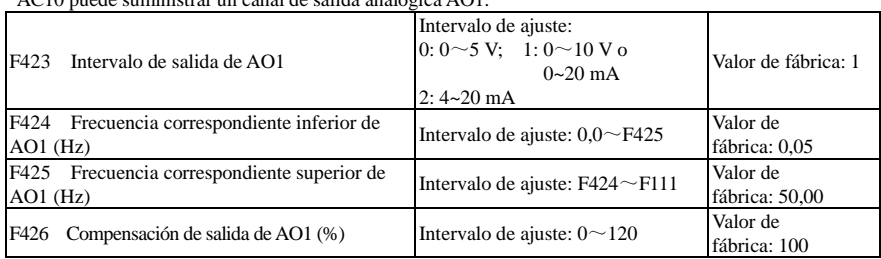

AC10 puede suministrar un canal de salida analógica AO1.

· El intervalo de salida de AO1 se selecciona en F423. Cuando F423=0, el intervalo de salida de AO1 es 0-5 V, y cuando F423=1, el intervalo de salida de AO1 es 0-10 V o 0-20 mA. Cuando F423=2, el intervalo de salida de AO1 es 4-20 mA (cuando el intervalo de salida de AO1 seleccione la señal actual, ajuste el interruptor J5 en la posición "I").

· La correspondencia del intervalo de tensión de salida 0-5 V o 0-10 V) con la frecuencia de salida se ajusta en F424 y F425. Por ejemplo, cuando F423=0, F424=10 y F425=120, el canal analógico AO1 emite 0-5 V y la frecuencia de salida es de 10-120 Hz.

· La compensación de salida de AO1 se ajusta en F426. La excursión analógica puede compensarse mediante el ajuste de F426.

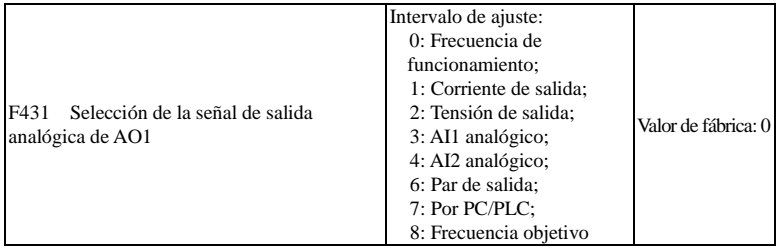

· La emisión de contenidos del token mediante el canal analógico se selecciona en F431. Los contenidos del token incluyen la frecuencia de funcionamiento, la corriente de salida y la tensión de salida.

· Cuando se selecciona la corriente de salida, la señal de salida analógica va desde 0 hasta dos veces la corriente nominal.

· Cuando se selecciona la tensión de salida, la señal de salida analógica va desde 0 hasta la tensión de salida nominal.

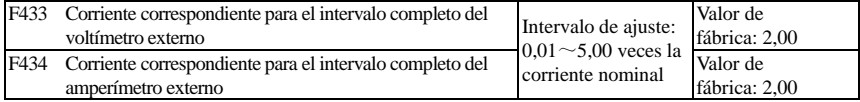

· En el caso de F431=1 y el canal AO1 para la corriente del token, F433 es la proporción del intervalo de medición del amperímetro de tipo tensión externa para la corriente nominal del inversor.

Por ejemplo: el intervalo de medición del amperímetro externo es de 20 A, y la corriente nominal del inversor es de 8 A, por lo que F433=20/8=2,50.

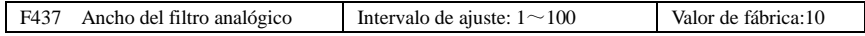

Cuanto mayor es el valor de ajuste de F437, más estable es la detección analógica, pero mayor es la velocidad de respuesta. Ajuste el valor según la situación real.

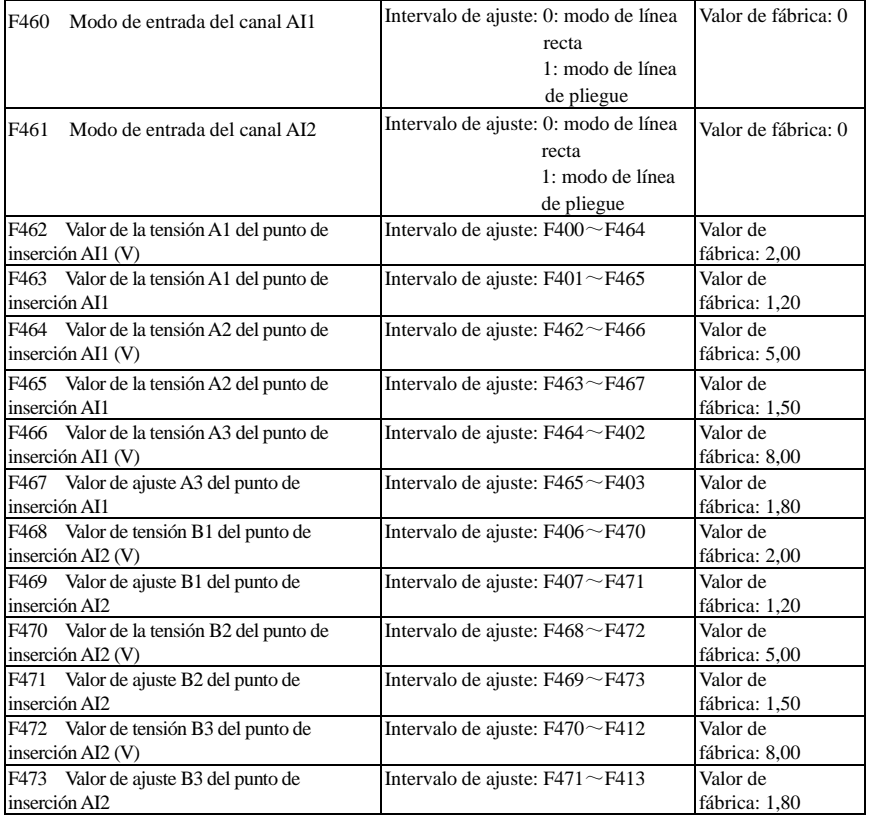

Cuando el modo de entrada del canal analógico selecciona la línea recta, ajústelo según los parámetros de F400 a F429. Cuando se selecciona el modo de línea de pliegue, se introducen tres puntos A1(B1), A2(B2) y A3(B3) en la línea recta, cada uno de los cuales puede ajustar la frecuencia correspondiente a la tensión de entrada. Consulte la figura siguiente:

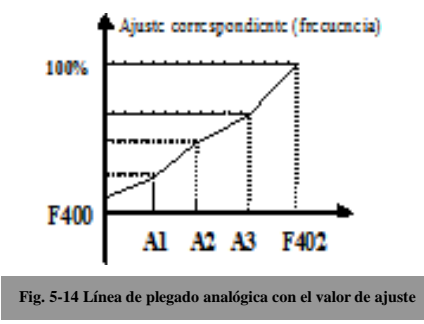

F400 y F402 son el límite inferior/superior de la entrada AI1 analógica. Cuando F460=1, F462=2,00 V, F463=1,4, F111=50, F203=1, F207=0, la frecuencia correspondiente del punto A1 es (F463-1)\*F111=20 Hz, lo que significa que 2,00 V corresponde a 20 Hz. El resto de puntos pueden ajustarse de la misma manera.

# **6.5 Control de la velocidad en varias fases**

La función del control de la velocidad en varias fases es equivalente a un PLC integrado en el inversor. Esta función puede ajustar el tiempo de funcionamiento, la dirección de funcionamiento y la frecuencia de funcionamiento.

Los inversores de la serie AC10 pueden llevar a cabo un control de la velocidad en 15 fases y una circulación automática de la velocidad en 8 fases.

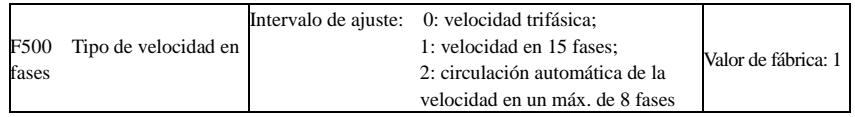

· En el caso de control de la velocidad en varias fases (F203=4), el usuario debe seleccionar un modo con F500. Cuando F500=0, se selecciona la velocidad trifásica. Cuando F500=1, se selecciona la velocidad en 15 fases. Cuando F500=2, se selecciona la circulación automática de la velocidad en un máx. de 8 fases. Cuando F500=2, la "circulación automática" se clasifica en "circulación automática de la velocidad en 2 fases", "circulación automática de la velocidad trifásica", … "circulación automática de la velocidad en 8 fases", que puede ajustarse en F501.

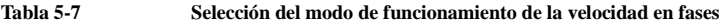

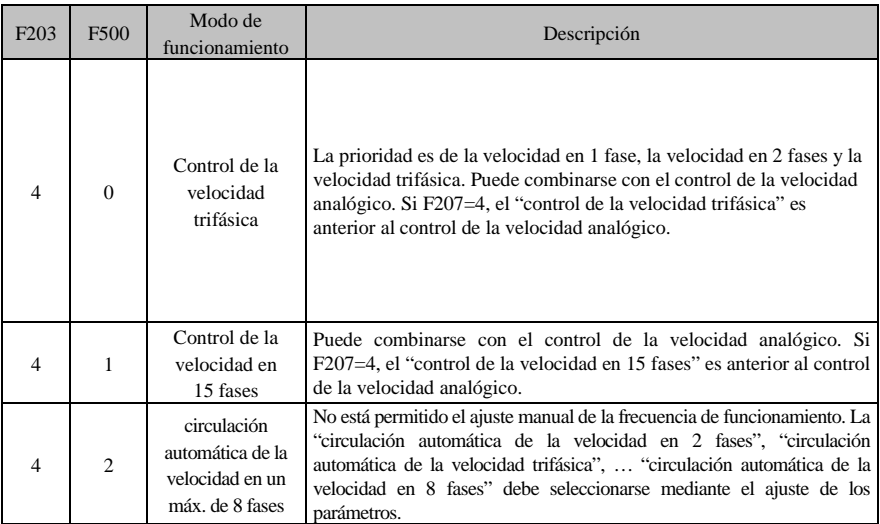

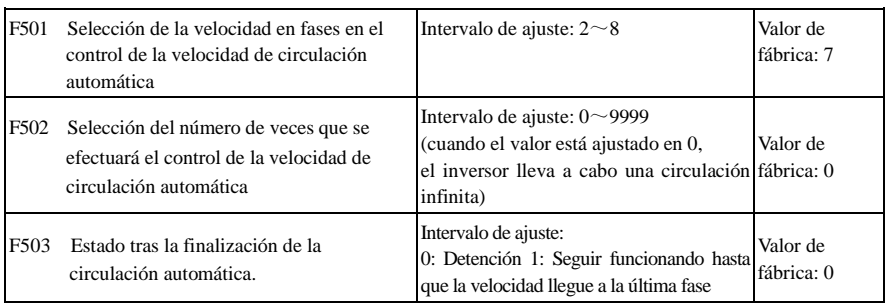

· Si el modo de funcionamiento es el control de la velocidad de circulación automática (F203=4 y F500=2), ajuste los parámetros relacionados mediante F501~F503.

· El hecho de que el inversor funcione uno a uno a la velocidad ajustada en el control de la velocidad de circulación automática se llama "de una sola vez".

· Si F502=0, el inversor funciona en circulación automática infinita y solo se detiene con la señal de detención.

· Si F502>0, el inversor funciona en circulación automática condicional. Cuando la circulación automática de los tiempos predefinidos finaliza continuamente (ajustado en F502), el inversor finaliza la circulación automática condicional. Cuando el inversor sigue funcionando y no finalizan los tiempos predefinidos, si el inversor recibe el "comando de detención", el inversor se detiene. Si el inversor vuelve a recibir el "comando de ejecución", el inversor circula automáticamente según el tiempo ajustado en F502.

· Si F503=0, el inversor se detiene una vez finalizada la circulación automática. Si F503=1, el inversor funciona a la velocidad de la última fase una vez finalizada la circulación automática del modo siguiente: por ejemplo, F501=3, el inversor funciona en circulación automática con velocidad trifásica.;

F502=100, el inversor efectúa 100 circulaciones automáticas;

F503=1, el inversor funciona a la velocidad de la última fase una vez finalizada la circulación automática.

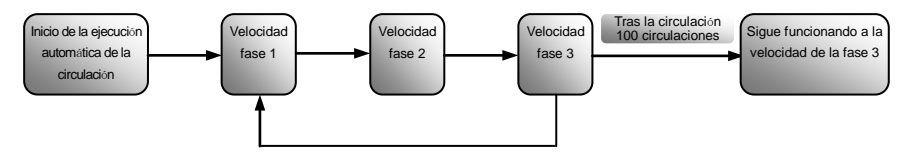

Figura 5-17 Funcionamiento de la circulación automática

A continuación, el inversor puede detenerse pulsando la tecla "O" o enviando la señal "O" mediante el terminal durante el funcionamiento en circulación automática.

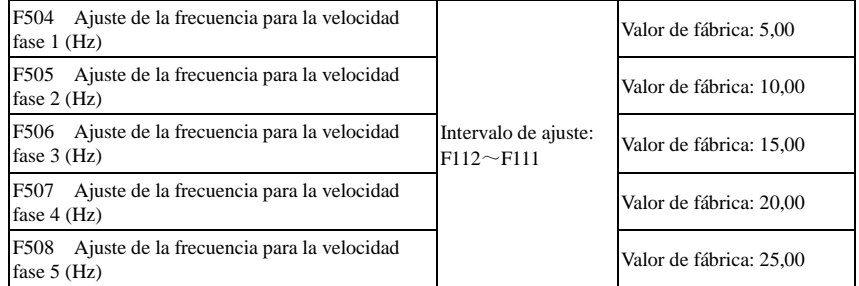

# AC10

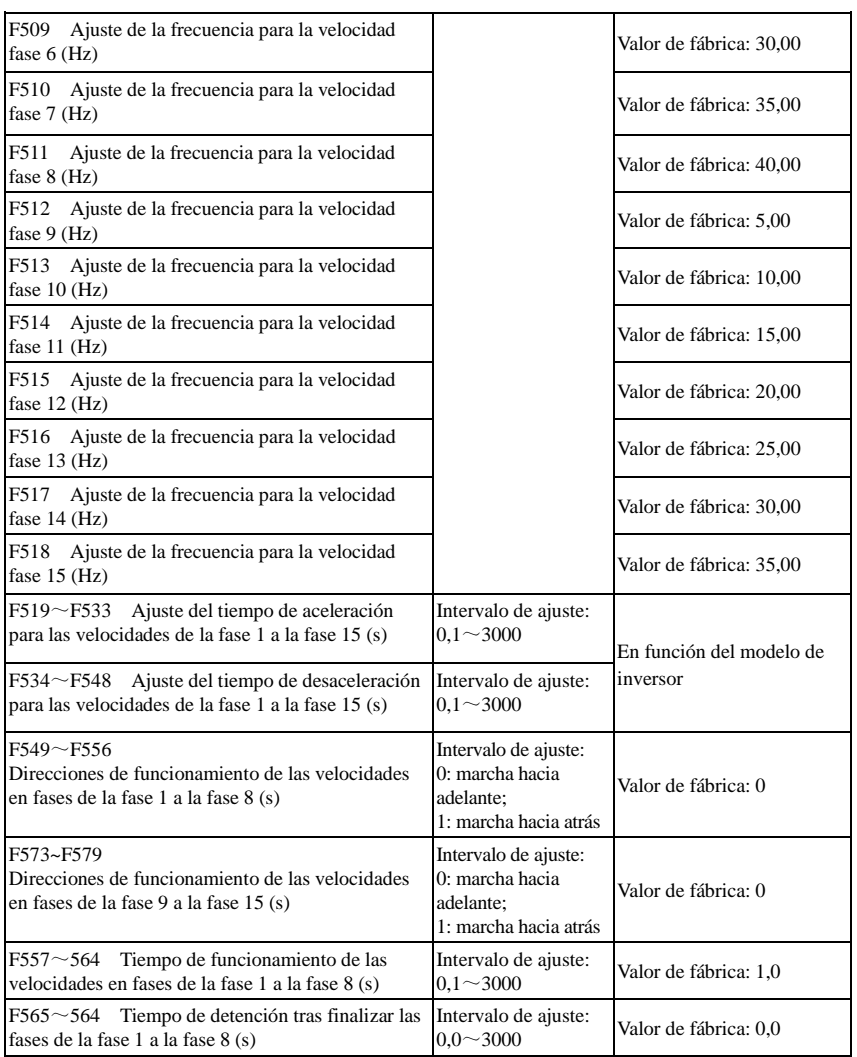

# **6.6 Funciones auxiliares**

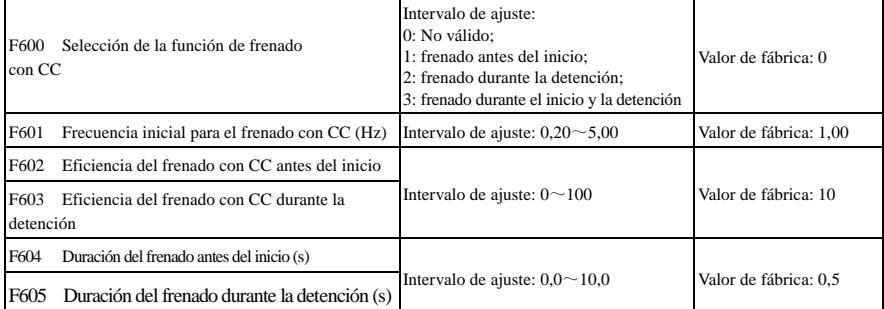

· Cuando F600=0, la función de frenado con CC no es válida.

 $\cdot$  Cuando F600=1, el frenado antes del inicio es válido. Tras introdu inicia el frenado con CC. Una vez finalizado el frenado, el inversor funciona según la frecuencia inicial.

En algunas ocasiones de aplicación, como con el ventilador, el motor funciona a baja velocidad o en el estado de marcha atrás; si el inversor se inicia inmediatamente se producirá un fallo de sobrecorriente. Si se utiliza el "frenado antes del inicio" se garantizará que el ventilador permanece en un estado estático antes del inicio para evitar este fallo.

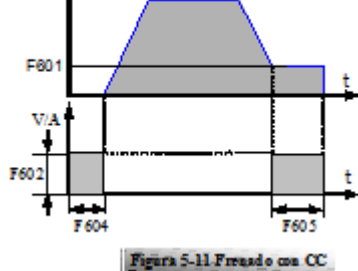

u÷

Durante el frenado antes del inicio, si se emite la señal de detención, el inversor se detiene mediante el tiempo de desaceleración.

Cuando F600=2, se selecciona el frenado con CC durante la detención. Cuando la frecuencia de salida es inferior a la frecuencia inicial para el frenado con CC (F601), el frenado con CC detiene el motor inmediatamente.

Durante el proceso de frenado durante la detención, si se da la señal de "inicio", el frenado con CC se detiene y se inicia el inversor.

Si se da la señal de "detención" durante el proceso de frenado durante la detención, el inversor no obtiene respuesta y el frenado con CC durante la detención sigue funcionando.

· Parámetros relacionados con el "frenado con CC": F601, F602, F603, F604, F605 y F606, que se interpretan de la forma siguiente:

- a. F601: Frecuencia inicial del frenado con CC. El frenado con CC empieza a funcionar a medida que la frecuencia de salida del inversor es inferior a este valor.
- b. F604: Duración del frenado antes del inicio. La duración del frenado con CC antes de iniciarse el inversor.
- c. F605: Duración del frenado durante la detención. La duración del frenado con CC mientras se detiene el inversor.
- d.

· Nota: durante el frenado con CC, puesto que el motor no dispone de un efecto de enfriamiento automático mediante rotación, este se encuentra en el estado de sobrecalentamiento fácil. No ajuste la tensión de frenado con CC demasiado alta y no ajuste un tiempo de frenado con CC muy largo.

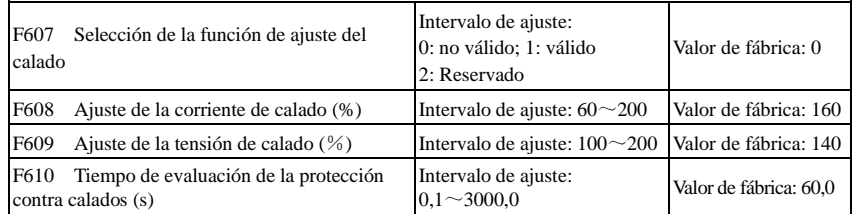

El valor inicial del ajuste de la corriente de calado se ajusta en F608; cuando la corriente actual es superior a la corriente nominal en \*F608, la función de ajuste de la corriente de calado es válida.

Durante el proceso de desaceleración, la función de corriente de calado no es válida.

Durante el proceso de aceleración, si la corriente de salida es superior al valor inicial del ajuste de la corriente de calado y F607=1, la función de ajuste del calado es válida. El inversor no se acelera hasta que la corriente de salida es inferior al valor inicial del ajuste de la corriente de calado.

En caso de calado durante el funcionamiento a velocidad estable, cae la frecuencia. Si la corriente vuelve al valor normal durante la caída, la frecuencia vuelve a subir. De lo contrario, la frecuencia sigue cayendo hasta la frecuencia mínima y se efectúa la protección OL1 hasta que termina el tiempo ajustado en F610.

El valor inicial del ajuste de la tensión de calado se ajusta en F609; cuando la tensión actual es superior a la corriente nominal en \*F609, la función de ajuste de la tensión de calado es válida.

El ajuste de la tensión de calado es válido durante el proceso de desaceleración, incluido el proceso de desaceleración provocado por la corriente de calado.

Una sobretensión significa que la tensión del bus de CC es demasiado alta y normalmente está provocada por la desaceleración. Durante el proceso de desaceleración, la tensión del bus de CC aumentará debido a la recuperación de la energía. Cuando la tensión del bus de CC es superior al valor inicial de la tensión de calado y F607=1, la función de ajuste del calado es válida. El inversor detiene temporalmente la desaceleración y mantiene la frecuencia de salida constante; a continuación, el inversor detiene la recuperación de la energía. El inversor no se desacelera hasta que la tensión del bus de CC es inferior al valor inicial del ajuste de la tensión de calado.

El tiempo de evaluación de la protección contra calados se ajusta en F610. Cuando el inversor inicia la función de ajuste de calados y continúa el tiempo de ajuste de F610, el inversor se detiene y se inicia la protección OL1.

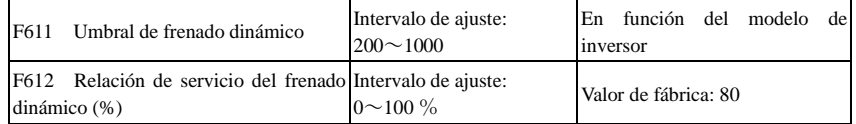

La tensión inicial del umbral de frenado dinámico se ajusta en F611, cuya unidad es V. Cuando la tensión del bus de CC es superior al valor ajustado en esta función, se inicia el frenado dinámico y la unidad de frenado empieza a funcionar. Una vez que la tensión del bus de CC es inferior al valor ajustado, la unidad de frenado deja de funcionar.

La relación de servicio del frenado dinámico se ajusta en F612, el intervalo es de entre 0~100 %. Cuanto mayor es el valor, mejor es el efecto de frenado, pero la resistencia de frenado se calienta.

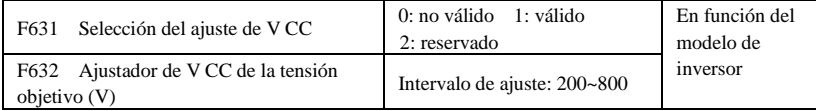

Cuando F631=1, la función de ajuste de V CC es válida. Durante el proceso de funcionamiento del motor, la tensión del bus PN aumenta de repente debido a la mutación de la carga, y se lleva a cabo una protección contra sobretensiones. El ajuste de V CC se utiliza para controlar la estabilidad de la tensión mediante el ajuste de la frecuencia de salida o la reducción del par de frenado.

Si la tensión del bus de CC es superior al valor de ajuste de F632, el ajustador de V CC ajusta

automáticamente la tensión del bus para que sea igual al valor de F632.

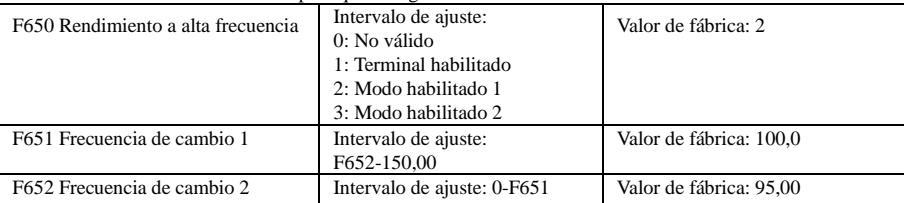

F650 es válido en el modo de control del vector.

(1) Modo habilitado 1: cuando la frecuencia es superior al valor de F651, el inversor lleva a cabo un cálculo optimizado del rendimiento a alta frecuencia. Cuando la frecuencia es inferior al valor de F652, se detiene el cálculo.

(2) Modo habilitado 2: cuando la frecuencia es superior al valor de F651, el inversor lleva a cabo un cálculo optimizado hasta que el inversor se detiene.

(3) Terminal habilitado: cuando la función del terminal DIX está ajustada en 48, si el terminal DIX es válido, el inversor lleva a cabo un cálculo optimizado.

# **6.7 Fallo y protección**

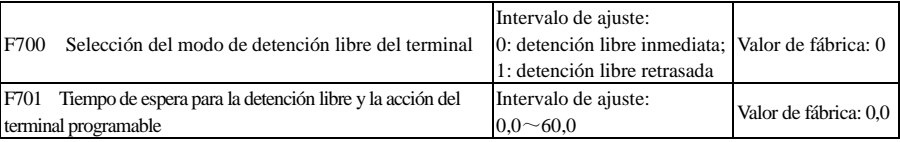

· La "selección del modo de detención libre" solo puede utilizarse para el modo de "detención libre" controlado por el terminal. El ajuste de los parámetros relacionados es F201=1, 2, 4 y F209=1.

Si se selecciona la "detención libre inmediata", el tiempo de espera (F701) no será válido y el inversor se detendrá libremente de inmediato.

· La "detención libre retrasada" significa que, al recibir la señal de "detención libre", el inversor espera cierto tiempo antes de ejecutar el comando de "detención libre" en lugar de detenerse inmediatamente. El tiempo de espera está ajustado en F701.

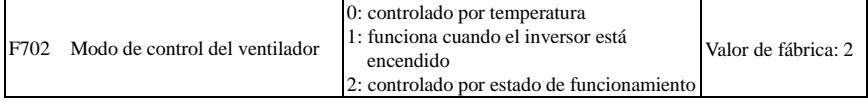

En los inversores con una estructura E1, la función de F702=0 está reservada.

Cuando F702=0, el ventilador funciona si la temperatura del radiador es la temperatura ajustada.

Cuando F702=2, el ventilador funciona cuando el inversor empieza a funcionar. Cuando el inversor se detiene, el ventilador se detiene hasta que la temperatura del radiador es inferior a la temperatura ajustada.

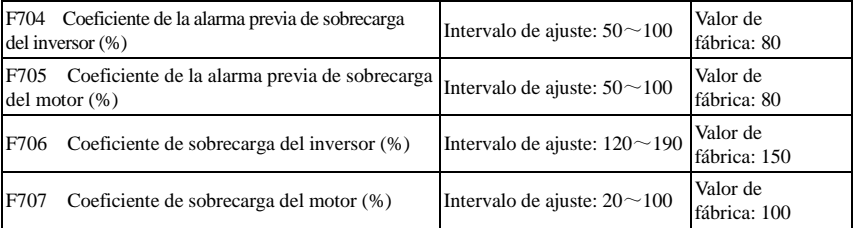

· Coeficiente de sobrecarga del inversor: la relación de la corriente de protección contra sobrecargas y la corriente nominal, cuyo valor debe estar sujeto a la carga real.

 · Coeficiente de sobrecarga del motor (F707): si el inversor funciona con el motor a una potencia inferior, ajuste el valor de F707 con la fórmula siguiente para proteger el motor

Coeficiente de sobrecarga del motor=  $\overline{\hspace{1.5cm}100\%}$ . Potencia real del motor Potencia del motor coincidente

Ajuste F707 según la situación real. Cuanto menor sea el valor de ajuste de F707, más rápida será la velocidad de protección contra sobrecargas. Consulte la Fig. 5-12.

Por ejemplo: un inversor de 7,5 kW utiliza un motor de 5,5 kW, F707 $\frac{5.5}{10.0}$   $\times 100\%$   $\approx 70\%$ . Cuando la corriente real del motor alcanza el 140 % de la corriente nominal del inversor, aparece la protección contra sobrecargas del inversor pasado 1 minuto. 5,5 7,5

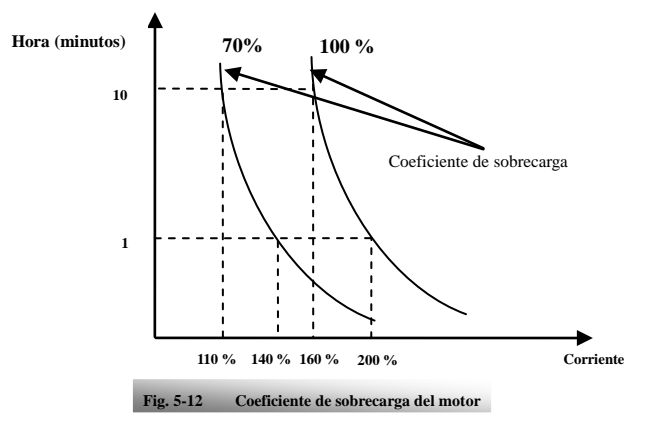

Cuando la frecuencia de salida es inferior a 10 Hz, el efecto de disipación del calor de un motor común empeora. Así que, cuando la frecuencia de funcionamiento es inferior a 10 Hz, el umbral del valor de sobrecarga del motor se reduce. Consulte la Fig. 5-13 (F707=100 %):

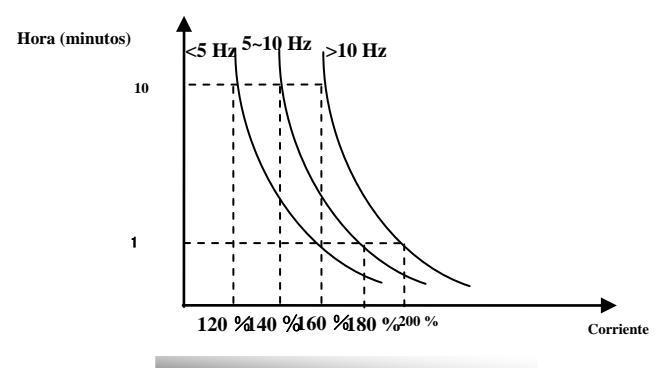

**Fig. 5-13 Valor de protección contra sobrecargas del motor**

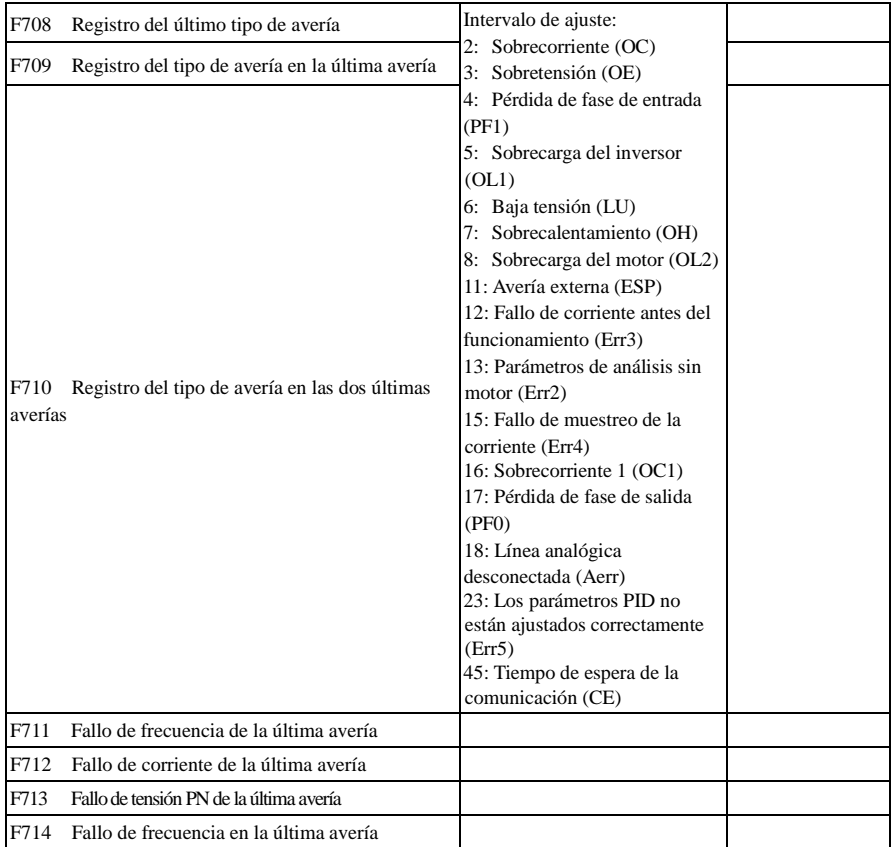

# AC10

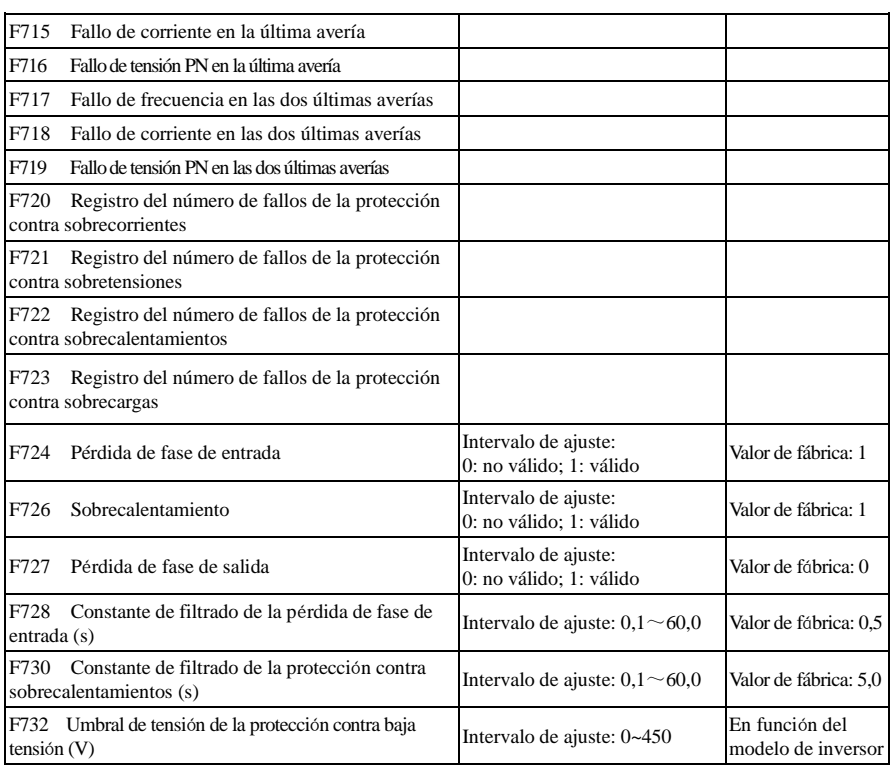

Los inversores con una estructura E1 no disponen de protección contra sobrecalentamientos.

· "Baja tensión" hace referencia a una tensión demasiado baja en la entrada de CA.

La "pérdida de fase de entrada" hace referencia a la pérdida de fase de un suministro de alimentación trifásico; los inversores de 5,5 kW y por debajo de 5,5 kW no disponen de esta función.

La "pérdida de fase de salida" hace referencia a la pérdida de fase del cableado trifásico del inversor o el cableado del motor.

· La constante de filtrado de la señal de "pérdida de fase" se utiliza con el fin de eliminar perturbaciones para evitar que el inversor esté desprotegido. Cuanto mayor sea el valor ajustado, mayor será la constante del tiempo de filtrado y mejor será para el efecto de filtrado.

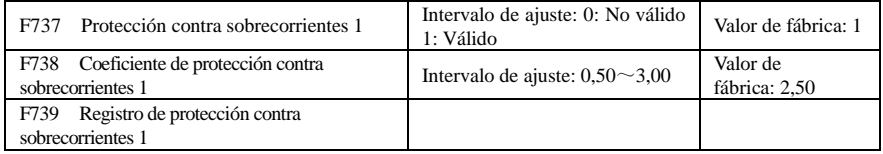

· F738= Corriente nominal del inversor/valor OC 1

· Durante el funcionamiento, no se puede modificar F738. Cuando se produce una sobrecorriente, aparece OC1

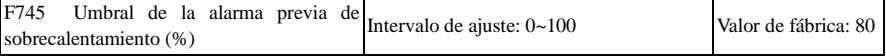

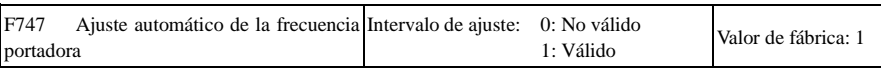

Cuando la temperatura del radiador alcanza el valor de 95℃ X F745 y el terminal de salida multifunción está ajustado en 16 (consulte F300~F302), esto indica que el inversor se ha sobrecalentado.

Cuando F747=1, la temperatura del radiador alcanza 86℃, la frecuencia portadora del inversor se ajusta automáticamente para hacer disminuir la temperatura del inversor. Esta función puede evitar una avería por sobrecalentamiento.

Cuando F159=1, se selecciona una frecuencia portadora aleatoria y F747 no es válido.

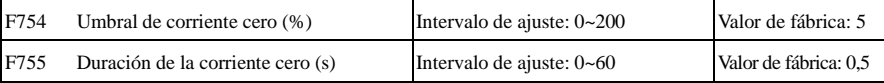

Cuando la corriente de salida cae al umbral de corriente cero y una vez transcurrido el tiempo de corriente cero, se emite la señal ON.

# **6.8 Parámetros del motor**

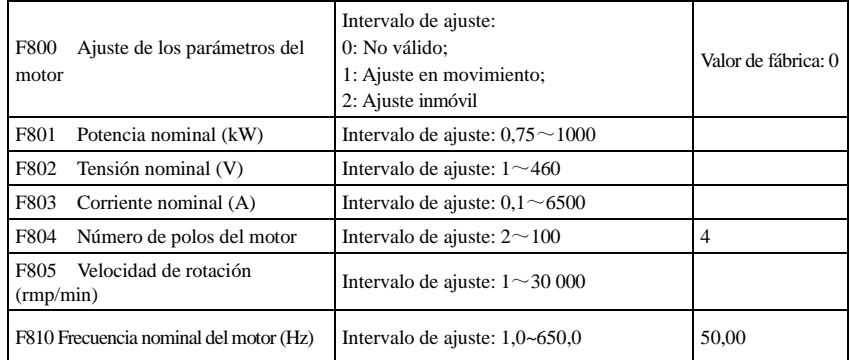

**· Ajuste los parámetros según los indicados en la placa de identificación del motor.** 

 **· Un excelente rendimiento del control del vector requiere un ajuste preciso de los parámetros del motor. Un ajuste preciso de los parámetros requiere un ajuste correcto de los parámetros del motor. · Para lograr un excelente rendimiento del control, configure el motor según el motor adaptable del inversor. En el caso de que haya una gran diferencia entre la potencia real del motor y la del motor adaptable del inversor, el rendimiento del control del inversor disminuirá significativamente.** 

· F800=0, el ajuste de parámetros no es válido. Pero sigue siendo necesario ajustar los parámetros

F801~F803,F805 y F810 correctamente de acuerdo con los indicados en la placa de identificación del motor. Una vez encendido, utilizará los parámetros predeterminados del motor (consulte los valores de F806-F809) de acuerdo con la potencia del motor ajustada en F801. Este valor es solo un valor de referencia tomando como referencia el motor asíncrono de 4 polos de la serie Y.

 $·$  F800 $=$ 1, ajuste en movimiento.

Para garantizar el buen rendimiento del control dinámico del inversor, primero asegúrese de que el motor está desconectado de la carga y seleccione el "ajuste en movimiento". Ajuste F801-805 y F810 correctamente antes de iniciar la comprobación.

Procedimiento para el ajuste del giro: Pulse la tecla "I"del teclado para mostrar "TEST" y se ajustarán los parámetros del motor de las dos fases. Una vez realizado esto, el motor se acelerará según el tiempo de aceleración ajustado en F114 y mantendrá la aceleración durante cierto periodo de tiempo. A continuación, el motor desacelerará hasta 0 según el tiempo ajustado en F115. Una vez finalizada la comprobación automática, los parámetros pertinentes del motor se almacenarán en los códigos de función F806~F809, y F800 se ajustará en 0 automáticamente.

· F800=2, ajuste inmóvil.

Adecuado para los casos en los que no es posible desconectar el motor de la carga.

Pulse la tecla "I", aparecerá "TEST" en el inversor y se ajustarán los parámetros del motor de las dos fases. La resistencia del estátor del motor, resistencia del rotor e inductancia de fuga se almacenarán en F806-F809 automáticamente (el valor de inductancia mutua del motor utiliza el valor predeterminado generado según la potencia), y F800 se ajustará en 0 automáticamente. El usuario también puede calcular e introducir el valor de inductancia mutua del motor manualmente en función las condiciones reales del motor. En cuanto al método y a la fórmula de cálculo, llámenos para obtener más información.

Durante el ajuste de los parámetros del motor, el motor no está en funcionamiento pero está encendido. No toque el motor durante este proceso.

#### **\*Nota**:

1. El método de ajuste de los parámetros del motor es indiferente; ajuste la información del motor (F801-F805) correctamente según la placa de identificación del motor. Si el usuario está familiarizado con el motor, puede introducir todos los parámetros (F806-F809) del motor manualmente.

2. El parámetro F804 solo se puede comprobar, no se puede modificar.

3. El ajuste incorrecto de los parámetros del motor puede provocar un funcionamiento inestable del motor o incluso un fallo del funcionamiento normal. El ajuste correcto de los parámetros es fundamental para garantizar el rendimiento del control del vector.

Cada vez que se modifica la potencia nominal del motor en F801, los parámetros del motor (F806-F809) se actualizan automáticamente a los parámetros predeterminados. Por lo tanto, tenga cuidado cuando modifique este parámetro.

Los parámetros del motor pueden cambiar si el motor se calienta tras funcionar durante un largo periodo de tiempo. Si la carga puede desconectarse, recomendamos llevar a cabo una comprobación automática antes de cada uso.

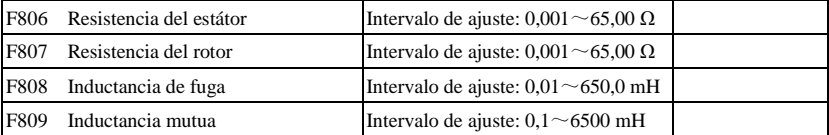

· Los valores ajustados en F806~F809 se actualizan automáticamente una vez ajustados correctamente los parámetros del motor.

· El inversor restaura los valores de los parámetros ajustados en F806~F809 automáticamente a los parámetros estándares predeterminados del motor cada vez que cambia la potencia nominal del motor ajustada en F801;

· Si no es posible medir el motor en el lugar en el que se encuentra, introduzca los parámetros manualmente tomando como referencia los parámetros conocidos de un motor similar.

Tome un inversor de 3,7 kW como ejemplo: todos los datos son 3,7 kW, 380 V, 8,8 A, 1440 rmp/min, 50 Hz y la carga se encuentra desconectada. Cuando F800=1, los pasos que se deben seguir son los siguientes:

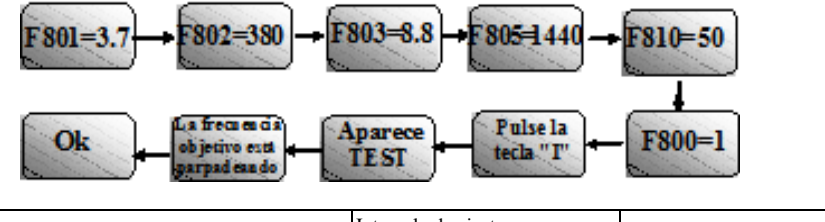

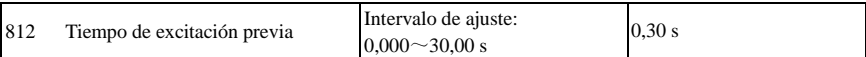

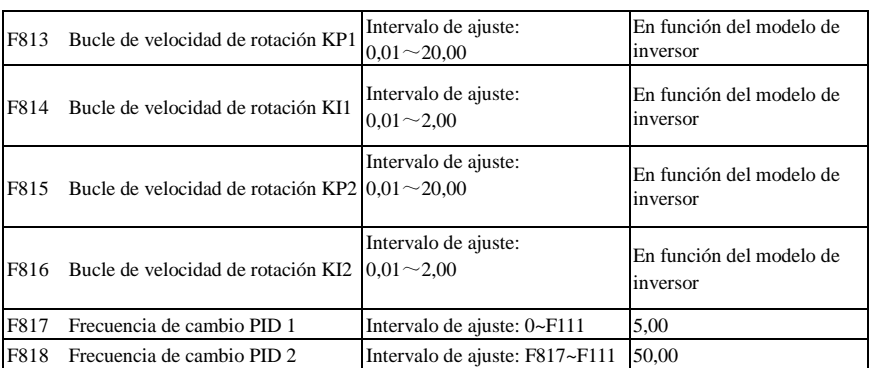

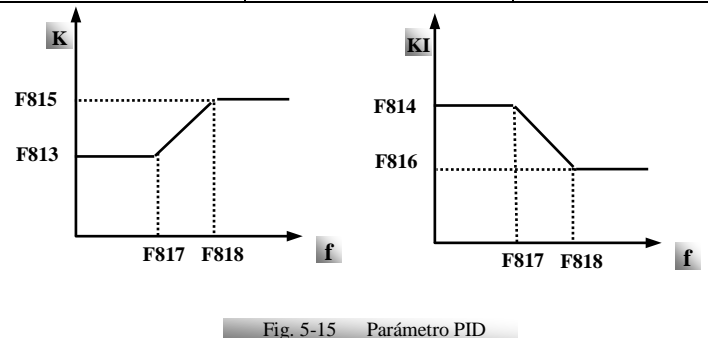

La respuesta dinámica de la velocidad de control del vector puede ajustarse mediante el ajuste de las ganancias proporcionales y de almacenamiento del bucle de velocidad. El aumento de KP y KI puede acelerar la respuesta dinámica del bucle de velocidad. Sin embargo, si la ganancia proporcional o de almacenamiento es demasiado elevada, puede hacer aumentar la oscilación.

Procedimientos de ajuste recomendados:

Ajuste de forma precisa el valor según los valores de fábrica si el valor de ajuste de fábrica no puede satisfacer las necesidades de la aplicación. Tenga cuidado de que la extensión de cada ajuste no sea demasiado elevada.

En el caso de que la capacidad de carga sea baja o que la velocidad de rotación aumente muy despacio, incremente el valor de KP antes con la condición previa de que no exista oscilación. Si el funcionamiento es estable, incremente el valor de KI según sea necesario para acelerar la respuesta.

En el caso de que se produzca una oscilación de la corriente o de la velocidad de rotación, disminuya los valores de KP y KI según sea necesario.

Enel caso de incertidumbre, disminuya primero el valor de KP y, si no se produce ningún efecto, aumente el valor de KP. A continuación, ajuste el valor de KI.

Nota: El ajuste incorrecto de los valores de KP y KI puede provocar una oscilación violenta del sistema o incluso un fallo del funcionamiento normal. Ajústelos con cuidado.

# **6.9 Parámetro de comunicación**

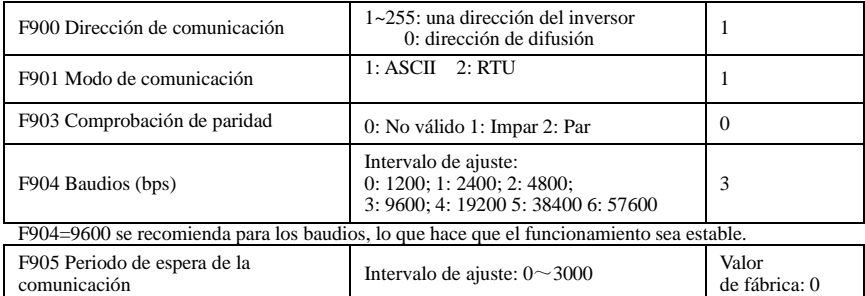

Cuando F905 está ajustado en 0,0, la función no es válida. Cuando F905  $\neq$  0,0, si el inversor no ha recibido un comando efectivo de PC/PLC durante el tiempo ajustado en F905, el inversor entrará en el tiempo de espera de la comunicación (CE).

Para obtener más información los parámetros de comunicación, consulte el Apéndice 4.

# **6.10 Parámetros PID**

El control del ajuste PID interno se utiliza para el funcionamiento sencillo de un sistema de circuito cerrado simple.

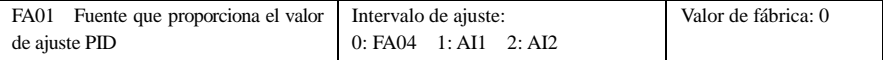

Cuando FA01=0, el valor de ajuste PID se lleva a cabo mediante FA04 o el MODBUS. Cuando FA01=1, el valor de ajuste PID se lleva a cabo mediante el terminal analógico externo AI1. Cuando FA01=2, el valor de ajuste PID se lleva a cabo mediante el terminal analógico externo AI2.

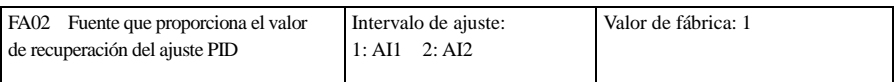

Cuando FA02=1, el ajuste de la señal de retroalimentación PID se lleva a cabo mediante el terminal analógico externo AI1.

Cuando FA02=2, el ajuste de la señal de retroalimentación PID se lleva a cabo mediante el terminal analógico externo AI2.

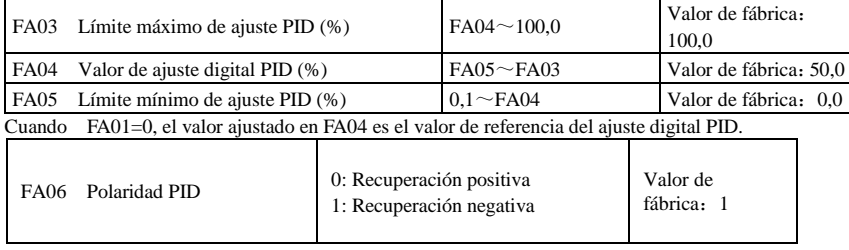

Cuando FA06=0, cuanto mayor es el valor de retroalimentación, mayor es la velocidad del motor. Esta es

una retroalimentación positiva.

Cuando FA06=1, cuanto menor es el valor de retroalimentación, mayor es la velocidad del motor. Esta es una retroalimentación negativa.

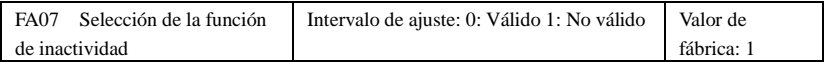

Cuando FA07=0, si el inversor funciona a la mínima frecuencia FA09 durante el periodo de tiempo ajustado en FA10, el inversor se detendrá.

Cuando FA07=1, la función de inactividad no es válida.

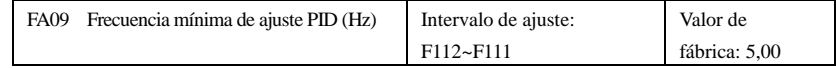

La frecuencia mínima se ajusta en FA09 cuando el ajuste PID es válido.

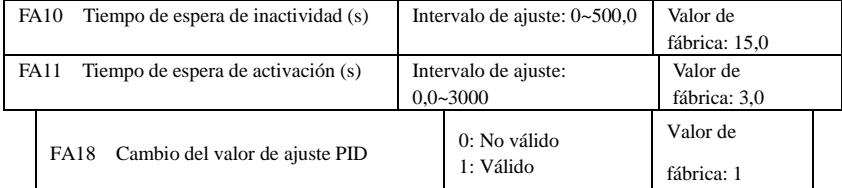

Cuando FA18=0, no puede modificarse el valor de ajuste PID.

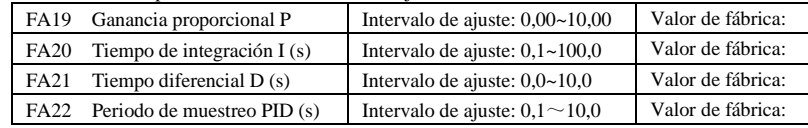

El aumento de la ganancia proporcional, la disminución del tiempo de integración y el aumento del tiempo diferencial pueden aumentar la respuesta dinámica del sistema de circuito cerrado PID. Pero si el valor de P es demasiado elevado, el de I será bajo o el de D será demasiado alto, y el sistema no funcionará de forma estable.

El periodo de ajuste PID se ajusta en FA22. Afecta a la velocidad de ajuste PID.

A continuación se muestra la aritmética de ajuste PID.

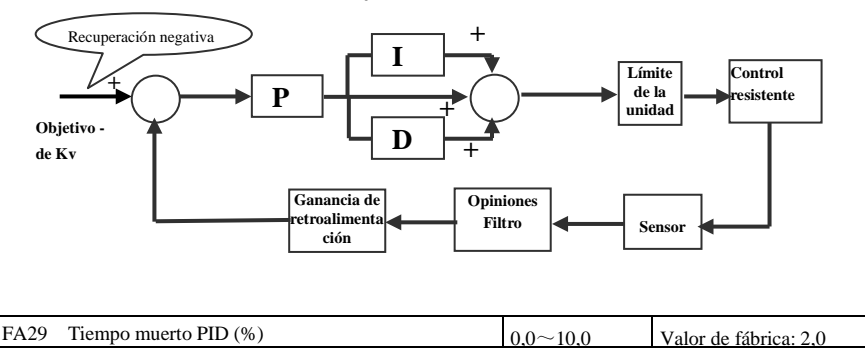

FA29, el tiempo muerto PID tiene dos funciones. Primero, el ajuste del tiempo muerto puede evitar la oscilación PID. Cuanto mayor sea este valor, menor será la oscilación PID. Pero si el valor de FA29 es demasiado alto, la precisión del ajuste PID disminuirá. Por ejemplo: cuando FA29=2,0 y FA04=70, el ajuste PID no es válido si el valor de retroalimentación es de entre 68 y 72.

# **6.11 Parámetros de control del par**

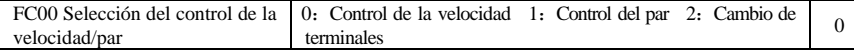

0: Control de la velocidad. El inversor funciona a la frecuencia ajustada y el par de salida coincide

automáticamente con el par de carga; el par de salida está limitado por el par máximo (ajuste de fábrica). 1: Control del par. El inversor funciona con el par ajustado y la velocidad de salida coincide

automáticamente con la velocidad de carga; la velocidad de salida está limitada por la velocidad máxima (ajustada en FC23 y FC25). Ajuste el par y la velocidad limitada adecuados.

2: Cambio de terminales. El usuario puede ajustar el terminal DIX como terminal de cambio entre el par y la velocidad. Cuando el terminal es válido, el control del par es válido. Cuando el terminal no es válido, el control de la velocidad es válido.

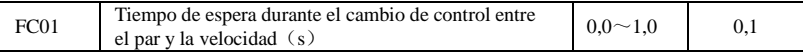

Esta función es válida durante el cambio de terminales.

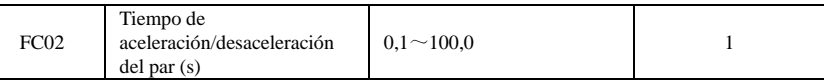

El tiempo es para que el inversor pase del 0 % al 100 % del par del motor.

| FC <sub>06</sub> | Canal del par proporcionado                    |  | 0: Entrada digital<br>proporcionada (FC09)<br>1: Entrada analógica AI1<br>2: Entrada analógica AI2 |       |
|------------------|------------------------------------------------|--|----------------------------------------------------------------------------------------------------|-------|
| FC07             | Coeficiente del par proporcionado              |  | $0 \sim 3.000$                                                                                     | 3,000 |
| <b>FC09</b>      | Valor del comando del par<br>proporcionado (%) |  | $0 \sim 300.0$                                                                                     | 100,0 |

FC07: cuando el par proporcionado de entrada alcanza el valor máximo, FC07 es la proporción del par de salida del inversor y del par del motor. Por ejemplo, si FC06=1, F402=10,00, FC07=3,00, cuando el canal AI1 es de 10 V, el par de salida del inversor es 3 veces el par del motor.

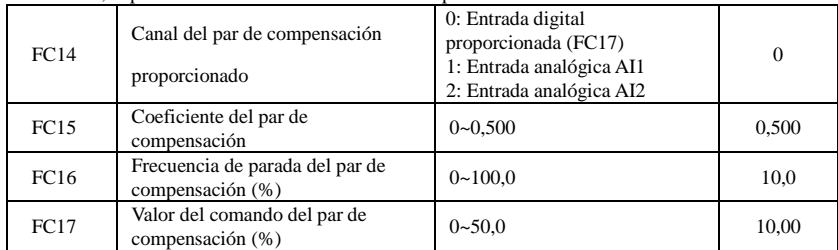

· El par de compensación se utiliza para obtener un par de inicio más elevado que sea igual al par de ajuste y al par de compensación cuando el motor funciona con una gran carga de inercia. Cuando la velocidad es inferior a la frecuencia ajustada en FC16, FC14 proporciona el par de compensación. Cuando la velocidad es superior a la frecuencia ajustada en FC16, el par de compensación es 0.

· Cuando FC14≠0 y el par de compensación alcanza el valor máximo, FC15 es la proporción del par de compensación y del par del motor. Por ejemplo: si FC14=1, F402=10,00 y FC15=0,500, cuando el canal AI1 es de 10 V, el par de compensación es un 50 % el par del motor.

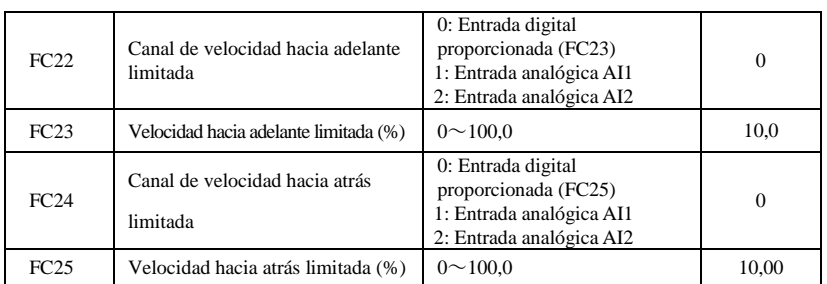

· Velocidad limitada FC23/FC25: si la velocidad proporcionada alcanza el valor máximo, se utiliza para ajustar el porcentaje de la frecuencia de salida del inversor y la frecuencia máxima de F111.

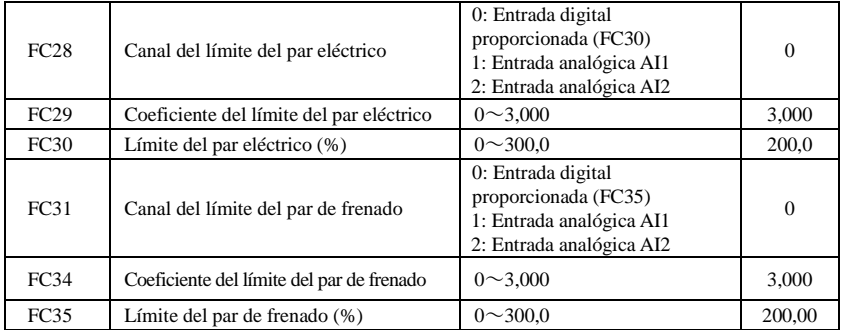

· Cuando el motor se encuentra en el estado eléctrico, el canal del límite del par de salida se ajusta en FC28 y el par límite se ajusta en FC29.

· Cuando el motor se encuentra en el estado frenado, el canal del límite del par de frenado se ajusta en FC31 y el par límite se ajusta en FC34.

# **Apéndice 1 Detección y reparación de averías**

Cuando se produzca una avería en el inversor, no lo restablezca de inmediato. Compruebe las posibles causas y elimínelas si las encuentra.

En el caso de que se produzca una avería en el inversor, consulte este manual para tomar las medidas adecuadas. Si no puede solucionar el problema, póngase en contacto con el fabricante. No intente nunca reparar la avería sin la debida autorización.

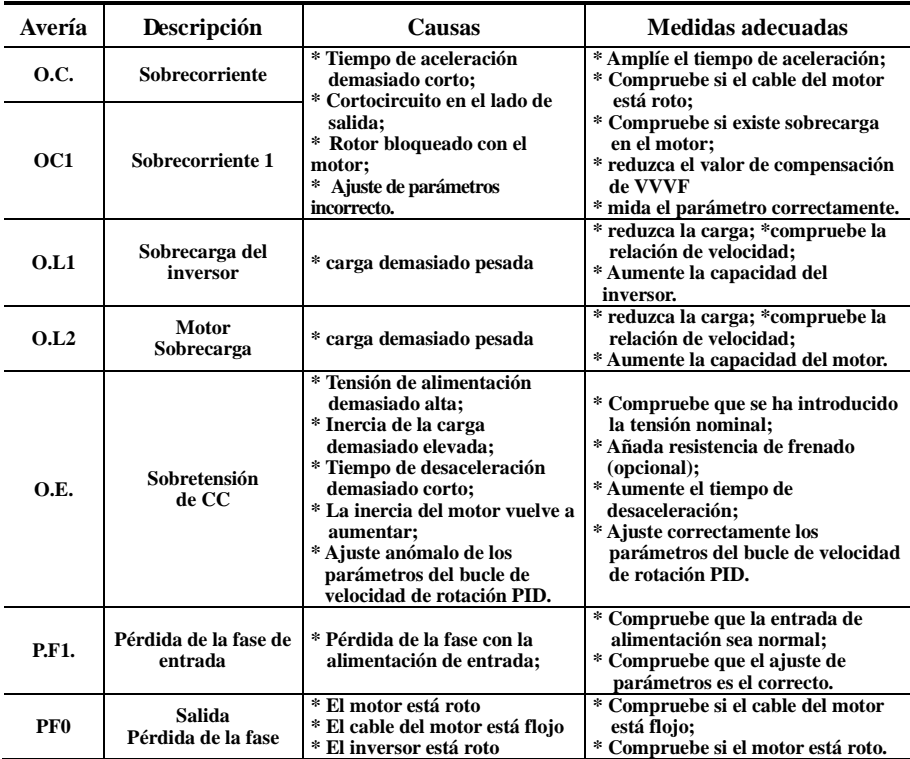

#### Tabla 1-1 **Casos frecuentes de avería del inversor**

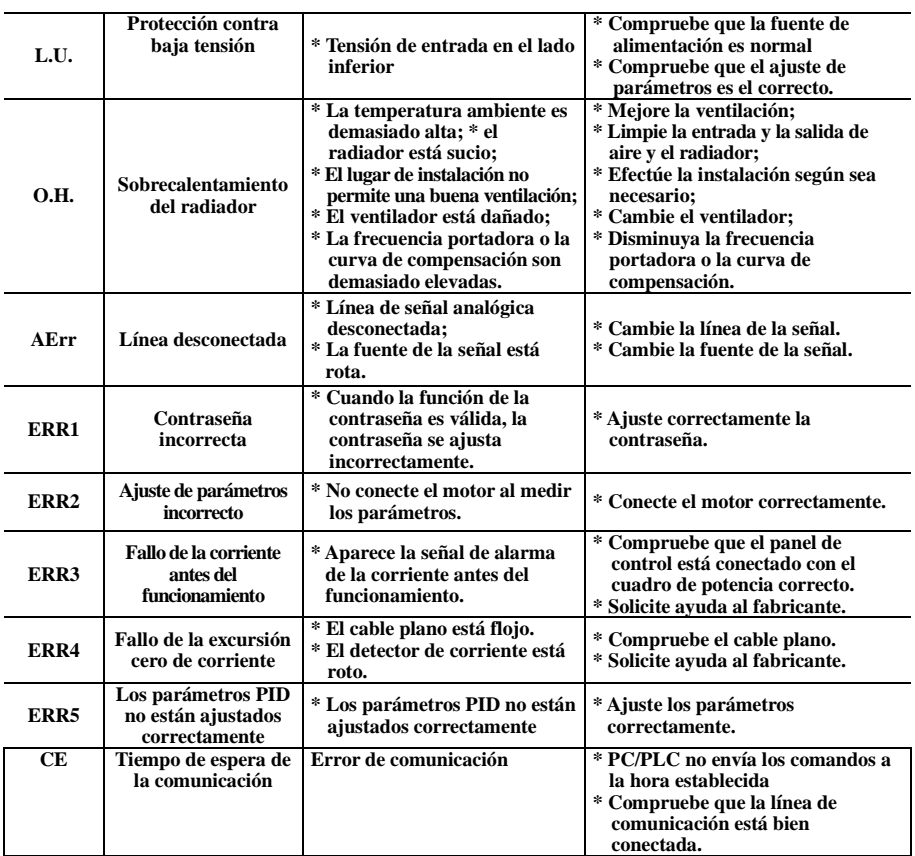

No hay protección P.F1 para fase única y trifásica con 5,5 kW.

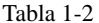

# Tabla 1-2 **Avería en el motor y medidas adecuadas**

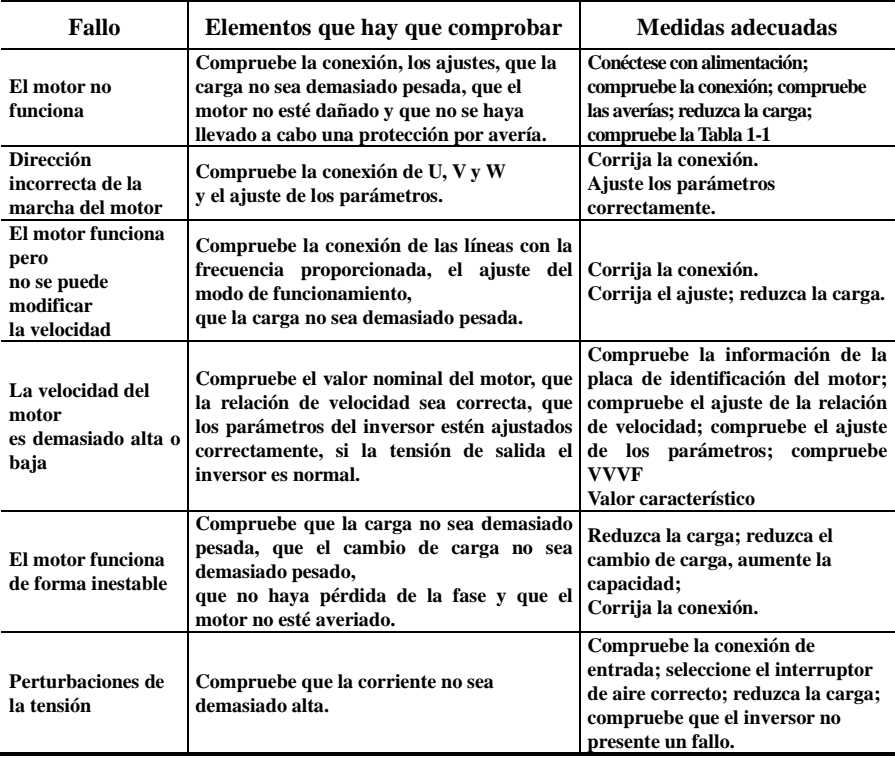

| Modelos de inversor | Potencia del motor que se va a utilizar (kW) | Resistencia de frenado<br>aplicable |  |
|---------------------|----------------------------------------------|-------------------------------------|--|
| 10G-11-0015         | 0,2                                          |                                     |  |
| 10G-11-0025         | 0,37                                         |                                     |  |
| 10G-11-0035         | 0.55                                         |                                     |  |
| 10G-11-0045         | 0.75                                         |                                     |  |
| 10G-12-0050         | 1,1                                          |                                     |  |
| 10G-12-0070         | 1,5                                          | $150$ W/60 $\Omega$                 |  |
| 10G-12-0100         | 2,2                                          |                                     |  |
| 10G-31-0015         | 0,2                                          |                                     |  |
| 10G-31-0025         | 0,37                                         |                                     |  |
| 10G-31-0035         | 0,55                                         |                                     |  |
| 10G-31-0045         | 0.75                                         |                                     |  |
| 10G-32-0050         | 1,1                                          |                                     |  |
| 10G-32-0070         | 1,5                                          |                                     |  |
| 10G-32-0100         | 2,2                                          |                                     |  |
| 10G-41-0006         | 0,2                                          |                                     |  |
| 10G-41-0010         | 0.37                                         | 80 W/500 Ω                          |  |
| 10G-41-0015         | 0,55                                         |                                     |  |
| 10G-42-0020         | 0.75                                         | 80 W/200 Ω                          |  |
| 10G-42-0030         | 1,1                                          |                                     |  |
| 10G-42-0040         | 1,5                                          | 80 W/150 Ω                          |  |
| 10G-42-0065         | 2,2                                          |                                     |  |
| 10G-43-0080         | 3,0                                          | 150 W/150 $\Omega$                  |  |
| 10G-43-0090         | 4,0                                          |                                     |  |
| 10G-43-0120         | 5,5                                          | 250 W/120 Ω                         |  |
| 10G-44-0170         | 7,5                                          | 500 W/120 Ω                         |  |
| 10G-44-0230         | 11                                           | 1 kW/90 $\Omega$                    |  |
| 10G-45-0320         | 15                                           | $1,5$ kW/80 $\Omega$                |  |

**Apéndice 2 Selección de la resistencia de frenado**

**Nota: en el caso de que haya una gran carga de inercia, si la temperatura de la resistencia de frenado es elevada, utilice la potencia más alta de la resistencia recomendada.**

# **Apéndice 3 Manual de comunicación**

# **I. General**

El Modbus es un protocolo de comunicación asíncrono y de serie. El protocolo Modbus es un lenguaje general que se aplica a los PLC y otras unidades de control. Este protocolo tiene una estructura de información que una unidad de control puede identificar y utilizar independientemente de la red en la que se transmita.

Puede consultar libros de referencia o pedir más información acerca del protocolo Modbus a los fabricantes.

Este protocolo no requiere una interfaz especial; la interfaz típica es la RS485.

# **II. Protocolo Modbus**

# **2.1 Modo de transmisión**

#### **2.1.1 Formato**

### **1) Modo ASCII**

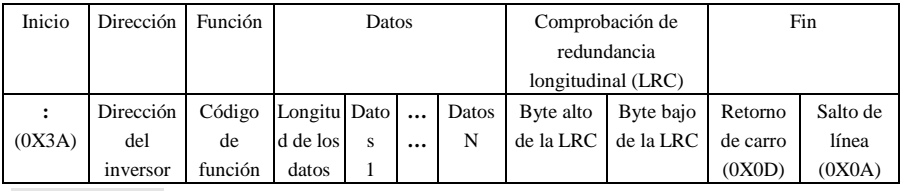

# **2**)**Modo RTU**

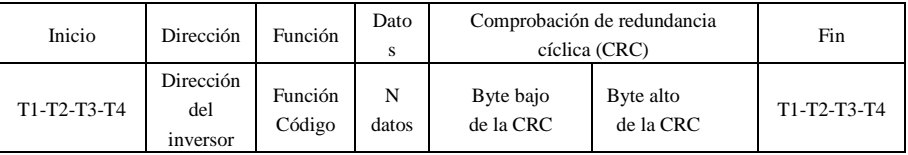

#### **2.1.2 Modo ASCII**

En el modo ASCII, un byte (formato hexadecimal) se expresa mediante dos caracteres ASCII.

Por ejemplo, 31H (dato hexadecimal) incluye dos caracteres ASCII '3(33H)','1(31H)'.

En la tabla siguiente aparecen los caracteres más frecuentes del modo ASCII:

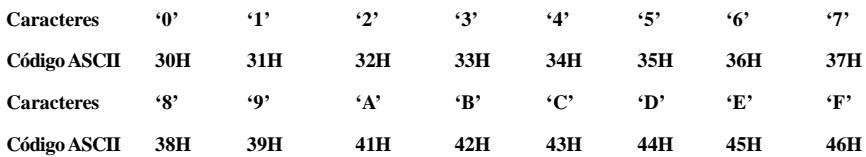

### **2.1.3 Modo RTU**

En el modo RTU, un byte se expresa mediante el formato hexadecimal. Por ejemplo, 31H se suministra en un paquete de datos.

# **2.2 Baudios**

Intervalo de ajuste: 1200, 2400, 4800, 9600, 19200, 38400, 57600

# **2.3 Estructura:**

### **Modo ASCII**

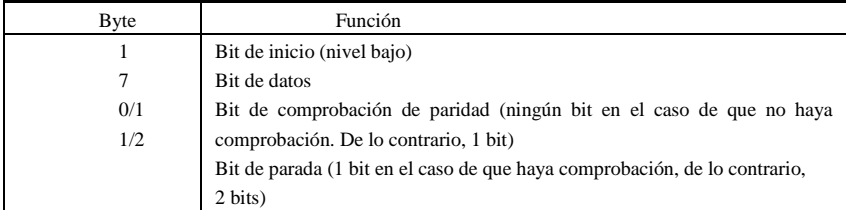

### **2) Modo RTU**

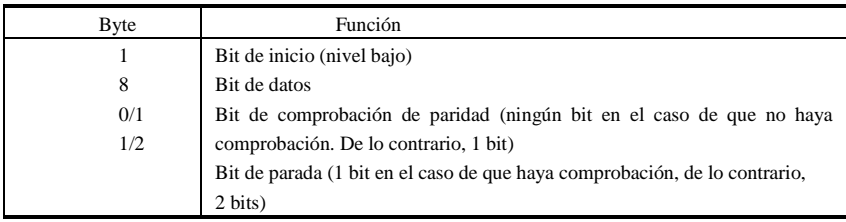

# **2.4 Comprobación de errores**

### **2.4.1 Modo ASCII**

Comprobación de redundancia longitudinal (LRC): Se lleva a cabo en el contenido del mensaje ASCII excepto el carácter de "dos puntos" al principio del mensaje y el par CRLF (retorno de carro/salto de línea) al final del mensaje.

La LRC se calcula añadiendo bytes de 8 bits sucesivamente en el mensaje, descartando cualquier acarreo y, a continuación, añadiendo doses para complementar el resultado.

Un proceso para generar una LRC es:

1. Añadir todos los bytes en el mensaje, excluir los "dos puntos" iniciales y el CRLF del final. Añádalos en un campo de 8 bits, de manera que los acarreos quedarán descartados.

2. Elimine el valor del campo final desde los FF hexadecimales (todos los 1) para producir el complemento de los unos.

3. Añada 1 para producir el complemento de los doses.

### **2.4.2 Modo RTU**

Comprobación de redundancia cíclica (CRC): El campo de CRC es de dos bytes y contiene un valor binario de 16 bits.

La CRC empieza precargando primero un registro de 16 bits a todos los 1. A continuación empieza un proceso para aplicar bytes de 8 bits sucesivamente del mensaje al contenido actual del registro. Únicamente los ocho bits de datos de cada carácter se utilizan para generar la CRC. Los bits de inicio y de parada, y el bit de paridad, no se aplican a la CRC.

Un proceso para generar una CRC-16 es:

- 1. Cargue un registro de 16 bits con FFFF hexadecimales (todos los 1). Llámelo registro de la CRC.
- 2. Efectúe un OR exclusivo en el primer byte de 8 bits del mensaje con el byte alto del registro de la CRC de 16 bits, y ponga el resultado en el registro de la CRC.
- 3. Mueva el registro de la CRC un bit hacia la derecha (hacia el bit menos significativo (LSB)), llenando del ceros el bit más significativo (MSB). Extraiga y examine el LSB.
- 4. (Si el LSB es 0): Repita el paso 3 (vuelva a moverlo).

(Si el LSB es 1): Efectúe un OR exclusivo en el registro de la CRC con el valor polinominal A001 hexadecimal (1010 0000 0000 0001).

5. Repita los pasos 3 y 4 hasta haber llevado a cabo 8 movimientos. Una vez hecho esto, se habrá procesado un byte de 8 bits completo.

Cuando se añade la CRC al mensaje, se añade primero el byte bajo, seguido de un byte alto.

#### **2.4.3 Convertidor de protocolo**

Es fácil hacer que un comando RTU se convierta en un comando ASCII si se siguen los pasos siguientes:

- 1) Utilice la LRC en lugar de la CRC.
- 2) Transforme cada byte del comando RTU en los dos bytes ASCII correspondientes. Por ejemplo: transforme 0x03 en 0x30, 0x33 (código ASCII para el 0 y código ASCII para el 3).
- 3) Añada el carácter de "dos puntos" (:) (ASCII 3A hexadecimal) al principio del mensaje.
- 4) Finalice el mensaje con un par de "retorno de carro/salto de línea" (CRLF) (ASCII 0D y 0A hexadecimal).

A continuación, introduciremos el modo RTU. Si utiliza el modo ASCII, puede utilizar la lista anterior ara efectuar la conversión.

### **2.5 Tipo y formato del comando**

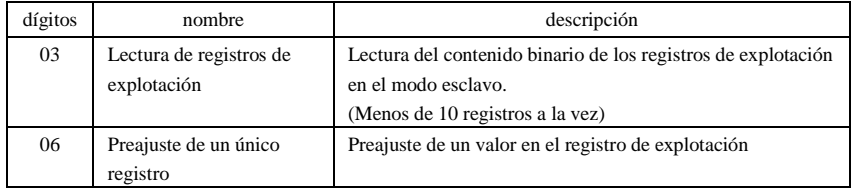

#### **2.5.1 La lista siguiente muestra los códigos de función.**

#### **2.5.2 Dirección y significado**

Introducción del funcionamiento del inversor, el estado del inversor y el ajuste de los parámetros relacionados.

Descripción de las normas de la dirección de los parámetros de los códigos de función:

1) Utilice el código de función como dirección del parámetro

Series generales:

Byte alto: 01~0A (hexadecimal)

Byte bajo: 00~50 (intervalo máx.) (hexadecimal) El intervalo de códigos de función de cada partición no es el mismo. Consulte el manual para conocer el intervalo específico.

Por ejemplo: la dirección del parámetro de F114 es 010E (hexadecimal).

la dirección del parámetro de F201 es 0201 (hexadecimal).

**Nota: en esta situación, se pueden leer seis códigos de función y leer solo un código de función.** 

**Algunos códigos de función solo se pueden comprobar pero no se pueden modificar; algunos códigos de función no se pueden ni comprobar ni modificar; algunos códigos de función no se pueden modificar en el estado de funcionamiento; algunos códigos de función no se pueden modificar ni en el estado de detención ni en el de funcionamiento.** 

**En el caso de que se modifiquen los parámetros de todos los códigos de función, consulte el manual del usuario del inversor de la serie específica para conocer el intervalo efectivo, la unidad y las instrucciones pertinentes. De lo contrario, podrían producirse resultados inesperados.**

2) Utilice parámetros distintos para la dirección del parámetro

(La descripción anterior de la dirección y los parámetros está en formato hexadecimal, por ejemplo, el dígito decimal 4096 se representa con el 1000 hexadecimal).

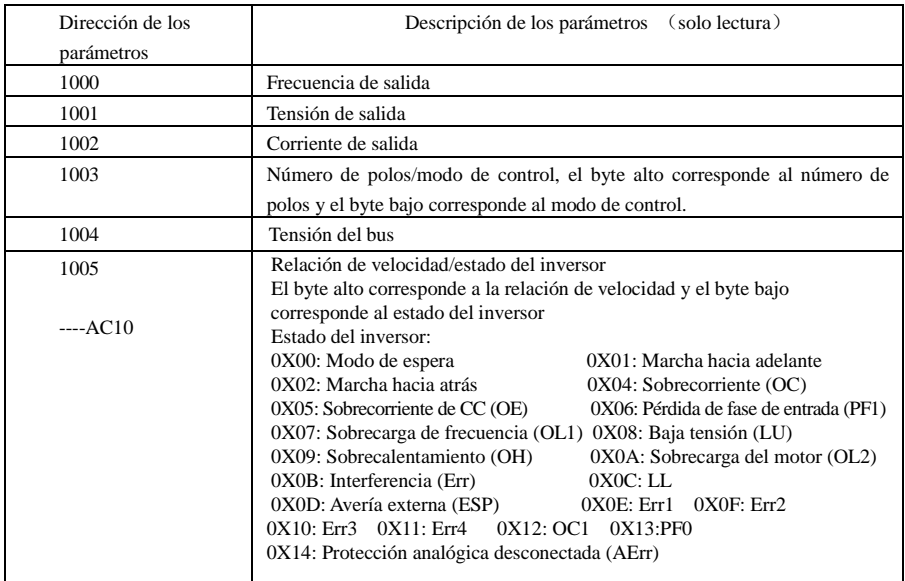

### **1. Parámetros del estado de funcionamiento**

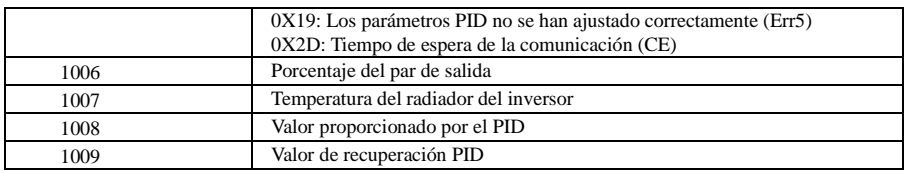

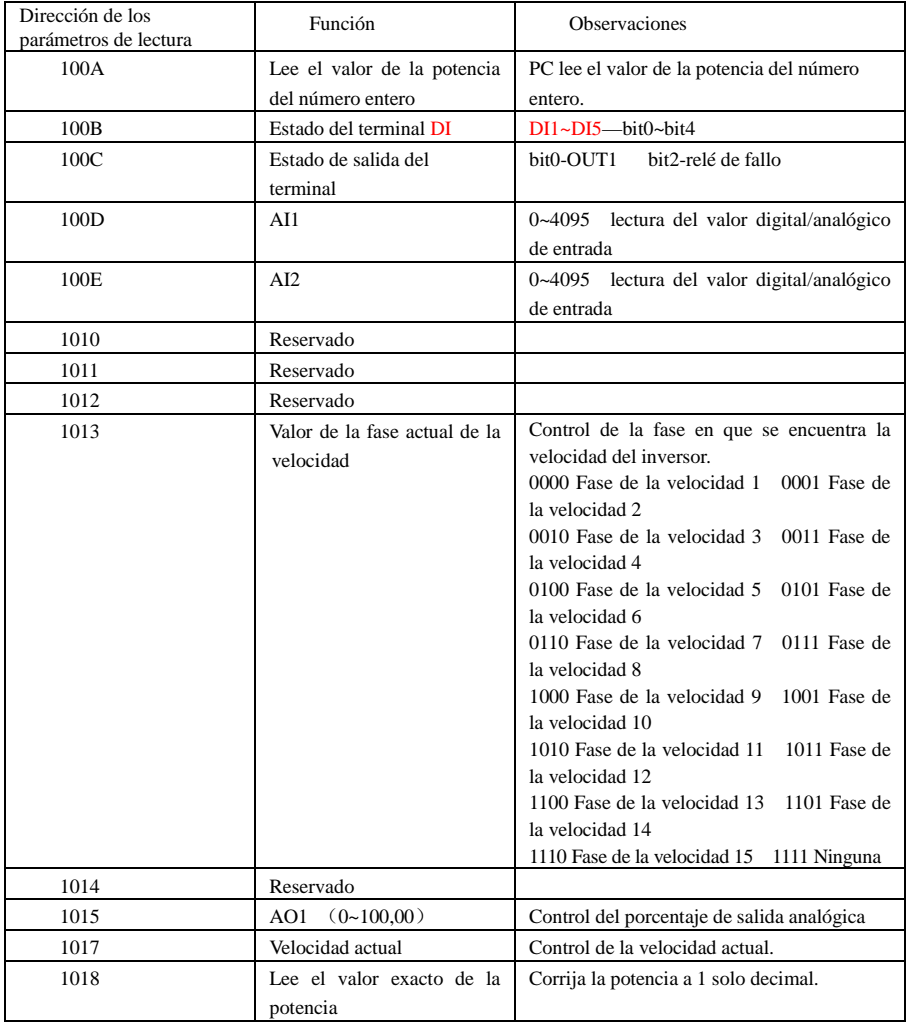

# **2. Comandos de control**

.

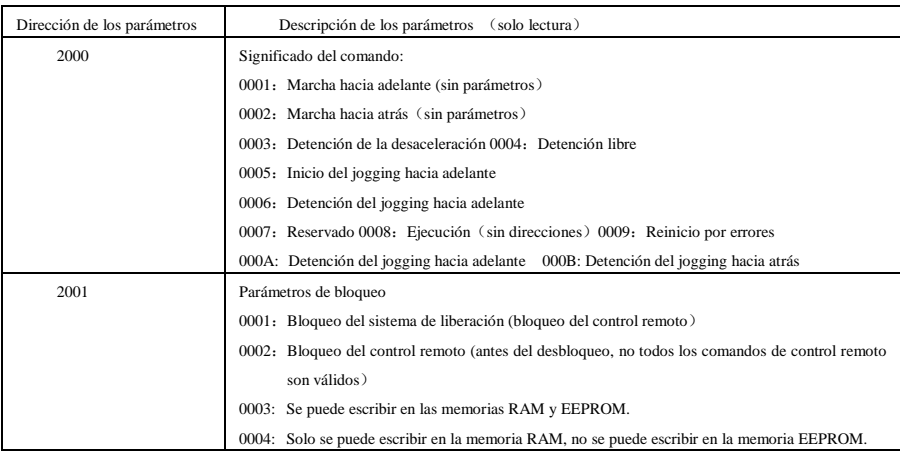

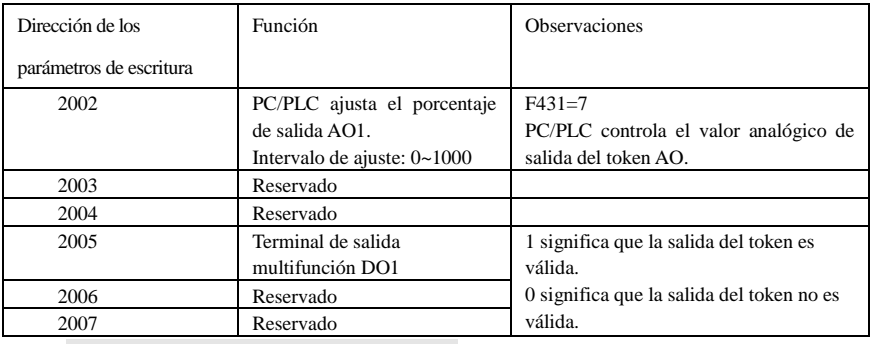

# **2. Respuesta ilegal al leer los parámetros**

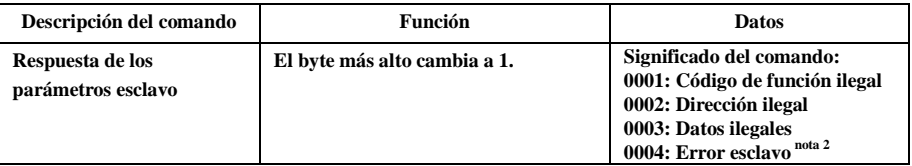

Nota 2: La respuesta ilegal 0004 aparece en dos casos:

- 1. No restablecer el inversor cuando está en un estado de fallo.
- 2. No desbloquear el inversor cuando está en un estado de bloqueo.

### **2.5.3 Observaciones adicionales**

#### **Expresiones durante el proceso de comunicación:**

Valores de frecuencia de los parámetros=valor real X 100 Valores de tiempo de los parámetros=valor real X 10 Valores de corriente de los parámetros=valor real X 100 Valores de tensión de los parámetros=valor real X 1 Valores de potencia de los parámetros=valor real X 1 Valores de potencia de los parámetros (1018)=valor real X 10 Valores de relación de velocidad de los parámetros=valor real X 100 Valores de núm. de versión de los parámetros =valor real X 100

Instrucción: El valor del parámetro es el valor enviado en el paquete de datos. El valor real es el valor real del inversor. Cuando PC/PLC recibe el valor del parámetro, divide el coeficiente correspondiente para obtener el valor real.

NOTA: No tenga en cuenta el punto flotante de los datos en el paquete de datos cuando PC/PLC transmita el comando al inversor. El valor válido va de 0 a 65 535.

# **III Códigos de función relacionados con la comunicación**

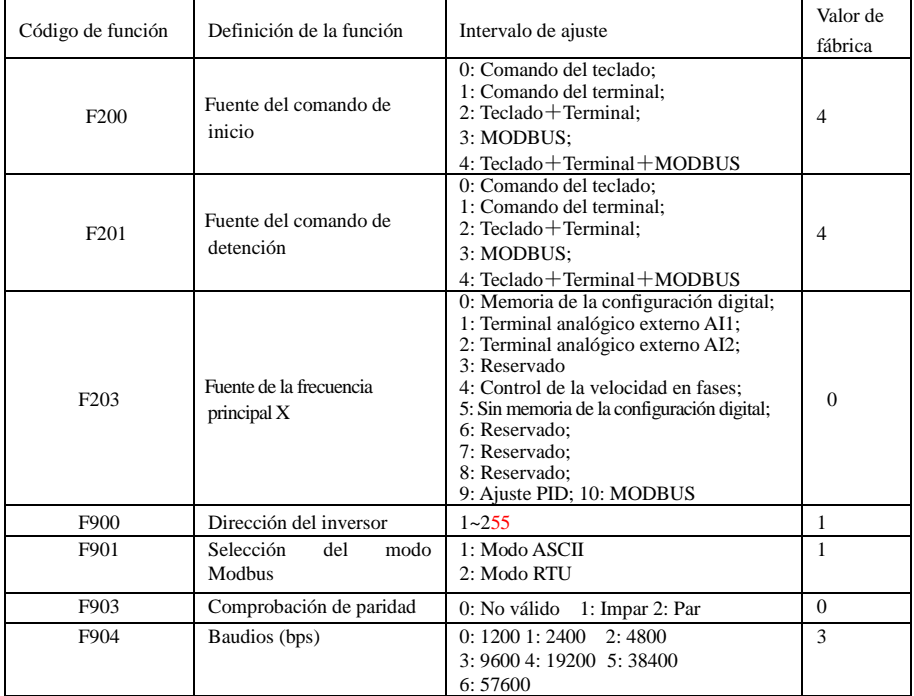

Ajuste los códigos de función relacionados con la comunicación de acuerdo con los parámetros de comunicación de PLC/PC, cuando el inversor se comunica con PLC/PC.

# **IV Interfaz física**

# **4.1 Instrucción acerca de la interfaz**

La interfaz de comunicación de RS485 está ubicada a la izquierda de los terminales de control y está marcada con una A+ y B-

### **4.2 Estructura del bus de campo**

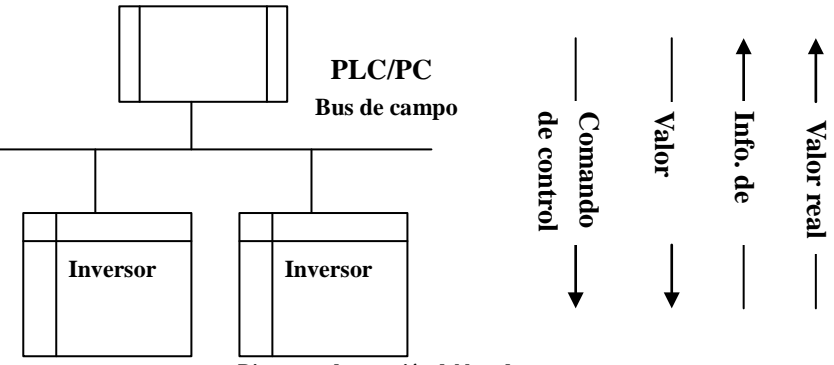

**Diagrama de conexión del bus de campo**

Se ha adoptado el modo de comunicación semidúplex RS485 para los inversores de la serie AC10. Se ha adoptado una estructura de conexión en serie para la línea de bus 485. No utilice líneas de "derivación" o una configuración en estrella. Las señales producidas por líneas de derivación o configuraciones en estrella crearán interferencias con las comunicaciones 485.

Tenga en cuenta que, para el mismo tiempo en una conexión semidúplex, solo un inversor puede comunicarse con PC/PLC. Si dos o más de dos inversores cargan datos al mismo tiempo, se producirá una rivalidad entre buses, lo que además de producir un fallo enviará más corriente a determinados elementos.

# **4.3 Terminal y conexión a tierra**

Se utilizará la resistencia de 120  $\Omega$  para el terminal de la red RS485, lo que disminuirá el reflejo de señales La resistencia del terminal no debe utilizarse para la red intermedia.

No debe permitirse la conexión a tierra directa en ningún punto de la red RS485. Todos los equipos de la red deben conectarse a tierra mediante su propio terminal de conexión a tierra. Tenga en cuenta que los cables de conexión a tierra en ningún caso formarán un circuito cerrado.

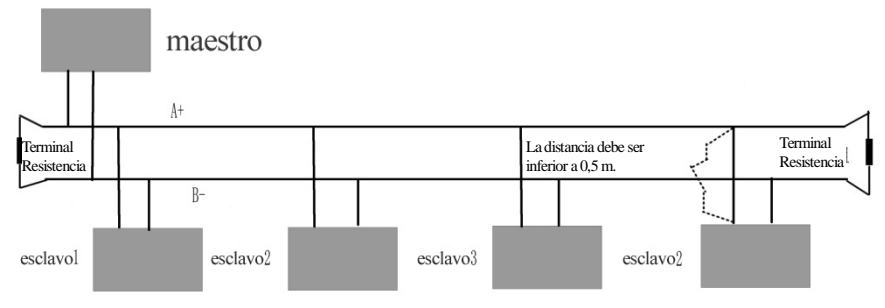

#### **Diagrama de conexión de la resistencia del terminal**

Durante la conexión, tenga en cuenta la capacidad de la unidad de PC/PLC y la distancia entre PC/PLC y el

inversor. Si la capacidad de la unidad no es suficiente, añada un repetidor.

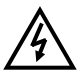

**La instalación de todas las conexiones debe efectuarse cuando el inversor está desconectado de la fuente de alimentación.**

# **V. Ejemplos**

**Ejemplo 1**: En el modo RTU, cambie el tiempo de aceleración (F114) a 10,0 s en el inversor núm. 1.

### **Pregunta**

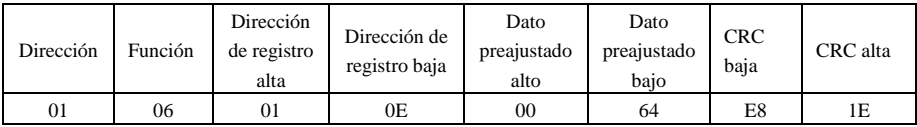

# **Código de función F114 Valor: 10,0 s**

### **Respuesta normal**

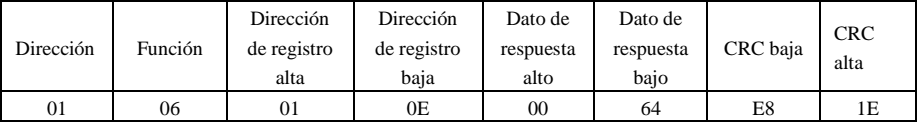

# **Código de función F114 Respuesta normal**

### **Respuesta anómala**

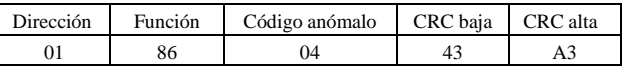

### **El valor máximo del código de función es 1. Fallo esclavo**

**Ejemplo 2**:Lea la frecuencia de salida, la tensión de salida, la corriente de salida y la velocidad de rotación

actual del inversor núm. 2.

# **Pregunta del host**

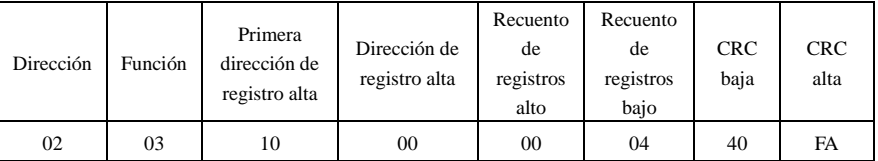

#### **Dirección de los parámetros de comunicación 1000H**

# **Respuesta esclava**:

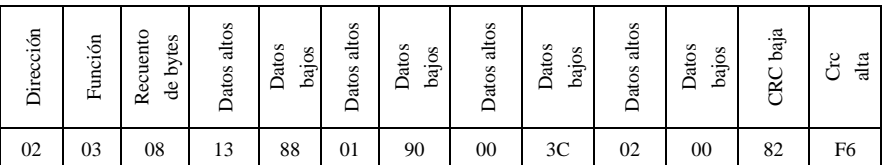

**Frecuencia de salida Tensión de salida Corriente de salida Número de pares de polos Modo de control**

**La frecuencia de salida del inversor núm. 2 es de 50,00 Hz, la tensión de salida es de 400 V, la corriente de salida es de 6,0 A, el número de pares de polos es de 2 y el modo de control es el control mediante el teclado.**

**Ejemplo 3**: El inversor núm. 1 funciona hacia adelante.

### **Pregunta del host:**

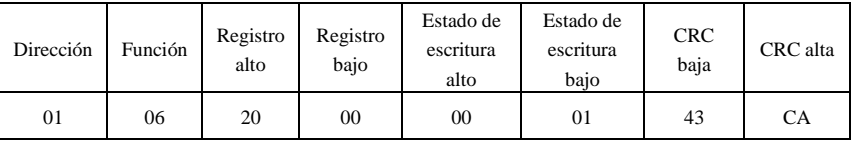

 **Dirección de los parámetros de comunicación 2000H Marcha hacia adelante** 

### **Respuesta normal modo esclavo:**

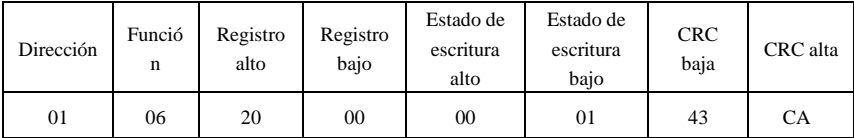

 **Respuesta normal** 

# **Respuesta anómala modo esclavo:**

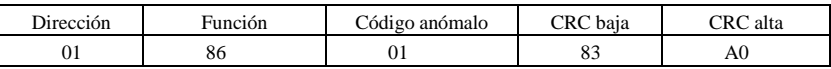

 **El valor máximo del código de función es 1. Código de función ilegal (hipótesis)**

### **Ejemplo 4:** Lea el valor de F113 y F114 en el inversor núm. 2 **Pregunta del host**:

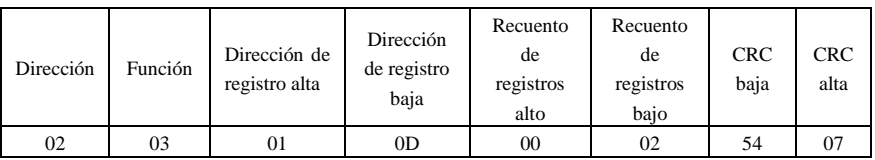

# **Dirección de los parámetros de comunicación F10DH Número de registros leídos**

# **Respuesta normal modo esclavo:**

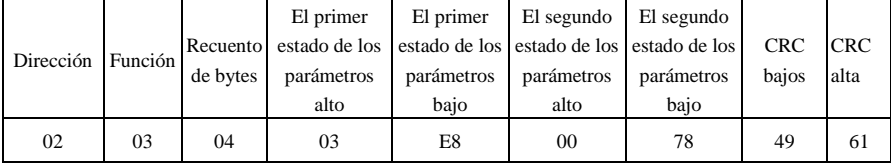

**El valor real es 10,00. El valor real es 12,00.**

# **Respuesta anómala modo esclavo**:

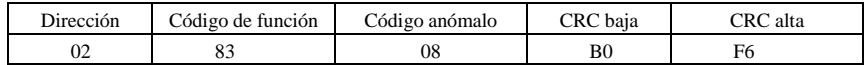

 **El valor máximo del código de función es 1. Fallo de comprobación de paridad**
## **Apéndice 4 Aplicaciones predeterminadas**

La unidad se suministra con 5 aplicaciones: de la aplicación 0 a la aplicación 5. Consulte la información a continuación:

La aplicación 1 es la aplicación predeterminada de fábrica y proporciona el control básico de la velocidad.

La aplicación 2 proporciona un control de la velocidad mediante un punto ajustado manual o automático.

La aplicación 3 proporciona un control de la velocidad mediante velocidades preajustadas.

La aplicación 4 proporciona un control de la velocidad mediante el terminal.

La aplicación 5 proporciona un control de la velocidad mediante el PID.

### **Cableado de control de la aplicación**

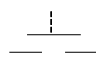

Botón normalmente abierto

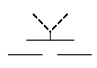

Interruptor de 2 posiciones

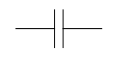

Contacto normalmente abierto (relé)

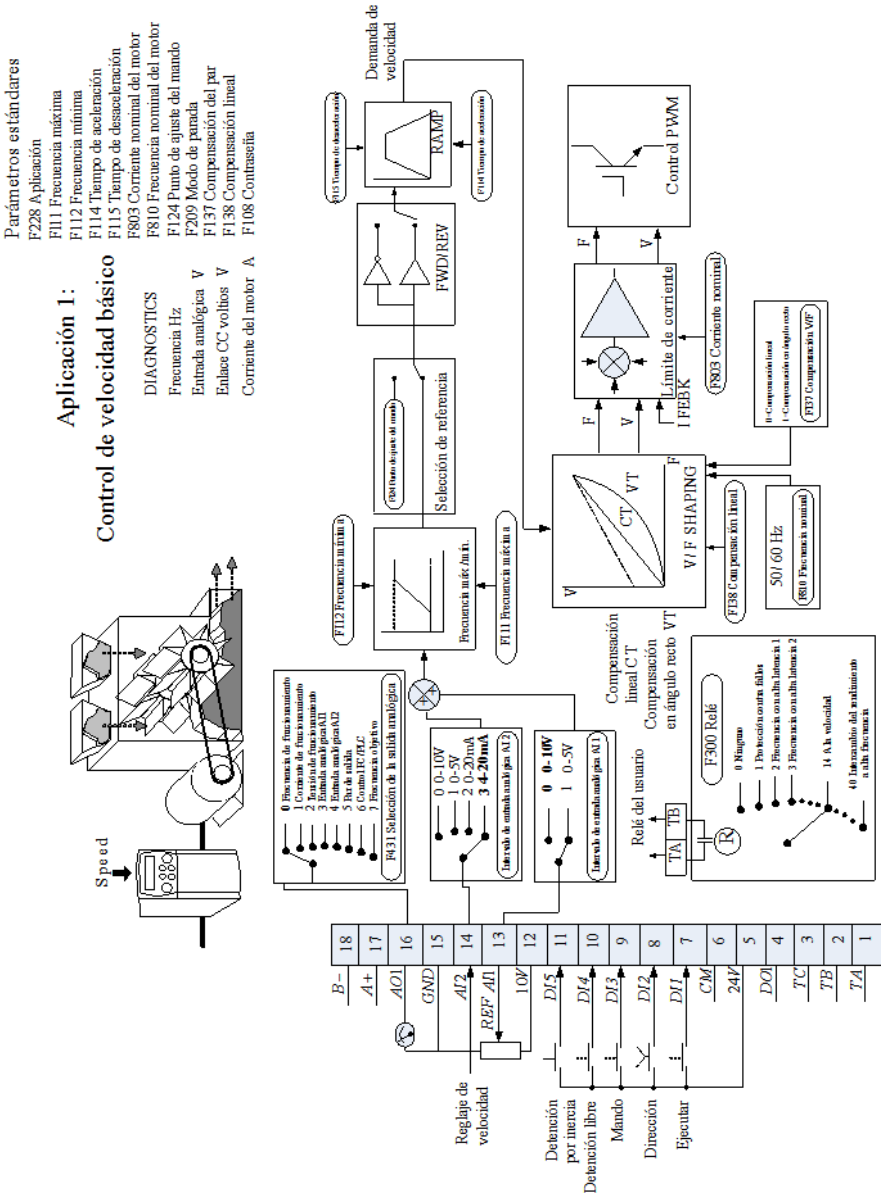

#### **Aplicaci**ó**n 1: control de velocidad b**á**sico (predeterminado)**

Esta aplicación es ideal para aplicaciones de carácter general. Los puntos de ajuste son la suma de las dos entradas analógicas AI1 y AI2, lo que proporciona un punto de ajuste de velocidad + reglaje de velocidad.

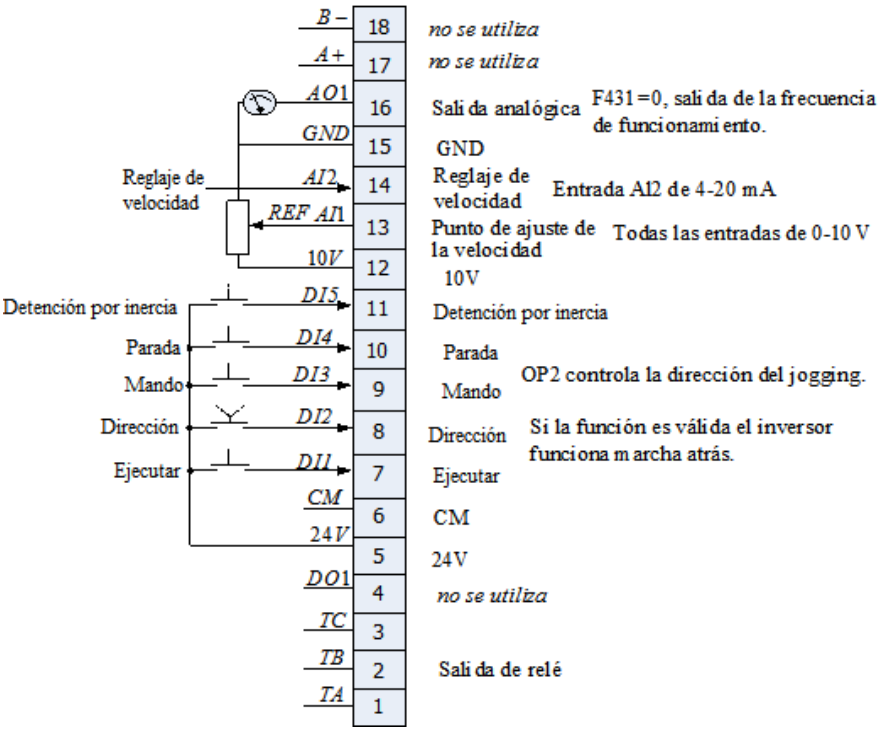

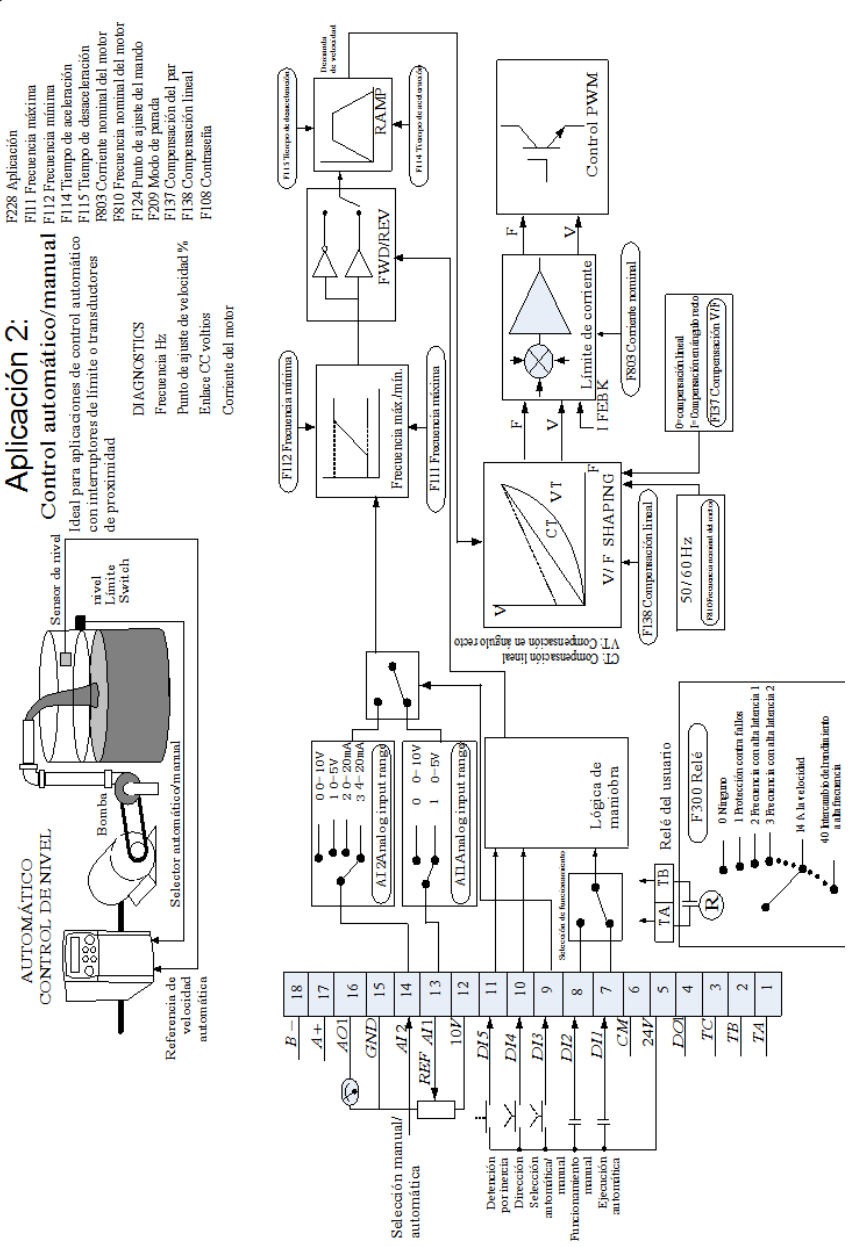

#### **Aplicación 2: Control automático/manual**

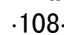

Parám etros estándares

Se proporcionan dos entradas de operación y dos entradas de punto de ajuste. El interruptor automático/manual selecciona el par de entradas activas. A esta aplicación se la conoce a veces como local/remota.

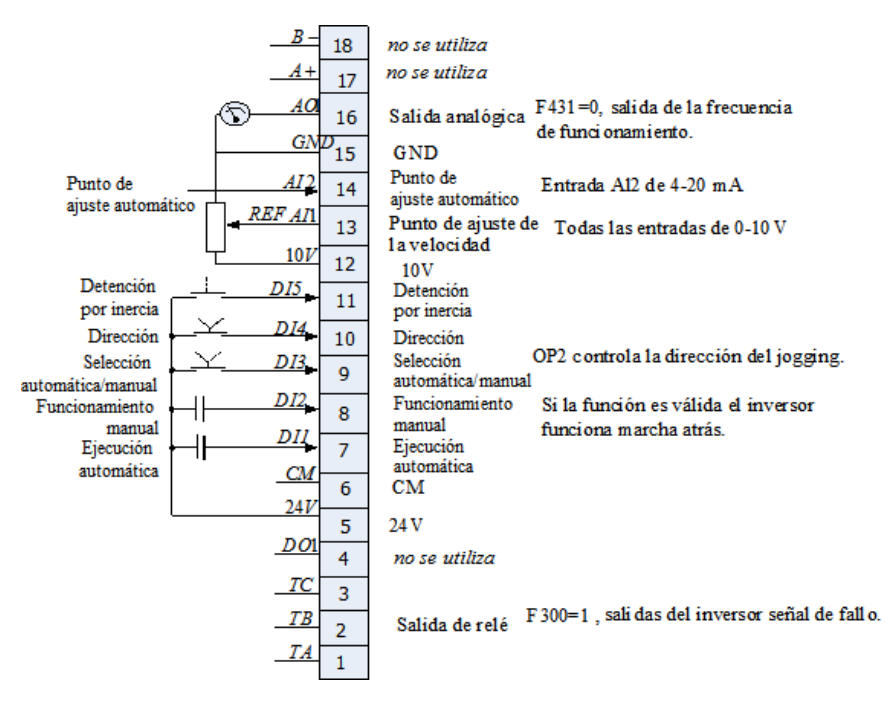

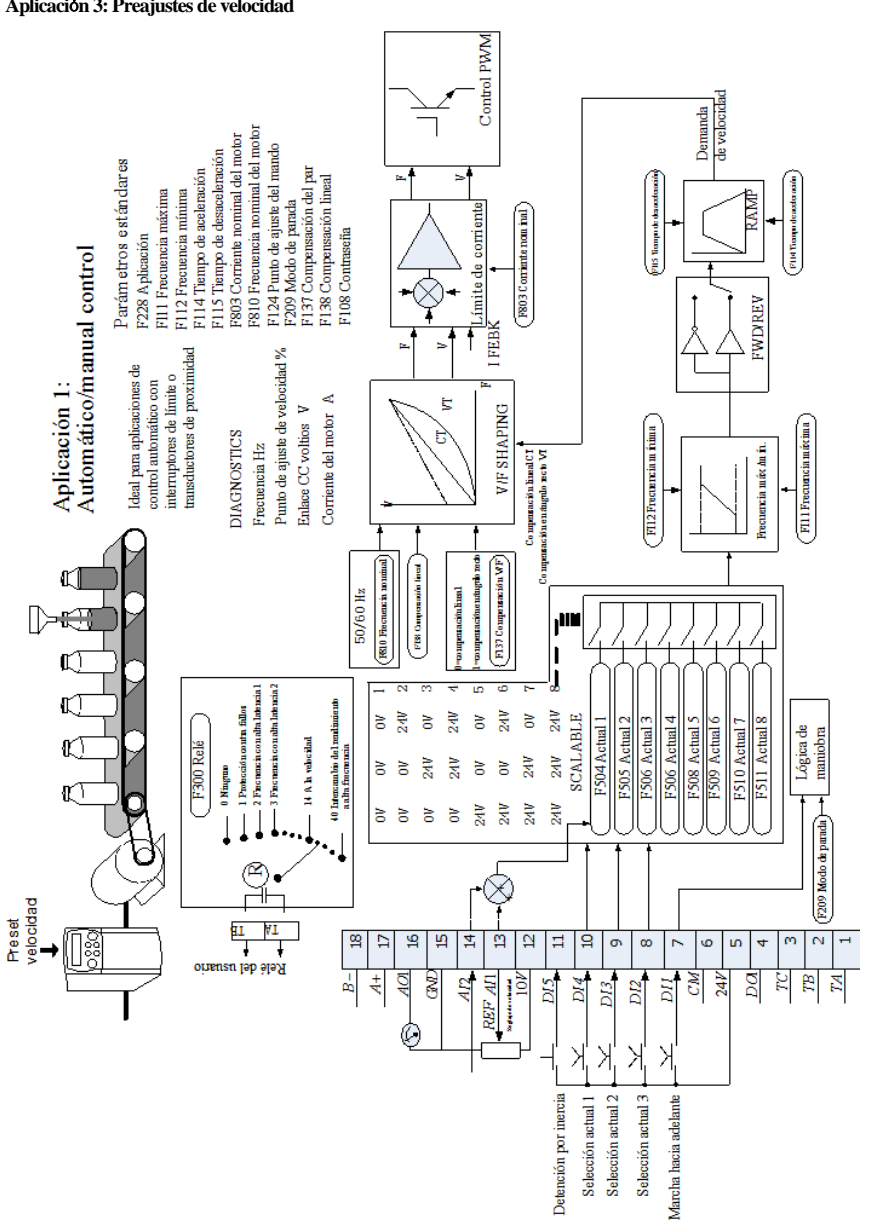

#### **Aplicaci**ó**n 3: Preajustes de velocidad**

Ideal para aplicaciones que requieren niveles de velocidad diferentes.

El punto de ajuste se selecciona de la suma de entradas analógicas o de entre los ocho niveles de velocidad predefinidos. Estos se seleccionan mediante DI2, DI3 y DI4. Consulte a continuación la tabla verdadero-falso.

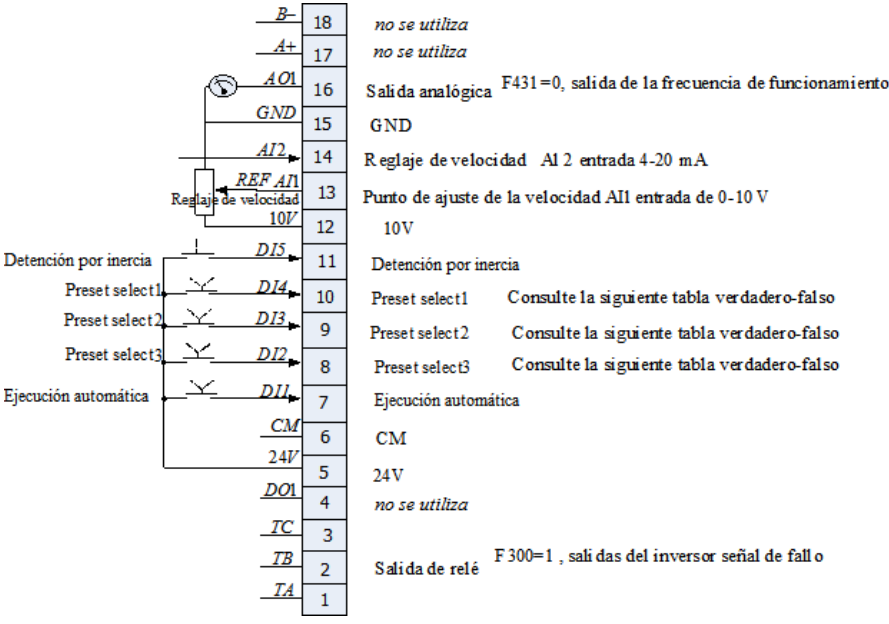

### **Tabla verdadero-falso de preajuste de velocidades**

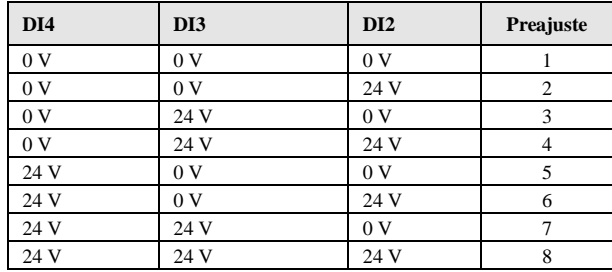

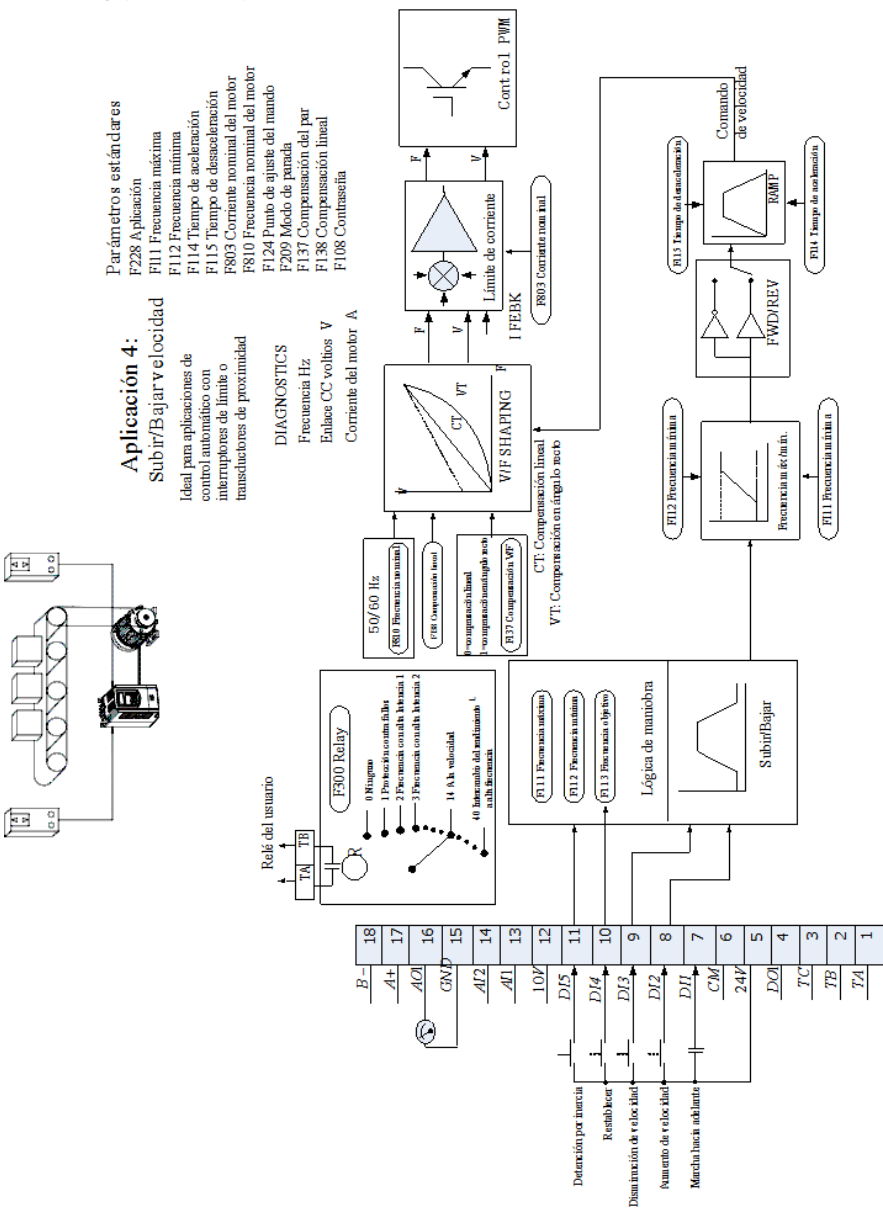

# AC10

#### **Aplicación 4 : Reglaje de subida/bajada**

Esta aplicación imita el funcionamiento de un potenciómetro motorizado. Las entradas digitales permiten aumentar o disminuir el punto de ajuste dentro de los límites. A esta aplicación se la conoce a veces como potenciómetro motorizado.

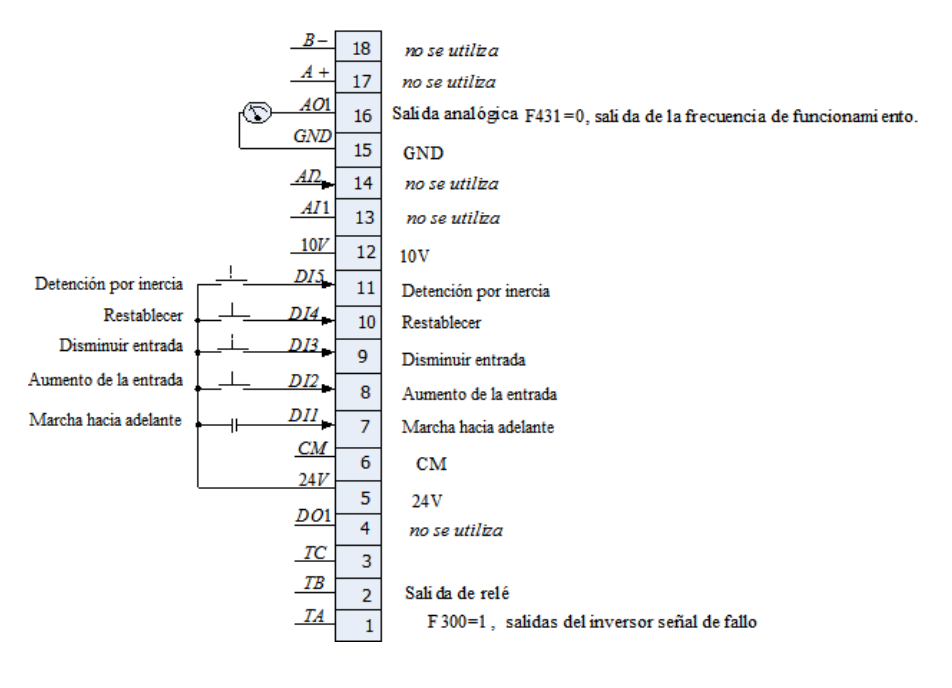

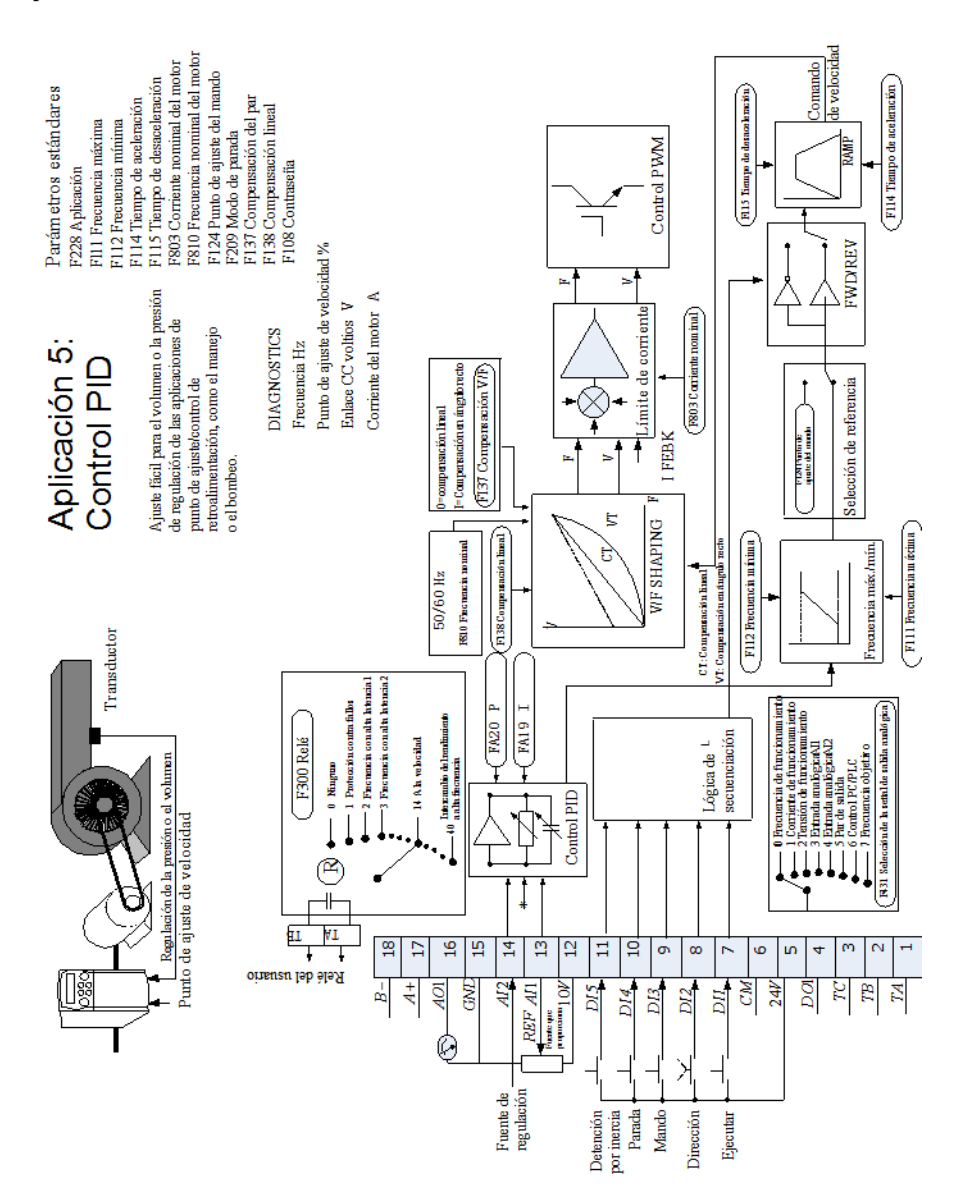

**Aplicación 5: PID**

Una aplicación simple que utiliza un controlador PID (proporcional integral derivativo). El punto de ajuste se toma de AI1, con una señal de retroalimentación del proceso de AI2. La diferencia entre estas dos señales se toma del error PID. A continuación, la salida del bloqueo PID se utiliza como punto de ajuste de la unidad.

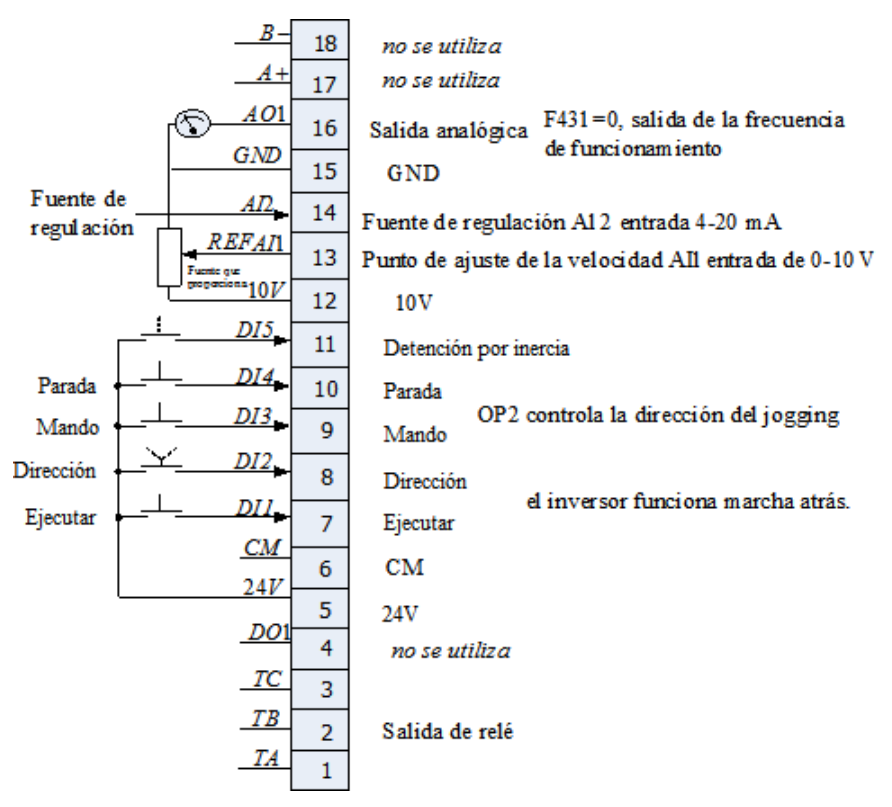

# **Ap**é**ndice 5 Tabla de códigos de función**

# **Parámetros básicos: F100-F160**

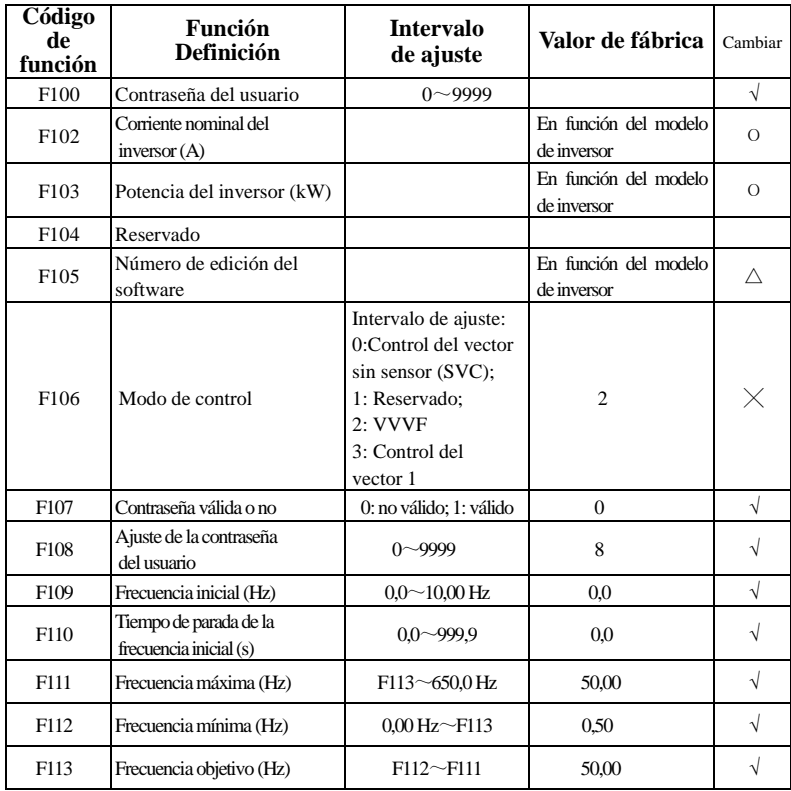

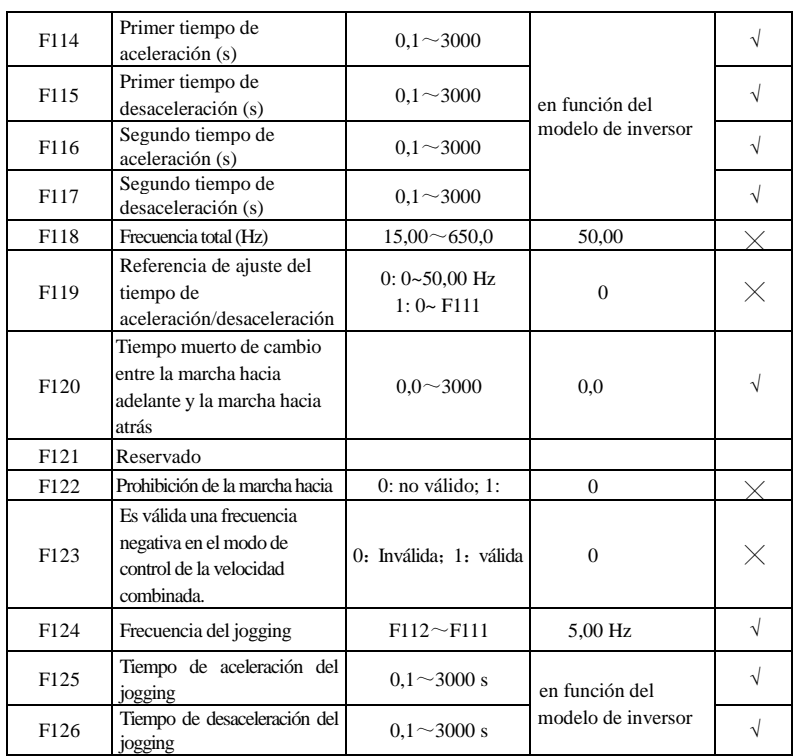

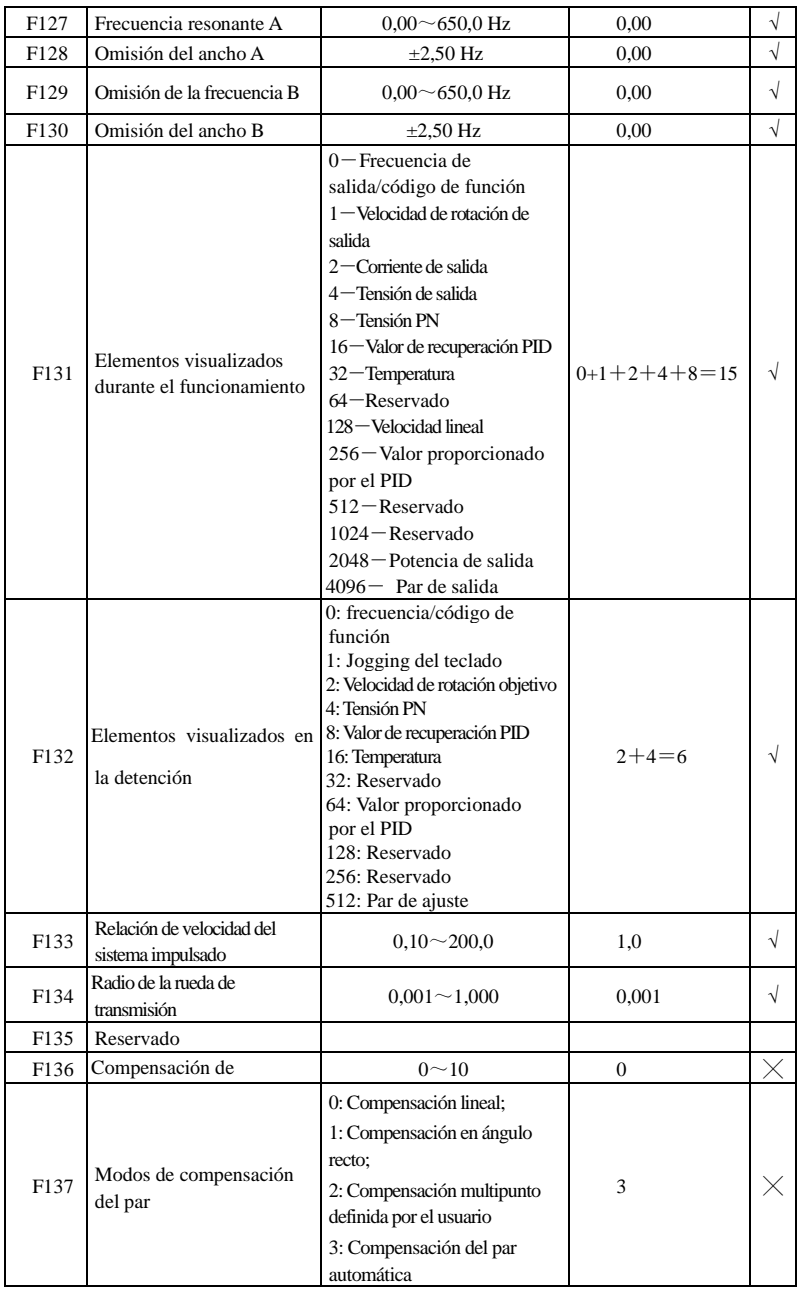

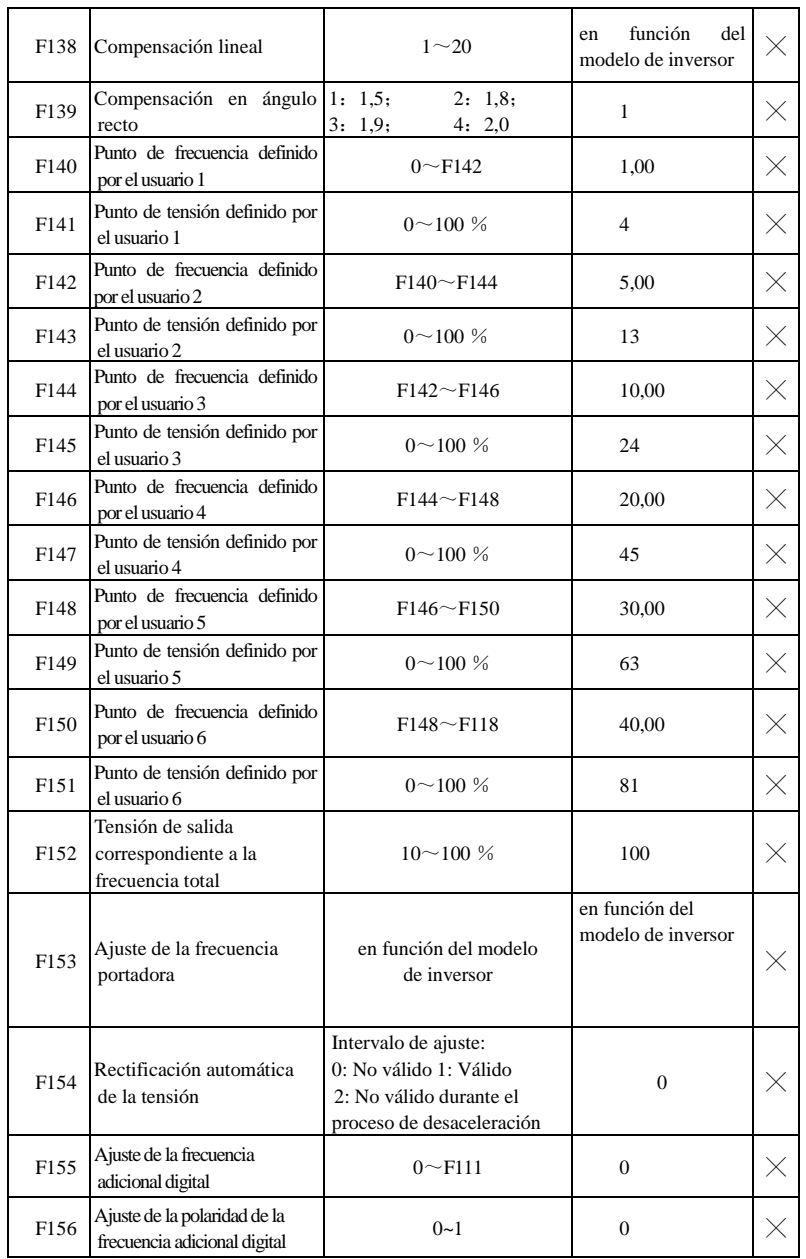

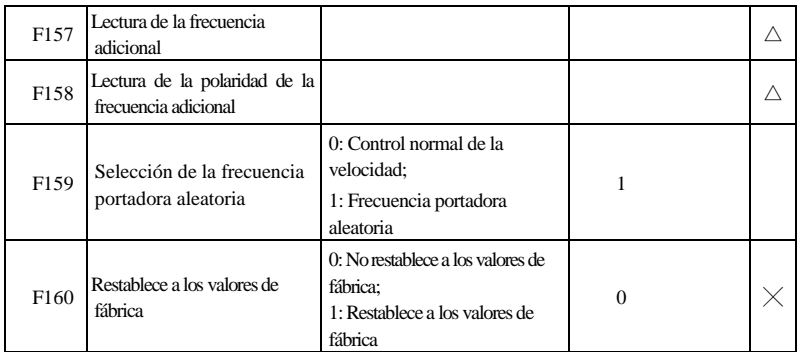

## **Modo de control del funcionamiento: F200-F230**

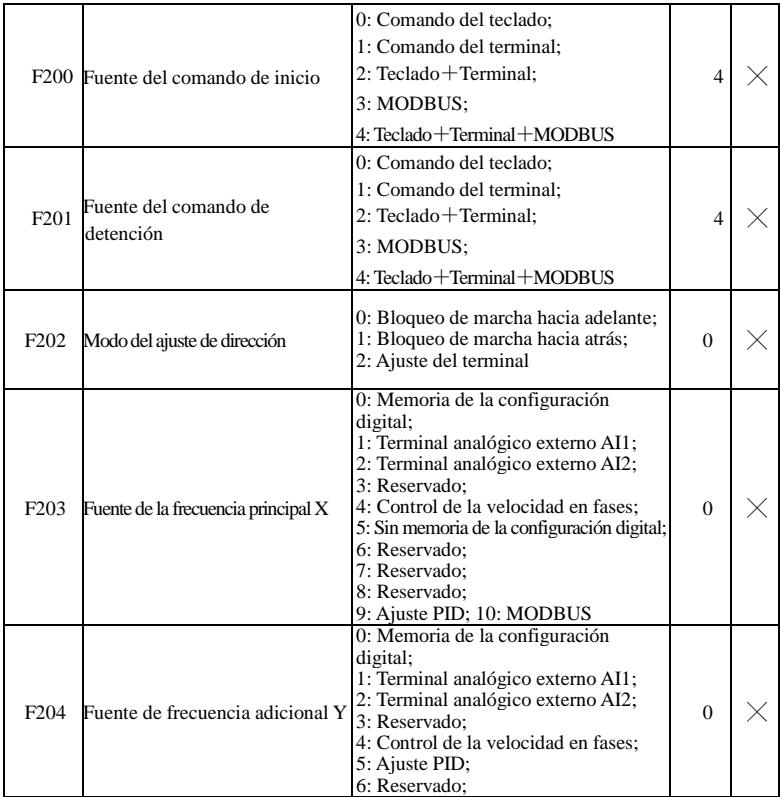

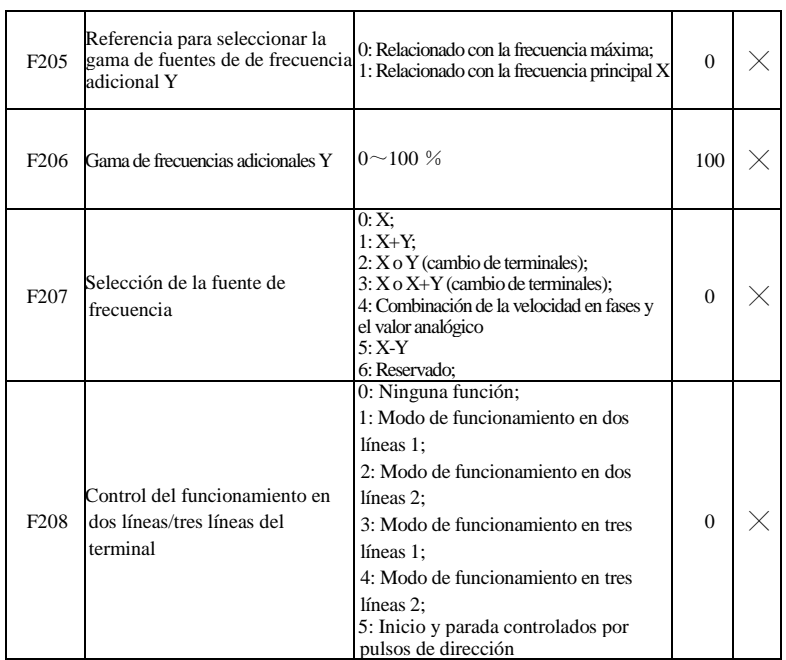

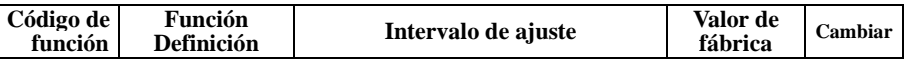

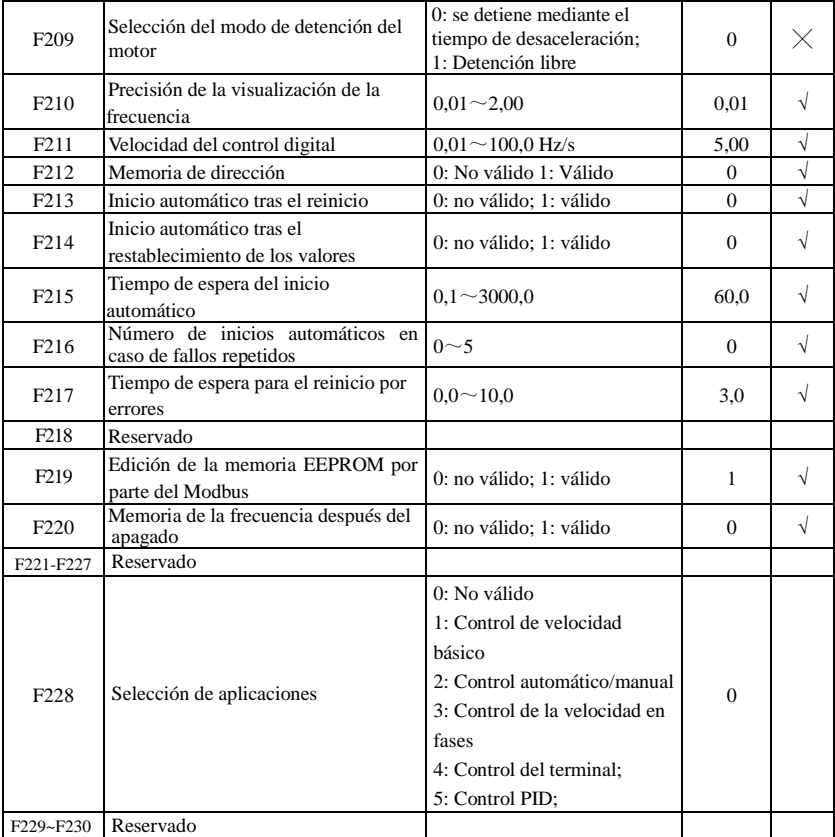

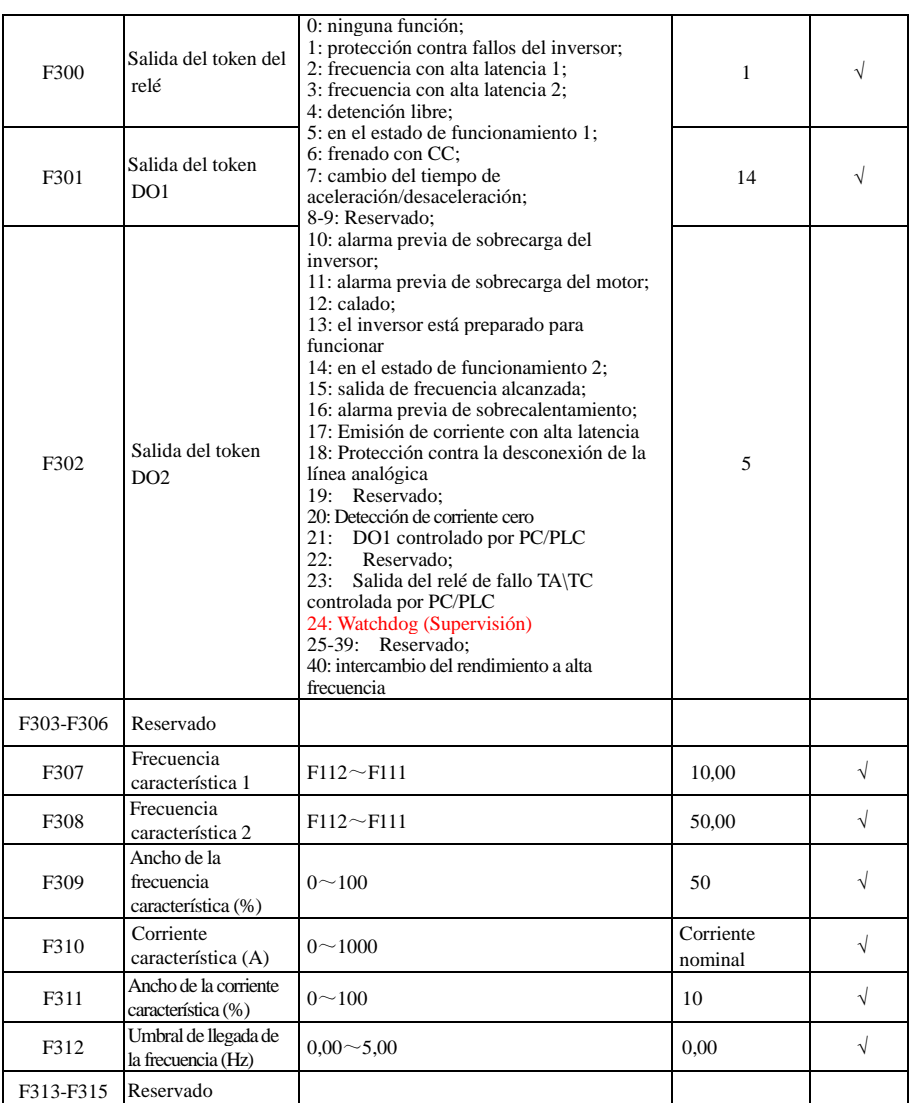

**Terminales de entrada y salida multifuncionales: F300-F330**

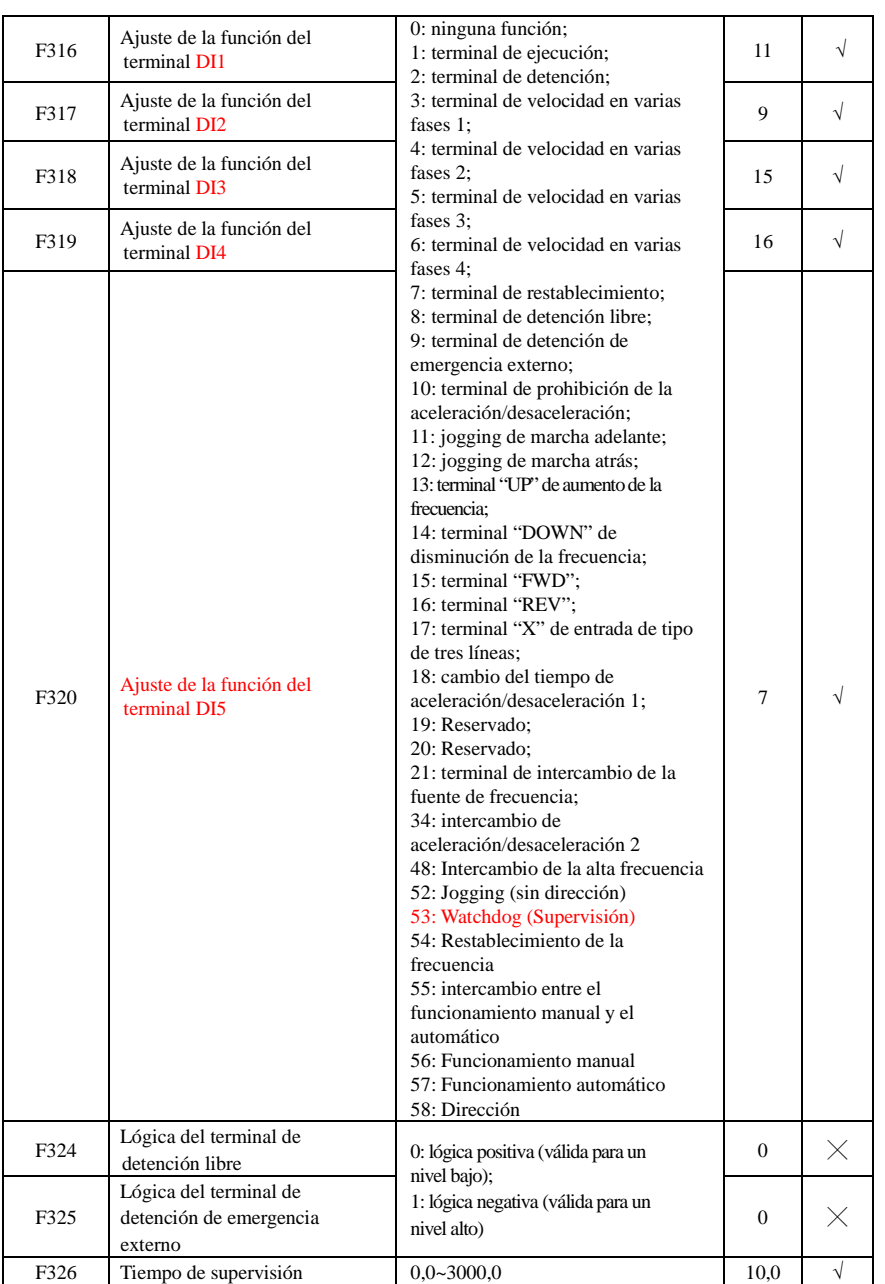

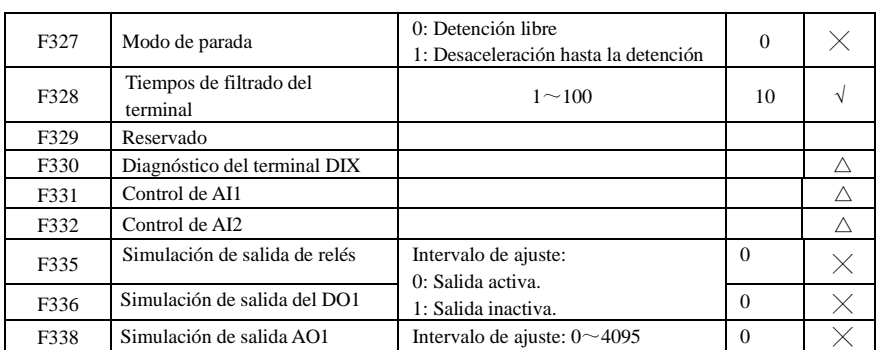

# **Entrada y salida anal**ó**gica: F400-F480**

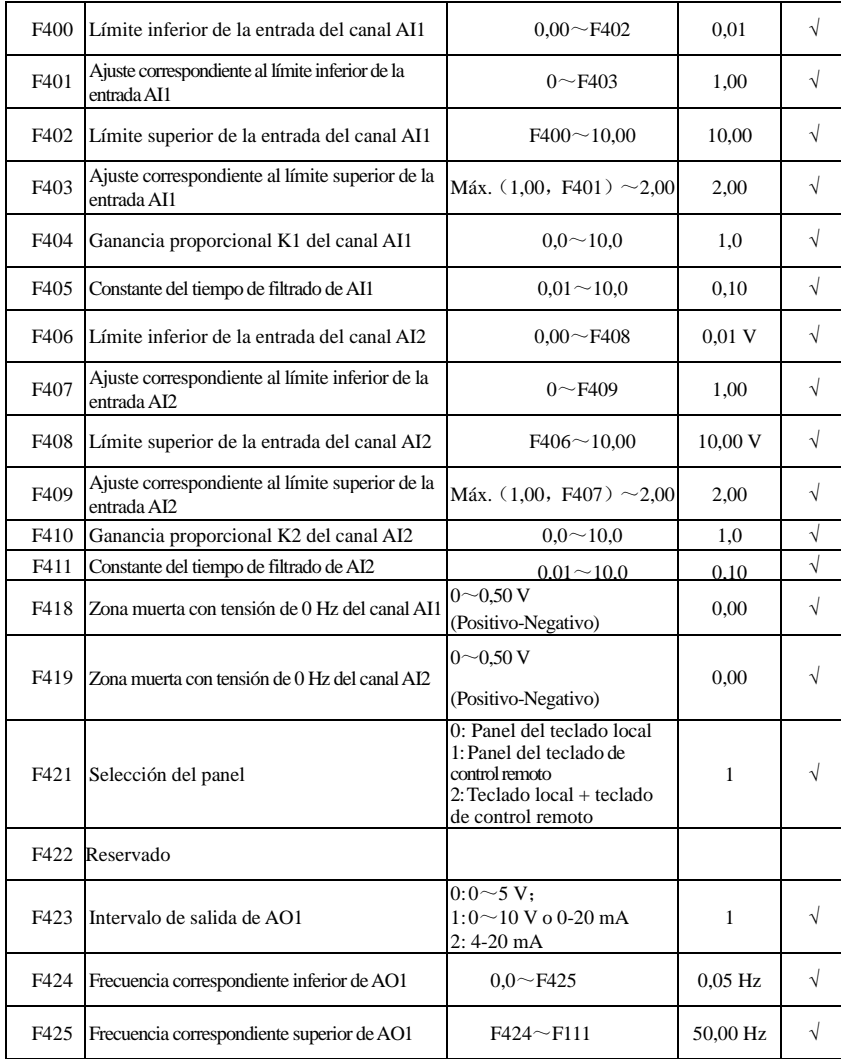

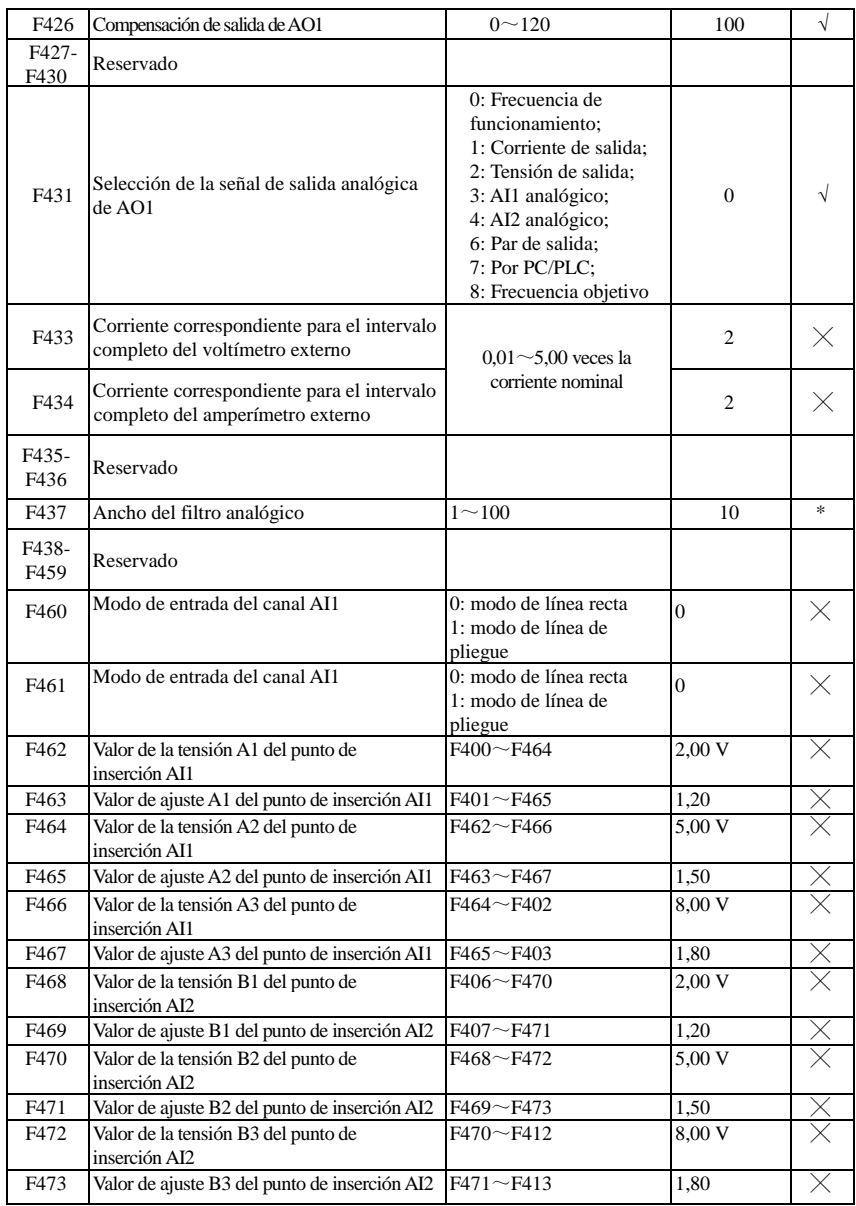

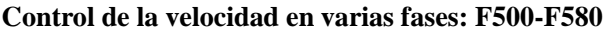

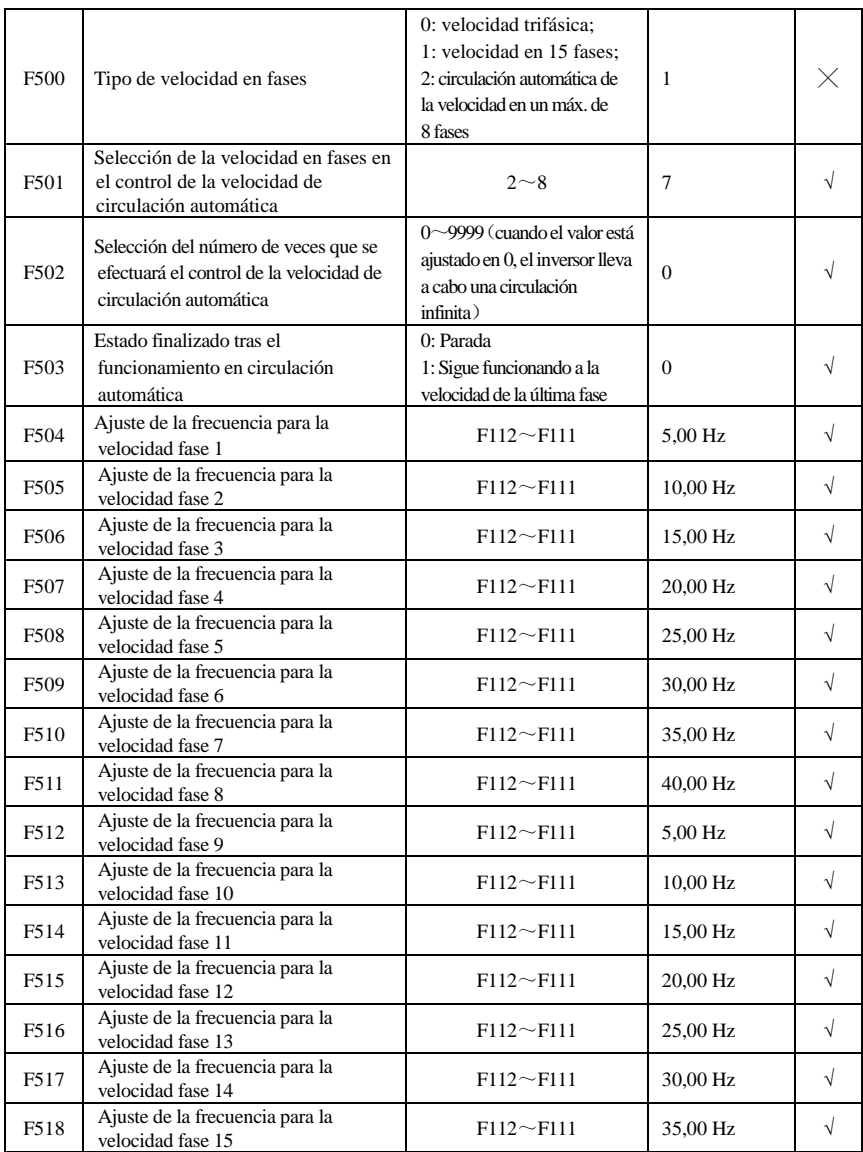

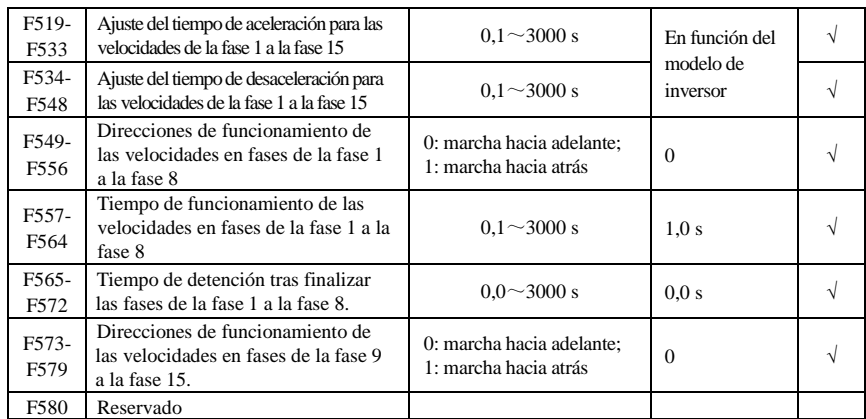

## **Funciones auxiliares: F600-F670**

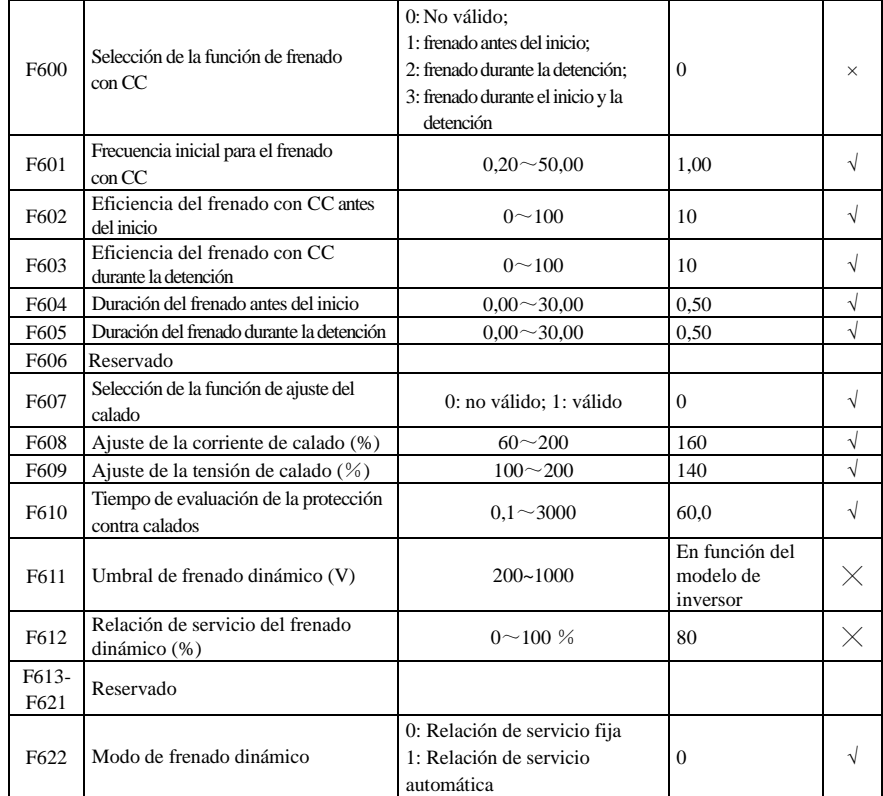

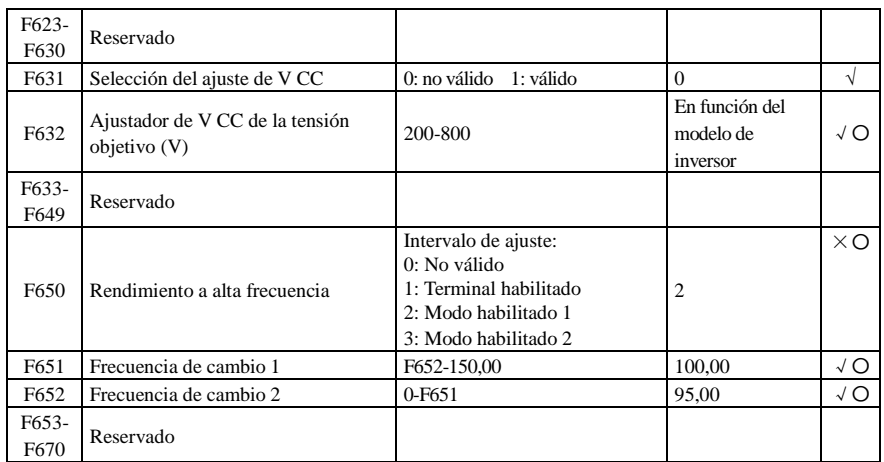

# **Control del tiempo y de la protecci**ó**n: F700-F770**

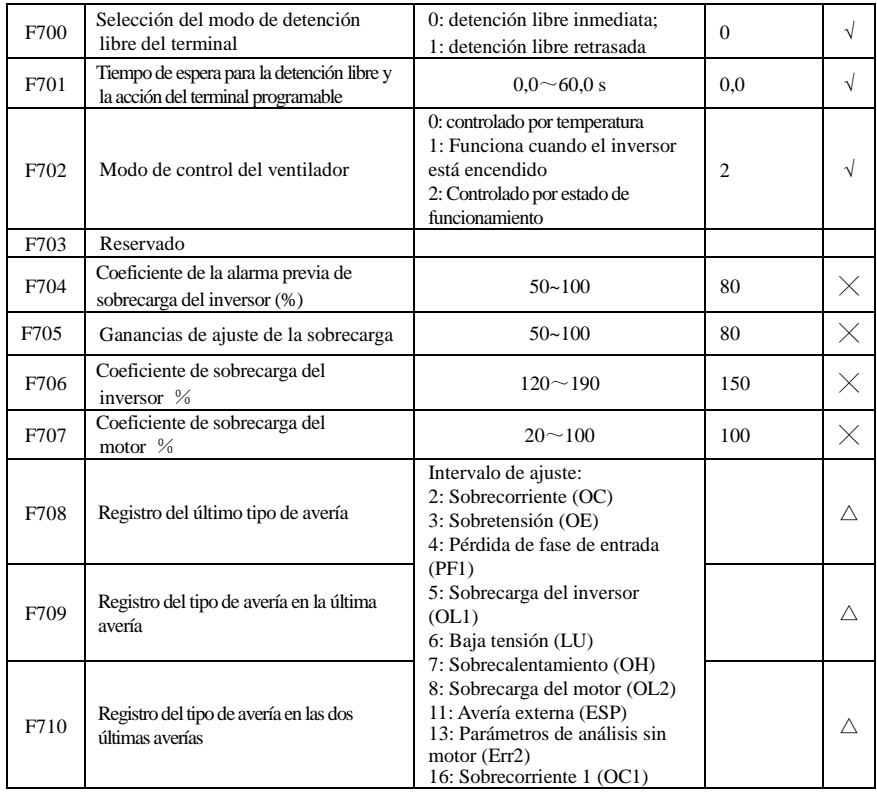

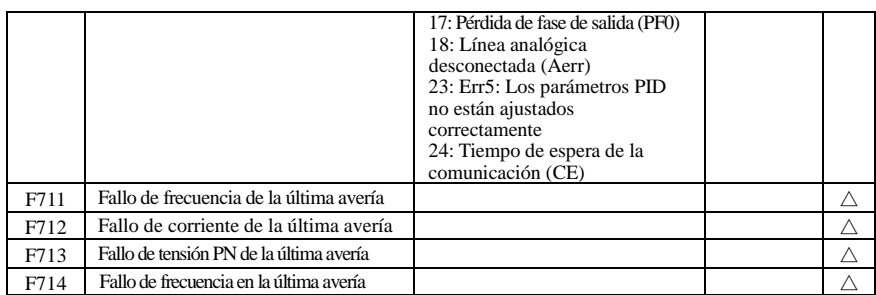

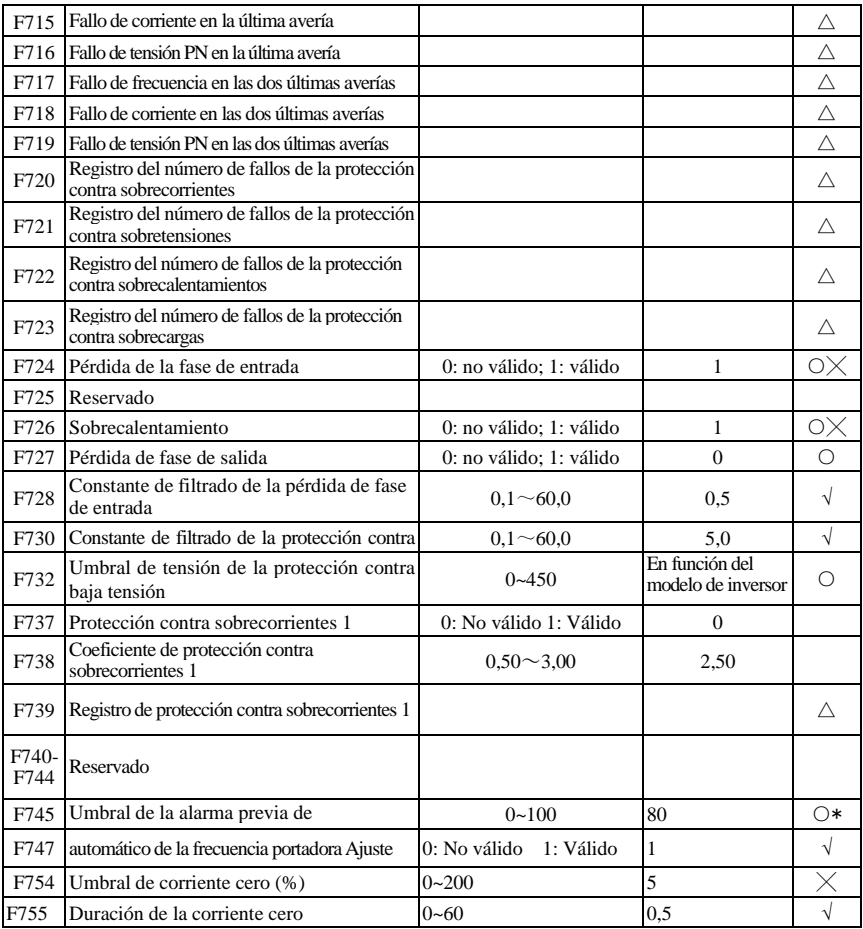

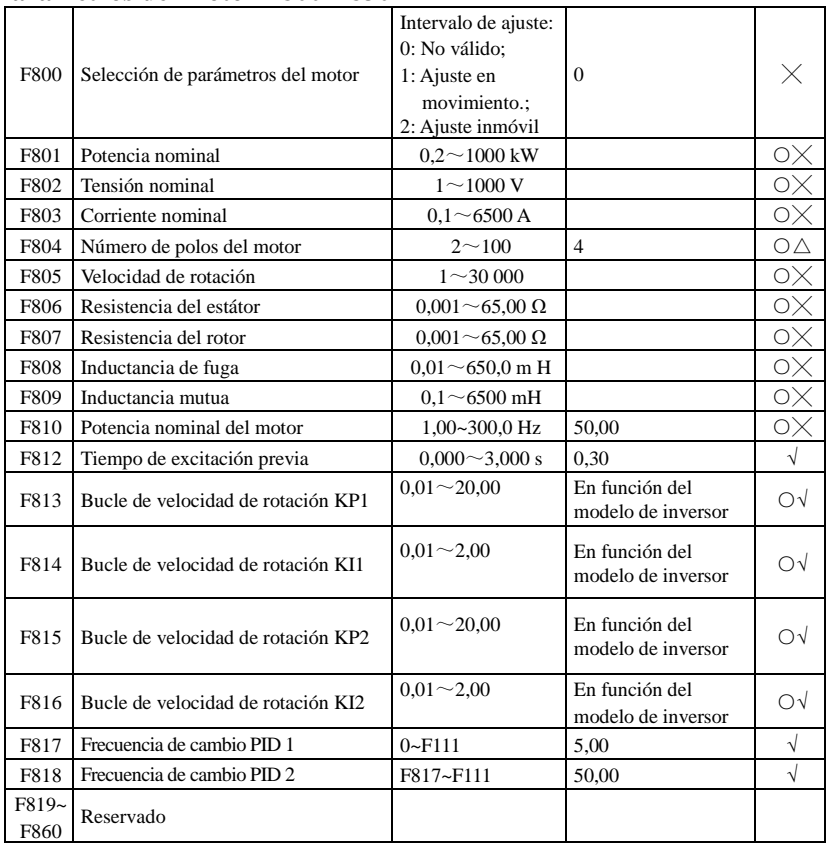

## **Parámetros del motor F800-F830**

## **Parámetro de comunicación: F900-F930**

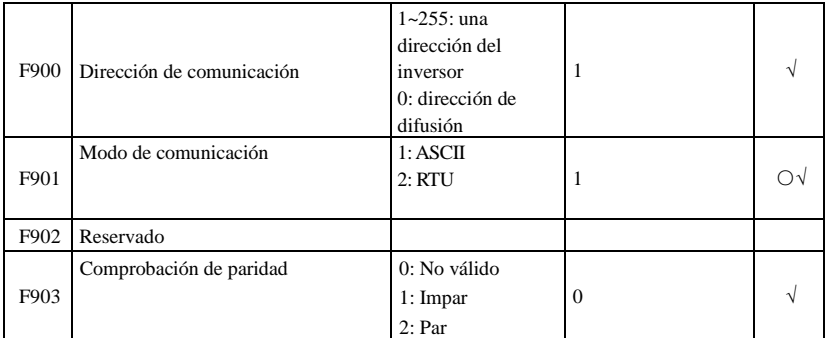

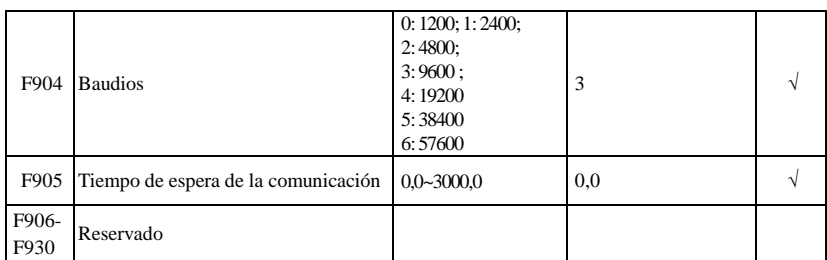

# **Parámetros PID FA00-FA80**

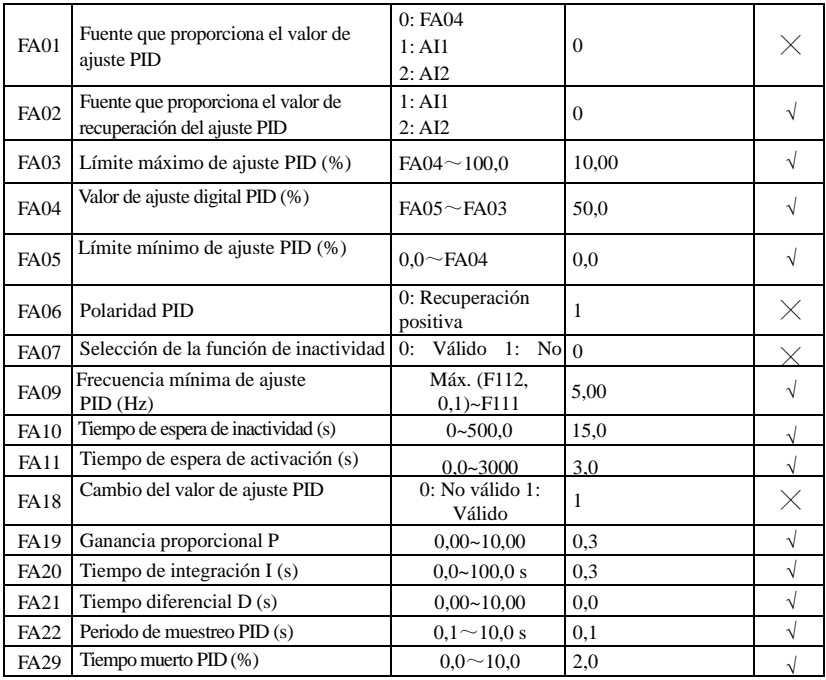

# **Parámetros de control del par: FC00-FC40**

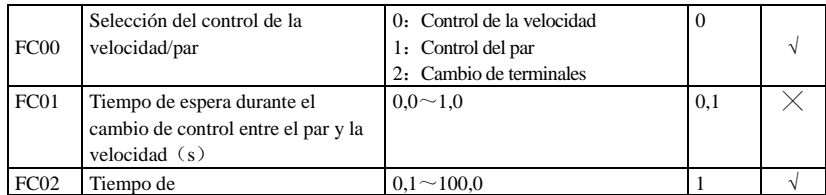

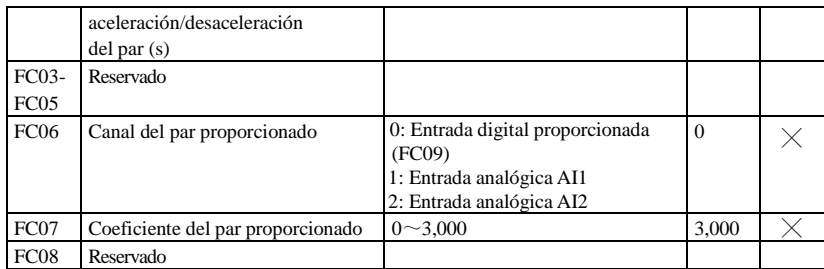

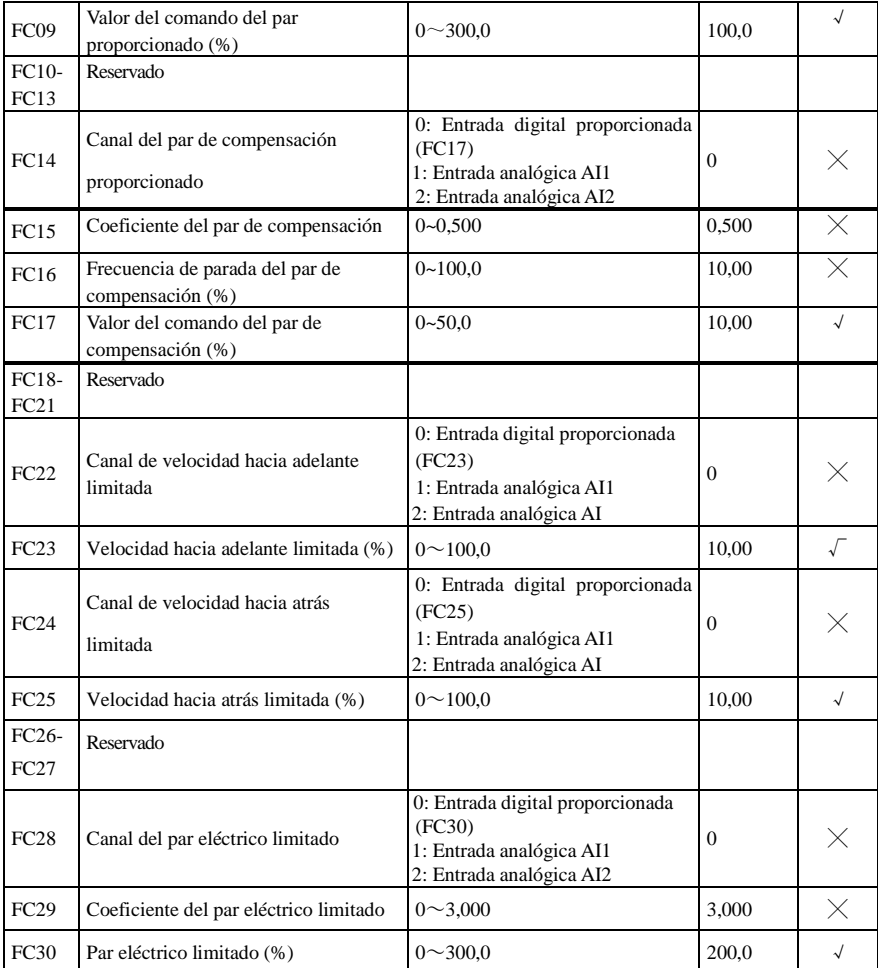

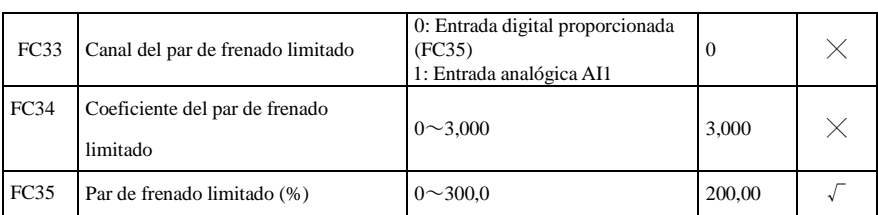

Nota: × indica que el código de función solo puede modificarse en el estado de detención.

- √ indica que el código de función solo puede modificarse en el estado de detención y de funcionamiento.
- △ indica que el código de función solo puede comprobarse en el estado de detención o de funcionamiento pero no se puede modificar.
- indica que el código de función no se puede inicializar mientras el inversor restaura el valor de fábrica y solo puede modificarse manualmente.

2013102501A **2013102501A**

# Parker Worldwide

AE – UAE, Dubai Tel: +971 4 8127100 parker.me@parker.com

AR – Argentina, Buenos Aires Tel: +54 3327 44 4129

AT – Austria, Wiener Neustadt Tel: +43 (0)2622 23501-0 parker.austria@parker.com

AT – Eastern Europe, Wiener Neustadt Tel: +43 (0)2622 23501 900 parker.easteurope@parker.com

AU – Australia, Castle Hill Tel: +61 (0)2-9634 7777

AZ – Azerbaijan, Baku Tel: +994 50 2233 458 parker.azerbaijan@parker.com

BE/LU – Belgium, Nivelles Tel: +32 (0)67 280 900 parker.belgium@parker.com

BR – Brazil, Cachoeirinha RS Tel: +55 51 3470 9144

BY – Belarus, Minsk Tel: +375 17 209 9399 parker.belarus@parker.com

CA – Canada, Milton, Ontario Tel: +1 905 693 3000

CH – Switzerland, Etoy Tel: +41 (0)21 821 87 00 parker.switzerland@parker.com

CL – Chile, Santiago Tel: +56 2 623 1216

CN – China, Shanghai Tel: +86 21 2899 5000

CZ – Czech Republic, Klecany Tel: +420 284 083 111 parker.czechrepublic@parker.com

DE – Germany, Kaarst Tel: +49 (0)2131 4016 0 parker.germany@parker.com

DK – Denmark, Ballerup Tel: +45 43 56 04 00 parker.denmark@parker.com

ES – Spain, Madrid Tel: +34 902 330 001 parker.spain@parker.com FI – Finland, Vantaa Tel: +358 (0)20 753 2500 parker.finland@parker.com

FR – France, Contamine s/Arve Tel: +33 (0)4 50 25 80 25 parker.france@parker.com

GR – Greece, Athens Tel: +30 210 933 6450 parker.greece@parker.com

HK – Hong Kong Tel: +852 2428 8008

HU – Hungary, Budapest Tel: +36 1 220 4155 parker.hungary@parker.com

IE – Ireland, Dublin Tel: +353 (0)1 466 6370 parker.ireland@parker.com

IN – India, Mumbai Tel: +91 22 6513 7081-85

IT – Italy, Corsico (MI) Tel: +39 02 45 19 21 parker.italy@parker.com

JP - Japan, Tokyo Tel: +81 (0)3 6408 3901

KR – South Korea, Seoul Tel: +82 2 559 0400

KZ – Kazakhstan, Almaty Tel: +7 7272 505 800 parker.easteurope@parker.com

MX – Mexico, Apodaca Tel: +52 81 8156 6000

MY – Malaysia, Shah Alam Tel: +60 3 7849 0800

NL – The Netherlands, Oldenzaal Tel: +31 (0)541 585 000 parker.nl@parker.com

NO – Norway, Asker Tel: +47 66 75 34 00 parker.norway@parker.com

NZ - New Zealand, Mt Wellington Tel: +64 9 574 1744

PL – Poland, Warsaw Tel: +48 (0)22 573 24 00 parker.poland@parker.com PT – Portugal, Leca da Palmeira Tel: +351 22 999 7360 parker.portugal@parker.com

RO – Romania, Bucharest Tel: +40 21 252 1382 parker.romania@parker.com

RU – Russia, Moscow Tel: +7 495 645-2156 parker.russia@parker.com

SE – Sweden, Spånga Tel: +46 (0)8 59 79 50 00 parker.sweden@parker.com

SG – Singapore Tel: +65 6887 6300

SK – Slovakia, Banská Bystrica Tel: +421 484 162 252 parker.slovakia@parker.com

SL – Slovenia, Novo Mesto Tel: +386 7 337 6650 parker.slovenia@parker.com

TH – Thailand, Bangkok Tel: +662 717 8140

TR – Turkey, Istanbul Tel: +90 216 4997081 parker.turkey@parker.com

TW – Taiwan, Taipei Tel: +886 2 2298 8987

UA – Ukraine, Kiev Tel +380 44 494 2731 parker.ukraine@parker.com

UK – United Kingdom, Warwick Tel: +44 (0)1926 317 878 parker.uk@parker.com

US – USA, Cleveland Tel: +1 216 896 3000

VE – Venezuela, Caracas Tel: +58 212 238 5422

ZA – South Africa, Kempton Park Tel: +27 (0)11 961 0700 parker.southafrica@parker.com

European Product Information Centre Free phone: 00 800 27 27 5374 (from AT, BE, CH, CZ, DE, EE, ES, FI, FR, IE, IL, IS, IT, LU, MT, NL, NO, PT, SE, SK, UK)

© 2012 Parker Hannifin Corporation. All rights reserved.

# **Parker Hannifin Manufacturing Limited Automation Group, SSD Drives Europe,**

New Courtwick Lane Littlehampton, West Sussex BN17 7RZ United Kingdom Tel.: +44 (0) 1903 737000 Fax: +44 (0) 1903 737100 www.parker.com/ssd

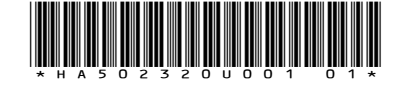

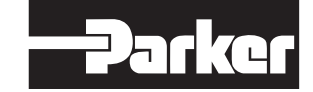